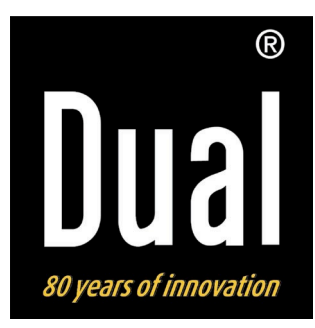

# **Radiostation iR 20**

**Digitales Internet-, DAB+, UKW-Radio mit iPod/iPhone-Dock**

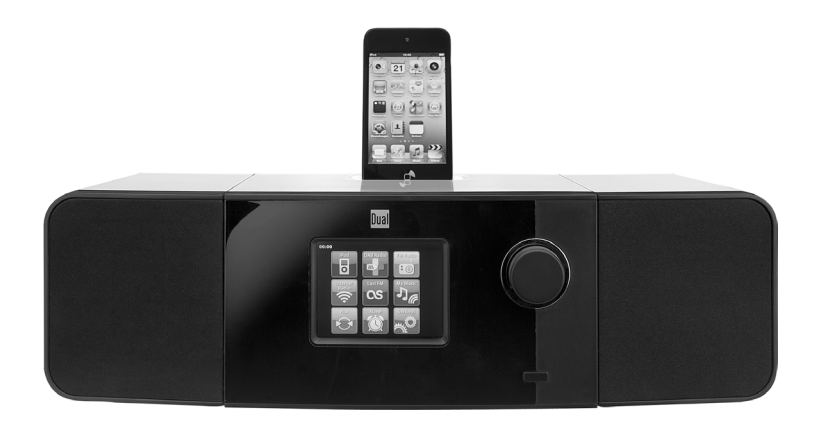

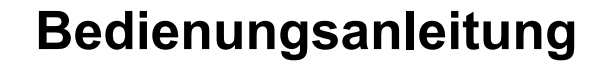

# **Das Vorwort**

Diese Bedienungsanleitung hilft Ihnen beim

- bestimmungsgemäßen und
- sicheren

Gebrauch Ihres Internetradios, im folgenden Anlage oder Gerät genannt.

# **Die Zielgruppe dieser Bedienungsanleitung**

Die Bedienungsanleitung richtet sich an jede Person, die das Gerät

- aufstellt,
- bedient,
- reinigt
- oder entsorgt.

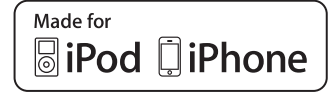

iPod is a trademark of Apple Computer, Inc., registered in the U.S. and other countries.

"Made for iPod" and "Made for iPhone" mean that an electronic accessory has been designed to connect specifically to iPod, iPhone respectively, and has been certified by the developer to meet Apple performance standards. Apple is not responsible for the operation of this device or its compliance with safety and regulatory standards. Please note that the use of this accessory with iPod, iPhone may affect wireless performance.

Namen der erwähnten Firmen, Institutionen oder Marken sind Warenzeichen oder eingetragene Warenzeichen der jeweiligen Inhaber.

# **Die Gestaltungsmerkmale dieser Bedienungsanleitung**

Verschiedene Elemente der Bedienungsanleitung sind mit festgelegten Gestaltungsmerkmalen versehen. So können Sie leicht feststellen, ob es sich um

normalen Text,

- Aufzählungen oder
- $\rightarrow$  Handlungsschritte

handelt.

### **Reset-Hinweis:**

In seltenen Fällen kann es passieren, dass die Software des Gerätes "einfriert" und das Gerät nicht mehr auf eine Bedienung reagiert.

In diesem Falle gehen Sie bitte wie folgt vor:

- Gerät ausschalten
- Netzteil aus der Steckdose ziehen
- Kurze Zeit warten
- Netzteil in Steckdose stecken
- Gerät einschalten.

Der Systemspeicher wird zurückgesetzt und das Gerät ist wieder betriebsbereit.

# **Inhaltsverzeichnis**

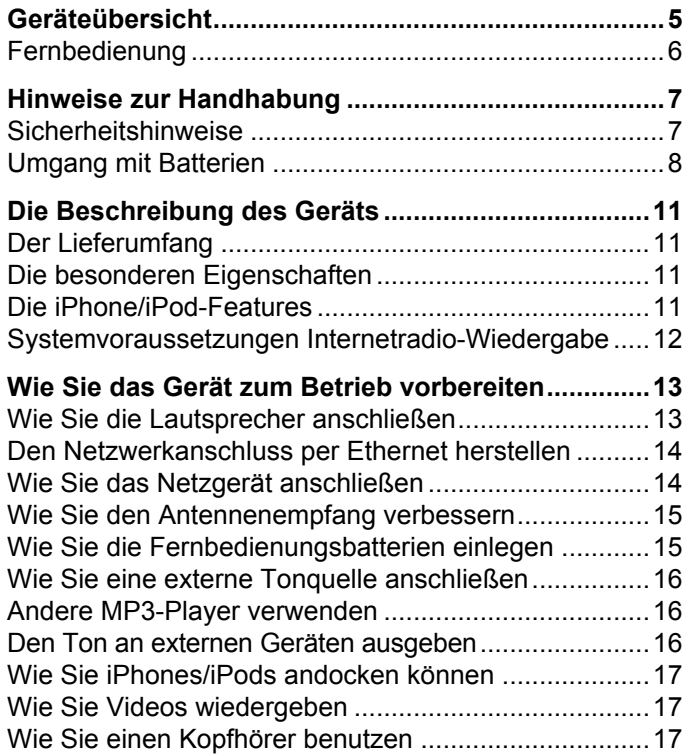

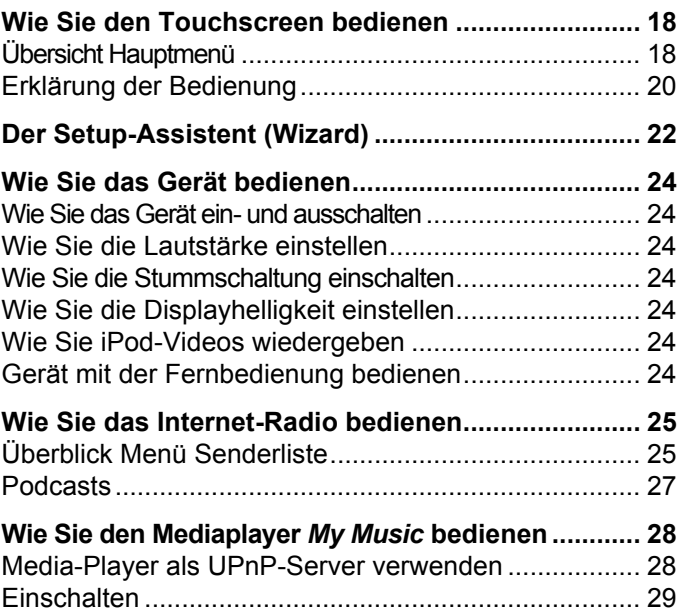

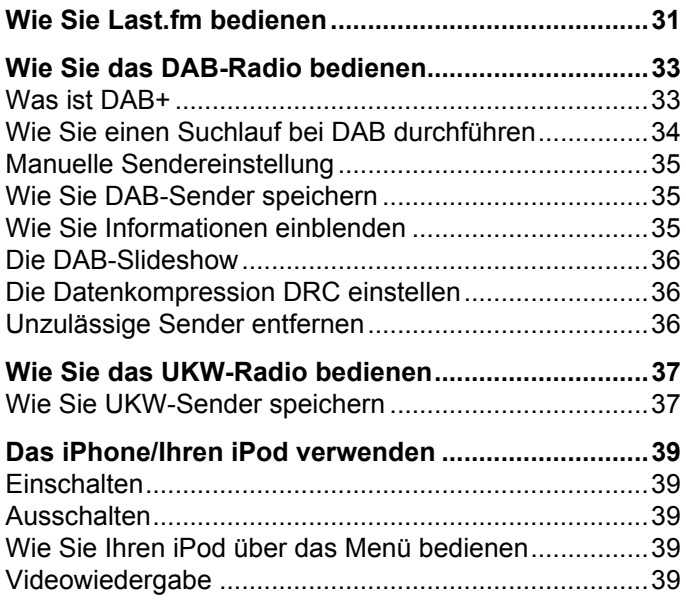

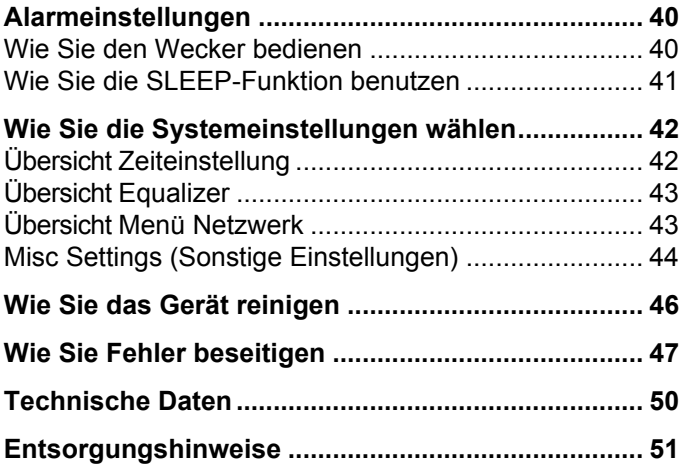

# **Geräteübersicht**

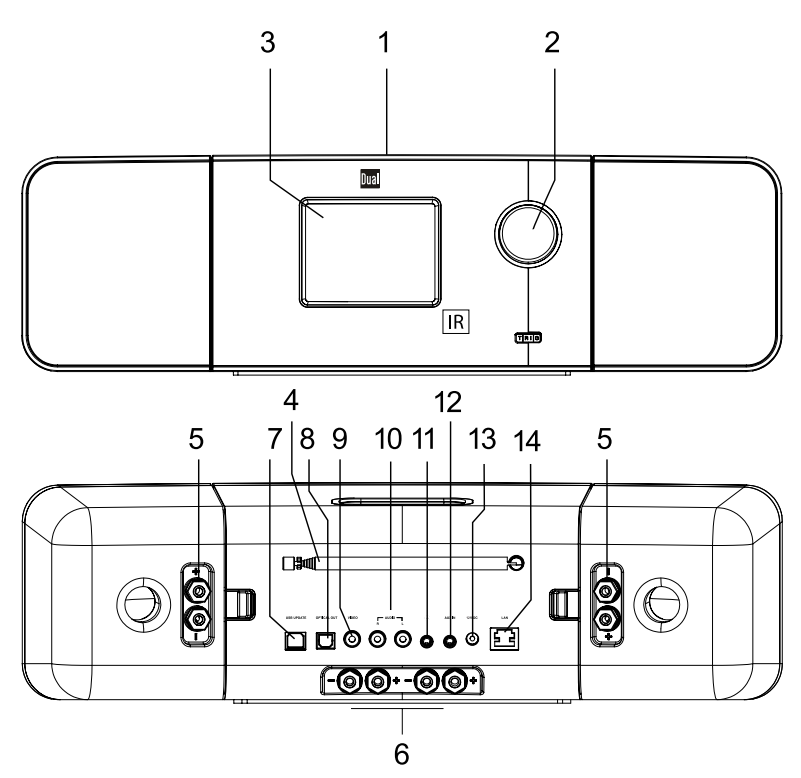

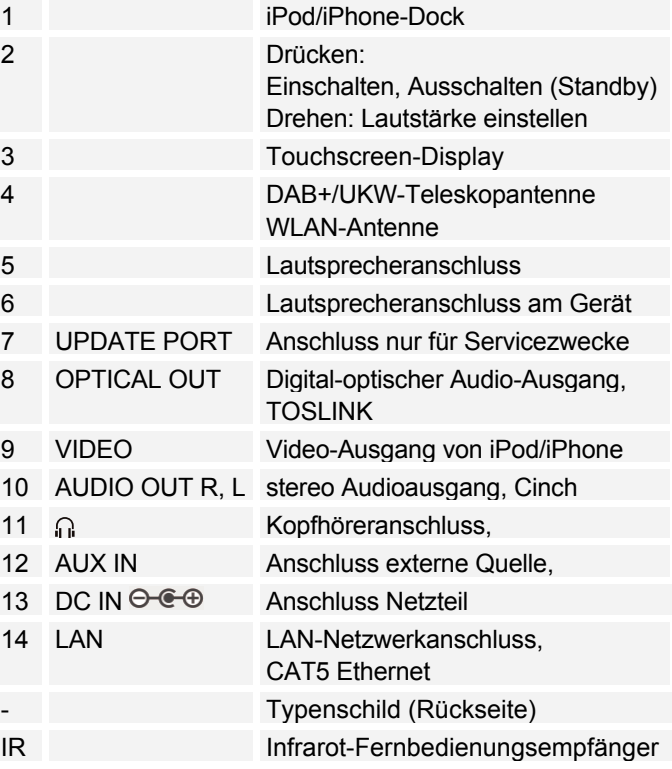

#### **Fernbedienung** e.  $\mathbb{H} \longrightarrow \mathbb{R}$  $-21$  $\circ$ o  $\Rightarrow$  Einschalten, Ausschalten (STANDBY) Mode Betriebsart wählen 17 Cursortasten für Menü-Navigation OK: Menüoption, Einstellungen bestätigen, ENTER

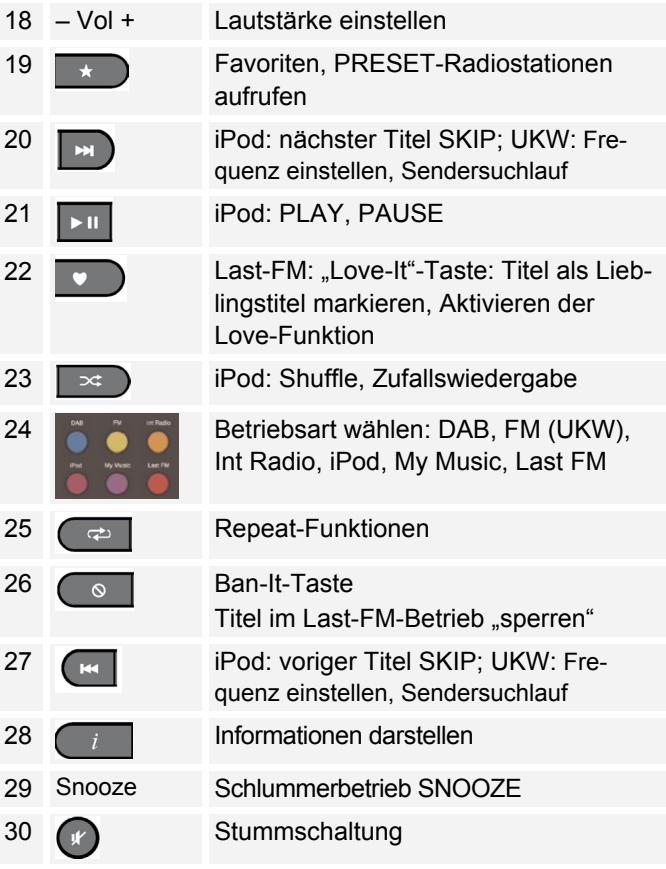

# **Hinweise zur Handhabung**

Lesen Sie bitte alle Sicherheitshinweise sorgfältig durch und bewahren Sie diese für spätere Fragen auf. Befolgen Sie immer alle Warnungen und Hinweise in dieser Bedienungsanleitung und auf der Rückseite des Gerätes.

# **Sicherheitshinweise**

### **Vorsicht im Umgang mit dem Netzadapter!**

- Das Gerät darf nur an eine Netzspannung von 100 240 V~, 50/60 Hz angeschlossen werden. Versuchen Sie niemals, das Gerät mit einer anderen Spannung zu betreiben.
- Verwenden Sie nur das mitgelieferte Netzteil.
- Der Netzstecker darf erst angeschlossen werden, nachdem die Installation vorschriftsmäßig beendet ist.
- Wenn das Netzkabel defekt ist bzw. wenn das Gerät sonstige Schäden aufweist, darf es nicht in Betrieb genommen werden.
- Beim Abziehen des Netzteils von der Steckdose am Stecker ziehen - nicht am Kabel.
- Um Feuergefahr und die Gefahr eines elektrischen Schlages zu vermeiden, setzen Sie das Gerät weder Regen noch sonstiger Feuchtigkeit aus.
- Nehmen Sie das Gerät nicht in der Nähe von Badewannen, Swimmingpools oder spritzendem Wasser in Betrieb.
- Stellen Sie keine Behälter mit Flüssigkeit, z.B. Blumenvasen, auf das Gerät. Diese könnten umfallen, und die auslaufende Flüssigkeit kann zu erheblicher Beschädigung bzw. zum Risiko eines elektrischen Schlages führen.
- Sollten Fremdkörper oder Flüssigkeit in das Gerät gelangen, ziehen Sie sofort den Netzstecker aus der Steckdose. Lassen Sie das Gerät von qualifiziertem Fachpersonal überprüfen, bevor Sie es wieder in Betrieb nehmen. Andernfalls besteht die Gefahr eines elektrischen Schlags.
- Öffnen sie nicht das Gehäuse. Andernfalls besteht die Gefahr eines elektrischen Schlags.
- Versuchen Sie niemals ein defektes Gerät selbst zu reparieren. Wenden Sie sich immer an eine unserer Kundendienststellen.
- Öffnen Sie das Gerät auf keinen Fall dies darf nur der Fachmann.
- Fremdkörper, z.B. Nadeln, Münzen, etc., dürfen nicht in das Innere des Gerätes fallen.
- Es dürfen keine offenen Brandquellen, wie z.B. brennende Kerzen auf das Gerät gestellt werden.
- Lassen Sie Kinder niemals unbeaufsichtigt dieses Gerät benutzen.
- Überlassen Sie Wartungsarbeiten stets qualifiziertem Fachpersonal. Andernfalls gefährden Sie sich und andere.
- Die Anschlusskontakte auf der Geräterückseite nicht mit metallischen Gegenständen oder den Fingern berühren. Die Folge können Kurzschlüsse sein.
- Das Gerät bleibt auch in ausgeschaltetem Zustand Standby mit dem Stromnetz verbunden. Ziehen Sie den Stecker des Netzteils aus der Steckdose, falls Sie das Gerät über einen längeren Zeitraum nicht benutzen. Ziehen Sie nur am Netzstecker.
- Hören Sie Musik nicht mit großer Lautstärke. Dies kann zu bleibenden Gehörschäden führen.
- Versuchen Sie nie mit Gewalt, Ihren iPod/Ihr iPhone zu verbinden.

### **Fernbedienung:**

 Wenn das Gerät längere Zeit nicht betrieben wird, entnehmen Sie alle Batterien, da diese auslaufen und das Gerät beschädigen können.

# **Umgang mit Batterien**

- Achten Sie darauf, dass Batterien nicht in die Hände von Kindern gelangen. Kinder könnten Batterien in den Mund nehmen und verschlucken. Dies kann zu ernsthaften Gesundheitsschäden führen. In diesem Fall sofort einen Arzt aufsuchen!
- Normale Batterien dürfen nicht geladen, erhitzt oder ins offene Feuer geworfen werden (**Explosionsgefahr!**).
- Wechseln Sie schwächer werdende Batterien rechtzeitig aus.

 Wechseln Sie immer alle Batterien gleichzeitig aus und verwenden Sie Batterien des gleichen Typs.

#### **Vorsicht!**

- Ausgelaufene oder beschädigte Batterien können bei Berührung mit der Haut Verätzungen verursachen. Benutzen Sie in diesem Fall geeignete Schutzhandschuhe. Reinigen Sie das Batteriefach mit einem trockenen Tuch.
- Normale Batterien dürfen nicht geladen, erhitzt oder ins offene Feuer geworfen werden (**Explosionsgefahr!**).

### **Wichtiger Hinweis zur Entsorgung:**

Batterien können Giftstoffe enthalten, die die Gesundheit und die Umwelt schädigen.

Das Produkt enthält Batterien, die der Europäischen Richtlinie 2006/66/EG unterliegen. Diese dürfen nicht mit dem normalen Hausmüll entsorgt werden.

Bitte informieren Sie sich über die örtlichen Bestimmungen zu gesonderten Entsorgung von Batterien, da durch die korrekte Entsorgung Umwelt und Menschen vor möglichen negativen Folgen geschützt werden.

Dieses Zeichen finden Sie auf schadstoffhaltigen Batterien:

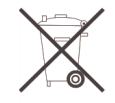

# **Aufstellen des Gerätes**

- Stellen Sie das Gerät auf einen festen, sicheren und horizontalen Untergrund. Sorgen Sie für gute Belüftung.
- Stellen Sie das Gerät nicht auf weiche Oberflächen wie Teppiche, Decken oder in der Nähe von Gardinen und Wandbehängen auf. Die notwendige Luftzirkulation kann dadurch unterbrochen werden. Dies könnte möglicherweise zu einem Gerätebrand führen.
- Das Gerät nicht durch Gardinen, Decken oder Zeitungen verdecken.
- Stellen Sie das Gerät nicht in der Nähe von Wärmequellen wie Heizkörpern auf. Vermeiden Sie direkte Sonneneinstrahlungen und Orte mit außergewöhnlich viel Staub.
- Beachten Sie, dass die Gerätefüße u.U. farbige Abdrücke auf bestimmten Möbeloberflächen hinterlassen könnten. Verwenden Sie einen Schutz zwischen Ihren Möbeln und dem Gerät.
- Der Standort darf nicht in Räumen mit hoher Luftfeuchtigkeit, z.B. Küche oder Sauna, gewählt werden, da Niederschläge von Kondenswasser zur Beschädigung des Gerätes führen können. Das Gerät ist für die Verwendung in trockener Umgebung und in gemäßigtem Klima vorgesehen und darf nicht Tropf- oder Spritzwasser ausgesetzt werden.
- Sie dürfen das Gerät nur in waagerechter Position betreiben.
- Halten Sie das Gerät von Geräten fern, die starke Magnetfelder erzeugen.
- Bei Verwendung von Energiesparlampen in unmittelbarer Nähe kann ggf. die Funktion des Gerätes beeinträchtigt werden.
- Stellen Sie keine schweren Gegenstände auf das Gerät.
- Wenn Sie das Gerät von einer kalten in eine warme Umgebung bringen, kann sich im Inneren des Gerätes Feuchtigkeit niederschlagen. Warten Sie in diesem Fall etwa eine Stunde, bevor Sie es in Betrieb nehmen.
- Stellen Sie sicher, dass das Netzkabel oder der Stecker immer leicht zugänglich sind, sodass Sie das Gerät schnell von der Stromversorgung trennen können! Verlegen Sie das Netzkabel so, dass niemand darüber stolpern kann.
- Die Steckdose sollte möglichst nah am Gerät sein.
- Zur Netzverbindung Netzstecker vollständig in die Steckdose stecken.
- Verwenden Sie einen geeigneten, leicht zugänglichen Netzanschluss und vermeiden Sie die Verwendung von Mehrfachsteckdosen!
- Netzteil bzw. Stecker nicht mit nassen Händen anfassen, Gefahr eines elektrischen Schlages!
- Bei Störungen oder Rauch- und Geruchsbildung aus dem Gehäuse sofort Netzstecker aus der Steckdose ziehen!
- Ziehen Sie vor Ausbruch eines Gewitters den Netzstecker aus der Steckdose.
- Wenn das Gerät längere Zeit nicht benutzt wird, z.B. vor Antritt einer längeren Reise, ziehen Sie den Netzstecker aus der Steckdose.
- Zu hohe Lautstärke, besonders bei Kopfhörern, kann zu Gehörschäden führen.

### **Bestimmungsgemäßer Gebrauch**

Dieses Gerät ist nur zum Gebrauch in geschlossenen Räumen zum Radio hören bzw. zur Wiedergabe angedockter Geräte oder externer Geräte bestimmt. Eine andere oder darüber hinausgehende Benutzung gilt als nicht bestimmungsgemäß.

Das Gerät ist für den privaten Gebrauch konzipiert und nicht für gewerbliche Zwecke geeignet.

# **Die Beschreibung des Geräts**

# **Der Lieferumfang**

Bitte stellen Sie sicher, dass alle nachfolgend aufgeführten Zubehörteile vorhanden sind:

- Das Gerät mit angedockten Lautsprechern,
- **Steckernetzteil**
- Fernbedienung (Batterien im Lieferumfang),
- Lautsprecherkabel 2 Paar (1 x 20 cm, 1 x 2 m),
- diese Bedienungsanleitung.

# **Die besonderen Eigenschaften**

- Symbolgesteuerte Touchscreen-Bedienung über das 3,5 Zoll Display
- Internetradio und Podcasts sowie Last FM
- Wiedergabe Ihrer digitalen Musikbibliothek über das Heimnetzwerk, MyMusic
- Anschluss iPod/ iPhone, externe Quelle AUX IN
- Mit dem digitalen DAB-Radio steht ein neues digitales Format zur Verfügung, durch welches man kristallklaren Sound ohne Rauschen und Knistern hören kann.
- Das Radio empfängt auf den Frequenzen UKW 87,5–108 MHz (analog) und DAB 174–240 MHz (digital).
- Sie können je 10 Sender auf PRESET-Programmplätze im Modus DAB bzw. UKW speichern.
- Das Gerät ist zusätzlich mit einer Weck-Funktion mit Zeitund Datumsanzeige ausgestattet.
- Automatische Zeit-/Datum-Einstellung über das DAB-Signal bzw. Internet.
- Sie können ein externes Audio-Gerät anschließen.
- Sie können den Ton an einem externen Gerät wiedergeben.
- Das Gerät besitzt einen Kopfhöreranschluss.

# **Die iPhone/iPod-Features**

- Das Gerät bietet Ihnen die ideale Plattform zum Andocken Ihres iPod/iPhones und Musikhören über die Lautsprecher.
- Haben Sie Ihren iPod/iPhone angedockt erfolgt die Wiedergabe über die Lautsprecher.
- Mit der mitgelieferten Fernbedienung können Sie Ihren angedockten iPod/iPhone bedienen.
- Ein angedockter iPod/iPhone wird bei bestehender Netzverbindung geladen.
- Sie können Videos Ihres iPhones oder iPods wiedergeben.

# **Systemvoraussetzungen Internetradio-Wiedergabe**

Sie benötigen einen Zugang zu einem DSL-Anschluss, durch den zusätzliche Kosten entstehen, entweder per WLAN oder als kabelgebundene Verbindung. Es muss z.B. im Router (oder Netzwerkswitch) die Netzwerkeinstellungen, IP-Vergabe (statisches oder dynamisches Routing DHCP) geprüft und eingestellt werden.

Unter Umständen benötigen Sie die MAC-Adresse des Internetradios; diese finden Sie im Menü *Einstellungen, Netzwerkeinstellungen, Aktuelle Einstellungen, Wired MAC Adress*.

Wenn das zur Verfügung stehende WLAN-Netz eine Verschlüsselung nutzt (WEP: Wired Equivalent Privacy oder WPA: WiFi Protected Access), müssen Sie die entsprechende Zugangskennung eingeben. Erst danach können Sie das Gerät mit dem Internet verbinden.

Sofern Ihr WLAN-Router (der sog. Access-Point oder Zugangspunkt) auf unverschlüsselten Zugang eingestellt ist, benötigen Sie keinen Zugangscode. Ist der Zugang zum WLAN auf bekannte Geräte beschränkt, benötigen Sie die MAC-Adresse, s.o.

### **Hinweis:**

Das Gerät arbeitet normalerweise in einem Radius von ca. 30 Metern um den WLAN-Zugangspunkt. Die Reichweite ist sehr stark von den örtlichen Bedingungen abhängig. So können Mauern oder Betondecken sowie Türzargen aus Metall die Reichweite reduzieren.

In diesem Fall können Sie durch die Installation eines Reichweitenexpanders die Reichweite in Ihrem WLAN-Netzwerk erhöhen.

- $\rightarrow$  Bitte vergewissern Sie sich vor der Inbetriebnahme, dass Ihr WLAN-Router eingeschaltet ist und der DSL-Zugang aktiv ist. Beachten Sie die zugehörigen Hersteller-Anleitungen.
- → Prüfen Sie bei LAN-Anschluss (RJ45) die Verkabelung.

# **Wie Sie das Gerät zum Betrieb vorbereiten**

# **Wie Sie die Lautsprecher anschließen**

- Nur die mitgelieferten Lautsprecher anschließen!
- Zum Lautsprecheranschluss Gerät ausschalten und Netzstecker aus der Steckdose ziehen!
- **→** Stecken Sie die Kabel in die Anschlussbuchsen der Lautsprecher sowie am Gerät. Verbinden Sie jeweils die gleichfarbigen Klemmen des Lautsprechers mit den Klemmen am Gerät.
- **→** Öffnen Sie die Klemme durch Drehen im Gegenuhrzeigersinn. Stecken Sie das abisolierte Ende der Lautsprecherkabel in die Klemme. Es stehen 2 unterschiedlich lange Kabel zur Verfügung (20 cm, 2 m).
- **→** Befestigen Sie die Kabel, indem Sie die Klemme im Uhrzeigersinn zudrehen.

### **Hinweis:**

Um die beste Klangqualität zu erhalten, positionieren Sie die Lautsprecher möglichst so, dass diese ein gleichschenkeliges Dreieck.

Wenn die Lautsprecher durch Vorhänge, Möbel oder ähnlichem verdeckt werden, wird die Klangqualität schlechter. Stellen Sie daher alle Lautsprecher so auf, dass sich kein

Hindernis zwischen Ihrer Hörposition und den Lautsprechern befindet.

### **Wie Sie die Lautsprecher abnehmen**

Die Lautsprecher sind mit einem Clip-Verschluss am Gerät befestigt.

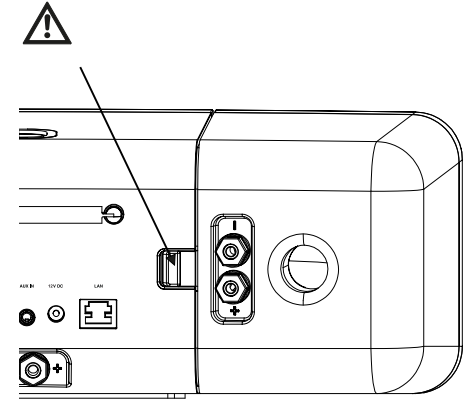

- **→** Drücken Sie den Clip nach innen, um den Verschluss zu lösen. Danach können Sie die Lautsprecher zur Seite abnehmen.
- **→** Zum Wiederanbringen am Gerät den Lautsprecher mit der Verriegelung an der Vorderseite ansetzen und einklicken.

**ACHTUNG**: festen Sitz der Verbindung prüfen!

# **Den Netzwerkanschluss per Ethernet herstellen**

Zur Herstellung einer kabelgebundenen Netzwerkverbindung steht ein RJ45-Anschluss zur Verfügung (Kabel nicht im Lieferumfang enthalten).

→ Verbinden Sie den Ethernet-Anschluss 14 am Gerät mit dem Anschluss am Router.

Überprüfen Sie ggf. mit der Bedieneroberfläche Ihres Routers, ob das Gerät korrekt im Netzwerk angemeldet wurde (IP-Adresse etc.).

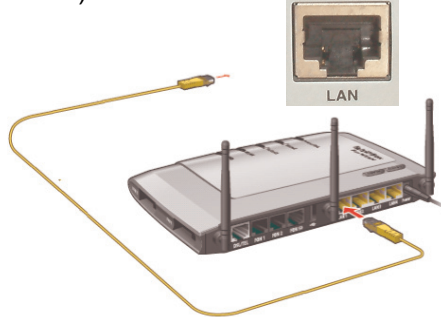

# **Wie Sie das Netzgerät anschließen**

Schließen Sie das Gerät mit dem mitgelieferten Steckernetzteil an das Stromnetz (100 - 240 V  $\sim$ , 50/60 Hz) an.

- **→** Zur Stromversorgung des Geräts zuerst das Kabel des Steckernetzteils in die Buchse **DC IN 13** am Gerät stecken und dann das Steckernetzteil in die Steckdose stecken.
- **→** Vergewissern Sie sich, dass die Betriebsspannung des Steckernetzteils mit der örtlichen Netzspannung übereinstimmt, bevor Sie es in die Wandsteckdose stecken.

#### **Hinweis:**

Verwenden Sie nur das mitgelieferte Steckernetzteil.

### **Hinweis:**

Ziehen Sie bei Nichtverwendung den Stecker aus der Steckdose. Ziehen Sie am Stecker und nicht am Kabel. Ziehen Sie vor Ausbruch eines Gewitters den Netzstecker. Wenn das Gerät längere Zeit nicht benutzt wird, z.B. vor Antritt einer längeren Reise, ziehen Sie den Netzstecker.

Die beim Betrieb entstehende Wärme muss durch ausreichende Luftzirkulation abgeführt werden. Deshalb darf das Gerät nicht abgedeckt oder in einem geschlossenen Schrank untergebracht werden. Sorgen Sie für einen Freiraum von mindestens 10 cm um das Gerät.

### **Wie Sie den Antennenempfang verbessern**

Die Anzahl und Qualität der zu empfangenden Sender hängt von den Empfangsverhältnissen am Aufstellort ab. Mit der DAB-/UKW-Teleskopantenne 4 kann ein ausgezeichneter Empfang erzielt werden. Diese Antenne muss in voller Länge auf den günstigsten Empfang ausgerichtet werden.

#### **Hinweis:**

Für den Empfang von Digitalradiostationen (DAB-Betrieb) sollte die Teleskopantenne 4 unbedingt in der vollen Länge positioniert werden. Optimal ist eine vertikale Ausrichtung.

Ggf. an einem anderen Aufstellort versuchen.

## **Wie Sie die Fernbedienungsbatterien einlegen**

- **→** Zum Betrieb der Fernbedienung benötigen Sie zwei alkalische Batterien, Typ MICRO, 1,5 V, LR3/AAA (im Lieferumfang enthalten). Achten Sie beim Einlegen auf die richtige Polung.
- Schließen Sie den Batteriefachdeckel wieder sorgfältig, so dass die Haltelaschen des Deckels im Gehäuse einrasten.

#### **Hinweis:**

Wird die Fernbedienung längere Zeit nicht benutzt, sollten die Batterien herausgenommen werden. Andernfalls kann die Fernbedienung durch Auslaufen der Batterien beschädigt werden.

Nimmt die Reichweite der Fernbedienung ab, sollten die Batterien gegen neue ausgewechselt werden.

Es sollte darauf geachtet werden, nur Batterien oder Akkus gleichen Typs zu verwenden. Verwenden Sie niemals gleichzeitig alte und neue Batterien.

Verwenden Sie auslaufgeschützte Batterien!

Legen Sie die Fernbedienung nicht an extrem heißen oder sehr feuchten Stellen ab.

Bei der Bedienung des Gerätes mit der Fernbedienung beachten Sie bitte folgende Punkte:

- **→** Die Fernbedienung auf den Fernbedienungsempfänger an der Gerätefront richten.
- **→** Es muss Sichtverbindung zwischen Sender und Empfänger gewährleistet sein. Maximale Entfernung: ca. 3 Meter, Empfangswinkel ca. 30°.
- **→** Nimmt die Reichweite der Fernbedienung ab, sollten die Batterien gegen neue ausgewechselt werden.

### **Hinweis**:

Die Batterien dürfen nicht aufgeladen, kurzgeschlossen, geöffnet, erwärmt oder in ein Feuer geworfen werden.

### **Wichtiger Hinweis zur Entsorgung**

Batterien können Giftstoffe enthalten, die die Umwelt schädigen.

Entsorgen Sie die Batterien deshalb unbedingt entsprechend den für Sie geltenden gesetzlichen Bestimmungen. Werfen Sie die Batterien niemals in den normalen Hausmüll.

# **Wie Sie eine externe Tonquelle anschließen**

Sie können den Ton eines externen Gerätes (z. B. CD-Player, DVD-Player oder andere MP3-Player) über die Lautsprecher dieses Gerätes wiedergeben.

- **→** Verbinden Sie den Audioausgang Ihres externen Gerätes über ein Audiokabel (stereo) mit dem AUX IN-Anschluss 12 3,5 mm auf der Geräterückseite.
- **→** Wählen Sie mit Mode 16 die Betriebsart AUX IN.
- Regeln Sie an beiden Geräten die Lautstärke.

# **Andere MP3-Player verwenden**

Sie können jede andere Musikquelle über die AUX IN-Buchse 12 wiedergeben, auch einen iPod, den Sie nicht andocken.

**→** Wählen Sie mit Mode 16 die Betriebsart AUX IN.

Bei Verwendung eines iPod oder anderen MP3-Players, der nicht über die Dockingstation angeschlossen wird, erfolgt **keine** automatische Akku-Aufladung.

# **Den Ton an externen Geräten ausgeben**

Sie können den Ton an einem externen Verstärker oder an einem TV-Gerät wiedergeben.

Es stehen zwei Anschlüsse zur Verfügung:

- Stereo-Ausgang, Cinch
- digital Optischer Ausgang (TOSLINK)

Sie benötigen dazu ggf. Zubehör, das über den Fachhandel erhältlich ist.

- **Stereo:** verbinden Sie den Anschluss 10 mit dem Eingang am externen AV-Gerät. Verwenden Sie Cinch-Kabel.
- $\rightarrow$  Optisch: verbinden Sie den digitaloptischen Ausgang 8 mit dem optischen Eingang am externen AV-Gerät. Verwenden Sie dazu spezielle Lichtleiter-Kabel mit TOSLINK-Stecker.
- Starten Sie die Wiedergabe der gewünschten Quelle.
- **→** Wählen Sie am externen Gerät den entsprechenden Eingang.
- Regeln Sie die Lautstärke am externen Gerät.

# **Wie Sie iPhones/iPods andocken können**

- **→** Nehmen Sie Ihren iPod/iPhone aus der Schutzhülle bzw. Tasche und setzen Sie Ihren iPod/iPhone vorsichtig in das Dock 1 ein.
- **→** Entfernen Sie den iPod/iPhone, indem Sie den iPod/iPhone vorsichtig nach oben anheben.

### **Wie die Akkus des iPod geladen werden**

Sobald Sie Ihren iPod angedockt haben, werden die Akkus bei bestehendem Netzanschluss aufgeladen.

#### **Hinweis:**

Bei Verwendung eines iPod oder anderen MP3-Players, der nicht über die Dockingstation angeschlossen wird, erfolgt keine automatische Akku-Aufladung.

# **Wie Sie Videos wiedergeben**

- Schließen Sie ein Videokabel an den Videoausgang VIDEO OUT 9 an.
- **→** Verbinden Sie das Videokabel mit Ihrem TV-Display.
- **→** Starten Sie die Wiedergabe am iPod/iPhone.
- Stellen Sie den Eingang des Fernsehers (AV, INPUT) auf die Externe Signalquelle (siehe Bedienungsanleitung des Fernsehers).

# **Wie Sie einen Kopfhörer benutzen**

# **Gehörschäden!**

Hören Sie Disks nicht mit großer Lautstärke über Kopfhörer. Dies kann zu bleibenden Gehörschäden führen. Regeln Sie vor der Verwendung von Kopfhörern die Gerätelautstärke auf minimale Lautstärke.

Wenn Sie einen Kopfhörer anschließen, sind die Lautsprecher stumm geschaltet.

- → Verwenden Sie nur Kopfhörer mit 3,5 Millimeter Klinkenstecker.
- Stecken Sie den Stecker des Kopfhörers in die Kopfhörer-Buchse **11** des Geräts.

Die Klangwiedergabe erfolgt jetzt ausschließlich über den Kopfhörer.

**→** Wenn Sie wieder über die Lautsprecher hören möchten, ziehen Sie den Stecker des Kopfhörers aus der Kopfhörer-Buchse des Geräts.

# **Wie Sie den Touchscreen bedienen**

# **Übersicht Hauptmenü**

Der Bildschirm des Gerätes dient zur Darstellung von Informationen wie auch zur Bedienung.

 $\rightarrow$  Tippen Sie dazu mit dem Finger auf die Programmsymbole der Bildschirmoberfläche. Die jeweilige Betriebsart startet.

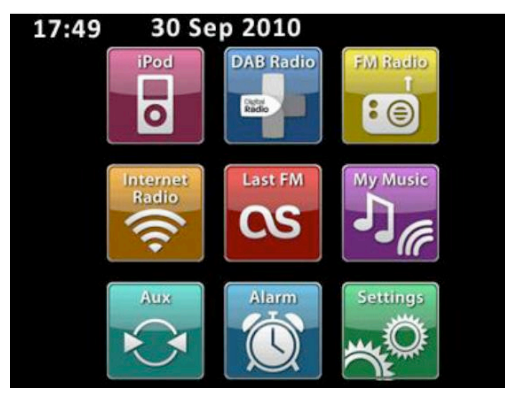

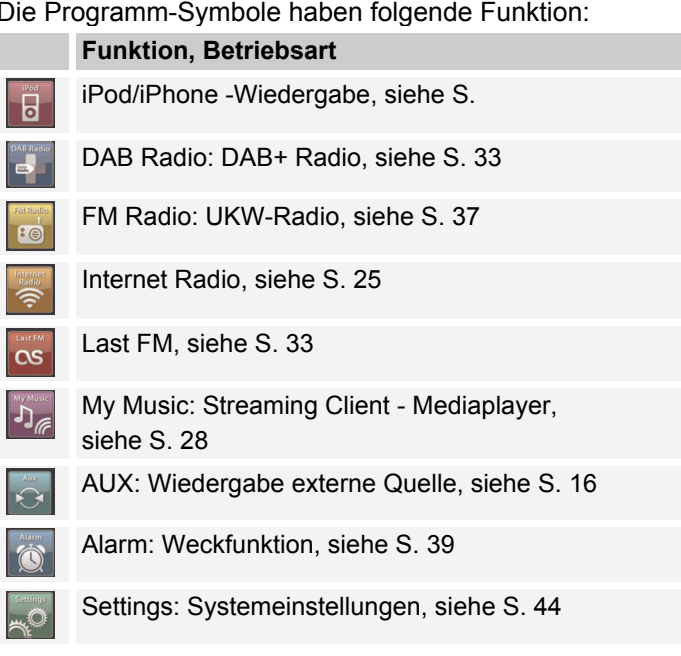

 $\mathbf{R}$ 

 $\overline{\mathbf{r}}$ 

美。

# **Wiedergabe-Symbole und Ihre Funktion**

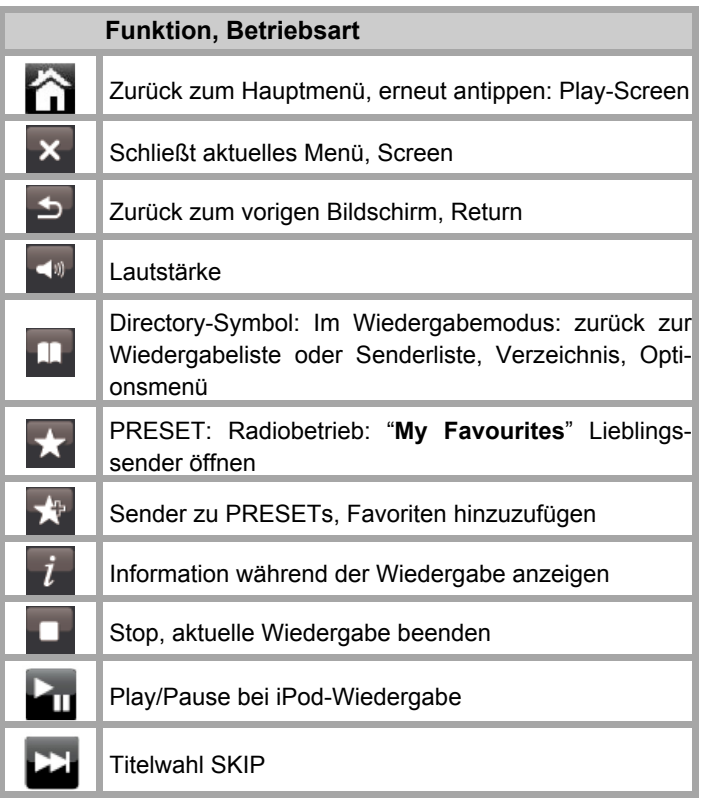

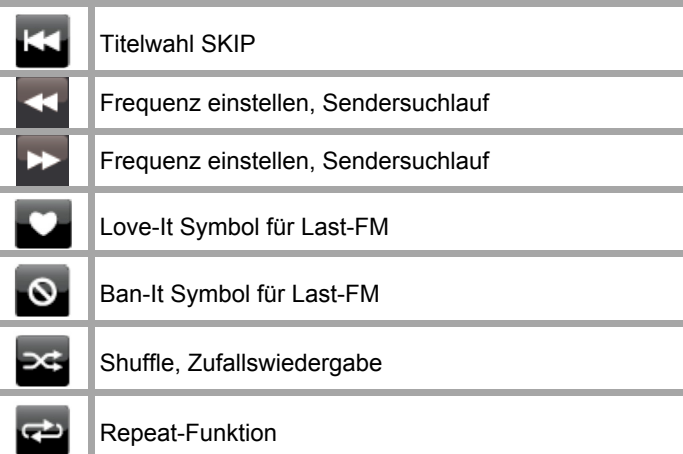

# **Erklärung der Bedienung**

Nach Wahl der Betriebsart im Hauptmenü erscheint der Wiedergabe-Screen und der letzte Titel wird gespielt. Anderen falls versucht das Gerät die Verbindung zur Quelle herzustellen oder z.B. die Internetverbindung wieder herzustellen oder verlangt eine Benutzereingabe.

Im Wiedergabe-Screen erscheinen Infos zur Audio-Quelle, Titel ...

Dialog-Meldungen zeigen z.B. Anweisungen in unterschiedlicher Komplexität. Einfache Ja/Nein-Abfragen bis hin zu Passworteingabe bei Netzwerkschlüsseln.

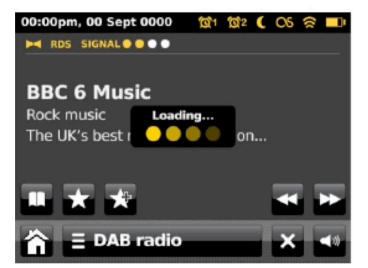

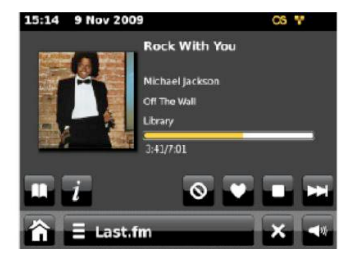

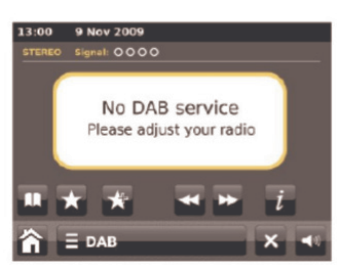

Jede Betriebsart besitzt ein kontextabhängiges **Menü** mit Optionen zum Einstellen spezifischer Werte. Drücken Sie z.B. auf

 $\equiv$  DAB radio

dann öffnet sich das DAB-Modus-Menü mit den Optionen. Rechts sehen Sie den Scrollbalken, um weiter nach unten zu scrollen. Drücken Sie auf  $\Box$  oder  $\Box$ .

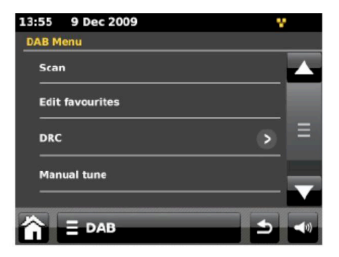

In Standby erscheinen Uhrzeit, Datum sowie Weckzeiten.

### **Info zu den Screens (Abspiel-, Wiedergabebildschirm)**

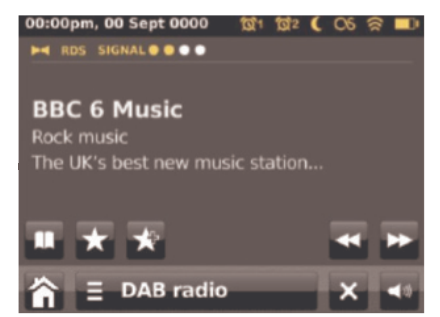

Kopfzeile: Datum, Uhrzeit, Alarm, Sleep, Verbindungsstatus Netzwerk

Hauptinfo: Playliste, Info aktueller Titel, Spielzeit, ID3- Tags ...

Navigation: Directory, Album öffnen, Favoriten, Steuerung Funktionen, zurück zum Hauptmenü, Optionen, Info, Playliste, Menü schließen, Lautstärke einstellen

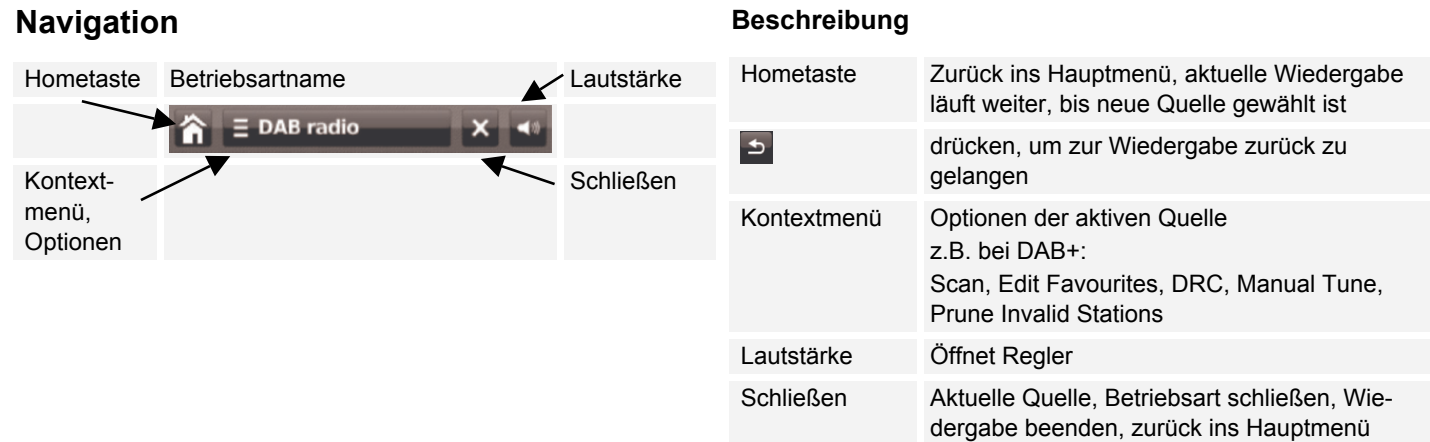

# **Der Setup-Assistent (Wizard)**

 $\rightarrow$  Nach dem erstmaligen Einschalten erscheint der **Setup wizard**, hier können Sie u.a. die Bediensprache wählen.

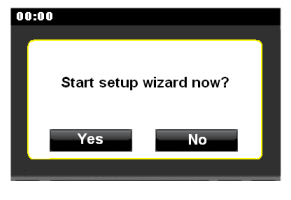

- Tippen Sie auf das Feld **Yes** und stellen Sie dann die Sprache ein.
- $\rightarrow$  Drücken Sie dazu auf  $\Box$  Erscheint die gewünschte Sprache tippen Sie darauf.

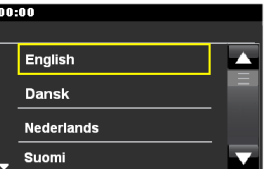

- Stellen Sie dann das Zeitformat ein (24h oder 12h). Wählen Sie die Quelle für die Zeitsynchronisation. D.h., die Uhrzeit kann damit automatisch eingestellt werden, z.B. über DAB, UKW oder · Internet.
- **→** Wählen Sie die WLAN-Region, in der Sie sich befinden. Das Gerät sucht nun verfügbare drahtlose Netzwerke. Wird kein drahtloses Netzwerk gefunden, zeigt das Gerät die Meldung "Keine WLAN-Netzwerke gefunden" an. Überprüfen Sie bitte, ob Ihr Router und das WLAN eingeschaltet sind.

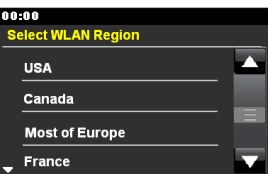

#### **Hinweis Netzwerkname**:

Als Netzwerk-Name bezeichnet man die Kennung eines Funknetzwerkes, das auf IEEE 802.11 basiert. Jedes Wireless LAN besitzt eine konfigurierbare, so genannte SSID (Service Set IDentifier), um das Funknetz eindeutig identifizieren zu können. Sie stellt also den Namen des Netzes dar. Die Aussendung der SSID kann im Router abgeschaltet werden. Dann kann das Internetradio Ihr Netzwerk unter Umständen nicht finden. Überprüfen Sie die Einstellung im Setup Ihres Routers.

- Stellen Sie sicher, dass der DHCP-Server Ihres Routers aktiviert ist. Anderenfalls müssen Sie das WLAN manuell konfigurieren, s. S. 44 (nur für Nutzer mit Netzwerk-Kenntnissen zu empfehlen).
- **→** Wird die SSID nicht ausgesendet, müssen Sie das WLAN manuell konfigurieren, s. S. 44.
- Das WLAN sollte die SSID aussenden.
- In manchen Fällen findet das Gerät mehrere WLANs.
- **→** Schalten Sie durch die WLANs und wählen Sie Ihr WLAN durch Antippen aus.

Falls es sich um ein offenes WLAN handelt, erfolgt der Verbindungsaufbau automatisch.

### **Hinweis:**

Sie können im Menü Settings, **Interneteinst.** das Netzwerk über **Manuelle Einstellungen** einrichten. Dies empfiehlt sich allerdings nur für Nutzer mit Netzwerk-Kenntnissen.

### **Geschützte Netzwerke: Eingabe Passwort**

 Wird ein WEP/WPA-Code oder Passwort verlangt, geben Sie dieses mit der Bildschirmtastatur ein.

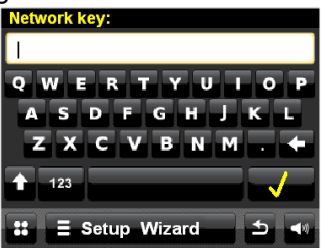

- **→** Um eine Falscheingabe zu korrigieren, drücken Sie die Taste ←
- $\rightarrow$  Geben Sie Ziffern ein, indem Sie auf die Taste "123" tippen.

Schließen Sie die Passworteingabe ab, indem Sie Taste

drücken. Die Verbindungsaufnahme startet:

- Das Gerät sollte jetzt eine Verbindung mit dem WLAN herstellen. Bestätigen Sie die Verbindungsherstellung.
- Ist das WLAN nicht erreichbar (z.B. gesperrt für neue WLAN-Geräte) erscheint die Fehlermeldung "Verbindungsaufbau nicht erfolgreich". Überprüfen Sie die Einstellung Ihres WLAN-Routers.

#### **Hinweis:**

Das eingegebene Passwort (WEP/WPA-Schlüssel) wird gespeichert und muss nicht mehr eingegeben werden.

**→** Schalten Sie den SSID-Broadcast Ihres Routers wieder aus.

#### **Hinweis:**

Für ein abgesichertes Netzwerk bzw. der Einstellung der Verschlüsselung WEP ("Wired Equivalent Privacy") / WPA / WPA2 ("Wi-Fi Protected Access") sehen Sie bitte auch in der Bedienungsanleitung Ihres Routers nach. WPA2 ist die zum gegenwärtigen Zeitpunkt sicherste verfügbare Verschlüsselung. Bei älteren Geräten ist WPA ggf. nicht verfügbar; wählen Sie in einem solchen Fall WEP als Verschlüsselung aus.

Besitzt Ihr WLAN-Router eine sogenannte WPS-Funktion können Sie das Gerät und Ihren Router über WPS bequem und sicher verbinden. Lesen Sie die Informationen im Benutzerhandbuch Ihres WI AN-Routers

# **Wie Sie das Gerät bedienen**

Sie können die Einstellungen sowohl am Gerät (Touchscreen) wie auch zum Teil mit der Fernbedienung vornehmen.

# **Wie Sie das Gerät ein- und ausschalten**

- $\rightarrow$  Drücken Sie die Taste 2 bzw.  $\cup$  15 der Fernbedienung.
- **→** Das Display schaltet sich ein, die Netzwerkverbindung wird hergestellt und die zuletzt gewählte Quelle ist aktiv.
- $\rightarrow$  Um das Gerät auszuschalten, Taste 2 bzw.  $\cup$  15 drücken. Das Gerät schaltet in Standby.
- $\rightarrow$  Die Uhrzeit und das Datum werden im Display dargestellt.

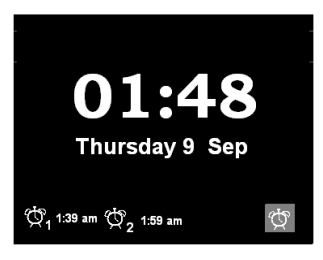

# **Wie Sie die Lautstärke einstellen**

→ Drehen Sie den Regler 2 bzw. drücken Sie die Tasten VOL +/- 18, um die gewünschte Lautstärke einzustellen.

# **Wie Sie die Stummschaltung einschalten**

- Sie können die Lautstärke mit einem Tastendruck auf die Taste 30 abschalten.
- $\rightarrow$  Ein erneutes Drücken der Taste 30 schaltet die Lautstärke wieder ein.

# **Wie Sie die Displayhelligkeit einstellen**

Sie können die Helligkeit im Menü einstellen. Siehe S. 45.

# **Wie Sie iPod-Videos wiedergeben**

- Schließen Sie ein Videokabel (Cinch) an den Videoausgang VIDEO OUT 9 an.
- → Verbinden Sie das Videokabel mit Ihrem TV-Display.
- **→** Wählen Sie den korrekten Eingang als Signalquelle.
- Starten Sie die Wiedergabe am iPod/iPhone.

# **Gerät mit der Fernbedienung bedienen**

Mit der Infrarot-Fernbedienung können Sie die wichtigsten Funktionen der Anlage bequem vom Sitzplatz aus bedienen. Identische Symbole auf der Fernbedienung haben die gleiche Funktion wie am Gerät (Touchscreen).

# **Wie Sie das Internet-Radio bedienen**

- Schalten Sie zur Quelle **Internet Radio**.
- Das Gerät versucht eine Verbindung herzustellen. Dazu muss die Internetverbindung aktiviert sein.
- Die Wiedergabe beginnt automatisch mit dem zuletzt gehörten Sender. Der Abspielbildschirm erscheint:
- $\equiv$  Internet Radio öffnet das Kontext-

menü

- Senderliste durchsuchen,
- Zum Abspielbildschirm zurück,

**Überblick Menü Senderliste**

Zuletzt gehört

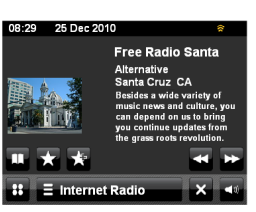

**Podcasts** Podcasts (im Internet abgespeicherte Audio-Dateien) können wie die Internetsender (Stations) ausgewählt und empfangen werden. Meine hinzugefügten Radiostationen Internet-Sender, die nicht bei wifiradio-frontier registriert sind. **\*)** Sie können bei wifiradio-frontier.com Sender manuell eintragen, die dort noch nicht aufgeführt sind.

**My added Stations**

**Help** Hilfe: **Get access code** (Zugriffscode, Geräte-ID), **\*) FAQ**

**\*)** Dazu müssen Sie sich bei http://www.wifiradiofrontier.com anmelden und einen Account einrichten. Dazubenötigen Sie einmalig den Access code (Geräte ID).

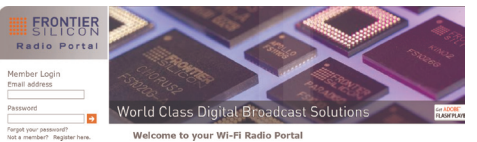

- Geben Sie Ihre Email-Adresse ein sowie ein Passwort. Notieren Sie sich Ihre Daten.
- **→** Nach erfolgter Anmeldung können Sie sich einloggen und bequem von Ihrem PC aus unter "My preferences" Ihr neues Gerät registieren.
- → Geben Sie unter "Add another WI-FI Radio" Ihren Zugriffscode ein. Das Gerät ist jetzt mit den Daten "gekoppelt".
- $\rightarrow$  Sie können unter "My favorites" die konfigurierten Lieblingssender abrufen.

### **Menü**

- **My Favourites** Meine Favoriten: Lieblingssender, die mit hinzugefügt wurden
- **Local Germany** Deutschland: Alle Internet-Radiosender in Ihrem Land gelistet nach "All Station, High**lighted Stations, ...**
- **Stations** Sender: Alle Internet-Radiosender gelistet nach "**Location, Genre, Search stations, Popular, New stations**", aussuchen.

Acces Code des Gerätes feststellen:

- Internet-Radio starten und einen Sender wählen.
- → Optionsmenü mit öffnen.
- $\rightarrow$  .Hilfe", ..Zugriffscode erhalten. wählen.

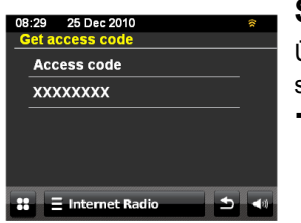

### **Sendersuche**

Über das Menü können Sie Sender suchen:

 Wählen Sie **Sender >** und **<Suchen Sender>**.

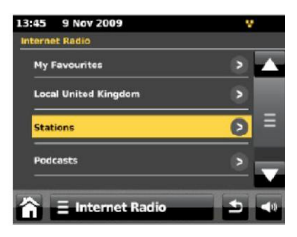

### **Hinweis**:

Um einen Sender zu den Favoriten hinzuzufügen, drücken Sie  $\blacksquare$ , während der gewünschte Sender abgespielt wird.

# **Senderliste**

 öffnet die Auswahl des Kontextmenüs, tippen Sie auf "Senderliste durchsuchen":

Die Senderliste bietet Ihnen die Möglichkeit durch Auswahl von verschiedenen Kriterien den gewünschten Sender zu finden. Die Senderliste wird regelmäßig aktualisiert.

### **Anmerkung:**

Es gibt Internetsender, die einen anderen Übertragungsstandard benutzen. Diese können mit Ihrem Radio nicht empfangen werden. Manche Internetsender lassen sich auch bewusst nur mit PC's und Webbrowser empfangen, wenn die Werbung oder Videoclips akzeptiert werden. Diese Sender können mit Ihrem Internetradio nicht empfangen werden.

- $\rightarrow$  Geben Sie den Suchbegriff ein.
- $\rightarrow$  Tippen Sie zum Start der Suche auf das Lupensymbol.
- **→** Nach Abschluss der Suche erscheint die Ergebnisliste.
- **→** Wählen Sie den gewünschten Sender.

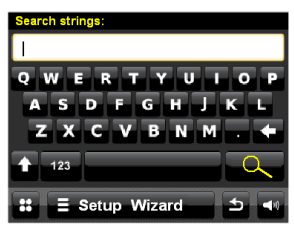

# **"Zuletzt gehört" (last listened)**

Die zuletzt gehörten Sender werden dargestellt

# **Podcasts**

Podcasts bieten Ihnen die Möglichkeit auf Wunsch eine Vielzahl von im WWW gespeicherten Programmen zu hören. Dies gibt Ihnen die Möglichkeit verpasste Sendungen anzuhören oder Sendungen die Ihnen besonders gut gefallen haben noch einmal anzuhören.

Um Podcasts zu finden, suchen Sie wie gewohnt nach Radiosendern, aber an Stelle einen Sender auszuwählen um diesen live anzuhören, wählen Sie Podcast im Menü Senderliste. Dies bringt Sie zu einer Liste der verfügbaren Programme. Wählen Sie eine Sendung aus um eine Liste der verfügbaren Podcasts zu sehen.

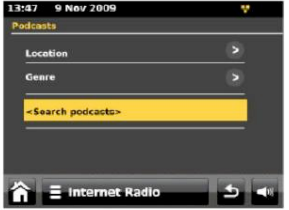

#### **Hinweis:**

Nicht alle Sender bieten Ihre Sendungen als Podcasts an. Auch die Dauer wie lange Podcasts verfügbar sind wird von den Sender bestimmt. Oft werden Podcasts für die Dauer einer Woche zur Verfügung gestellt, wobei viele auch für längere Zeit verfügbar sind.

# **Wie Sie den Mediaplayer** *My Music* **bedienen**

Mit der **My Music** – Funktion können Sie Musik z.B. von einem im Netzwerk freigegebenen, sogenannten UPnP-Server wiedergeben.

Die **My Music** – Funktion kann die Musikstücke Ihres PC spielen, die Sie z.B. mit dem Windows Media Player ab Version 11 verwalten.

#### **Hinweis:**

Bitte beachten Sie, dass über den WMP 11 nur Dateien angesprochen werden können, die über keinen Kopierschutz verfügen.

Apple MAC: UPnP-Programm installiert, um auf die iTunes Library zugreifen zu können.

### **Media-Player als UPnP-Server verwenden**

Der Windows Media-Player 11 (WMP11) kann als UPnP-Medienserver eingesetzt werden (Universal Plug and Play). Nach der Installation erstellt der Media-Player 11 eine Bibliothek sämtlicher Mediendaten, die sich auf Ihrem PC/MAC befinden. Um die Bibliothek mit dem Internetradio verwenden zu können, müssen Sie den Zugriff einrichten. Sollten Sie mit UPnP-fähigen Geräten noch nicht so vertraut sein, so finden Sie im Internet unter www.upnp.org weitere Informationen.

- Öffnen Sie den Mediaplayer.
- Klicken Sie auf Medienbibliothek und Medienfreigabe.

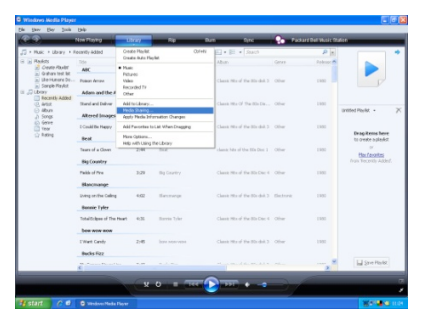

### $\rightarrow$  Das Freigabefenster erscheint.

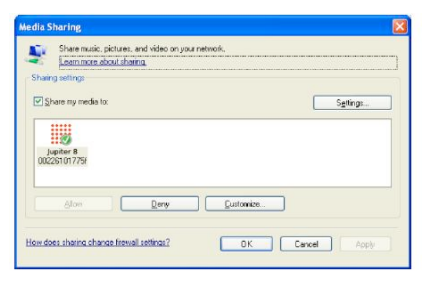

Authorisieren Sie im Media-Player 11 den Zugriff.

### **Einschalten**

- Schalten Sie das Gerät ein.
- $\rightarrow$  Schalten Sie zur Quelle My Music.
- Wählen Sie dann zwischen "Gemeinsame Medien" bzw. "Playlist".
- → Das Gerät sucht nach freigegebenen Medien, Verzeichnissen, Playlisten und stellt diese in einer Liste dar.

#### **Hinweis:**

Der Suchvorgang kann einige Zeit in Anspruch nehmen.

**→** Nach Beendigung des Suchlaufs können Sie Ihren UPnP-Server/PC wählen.

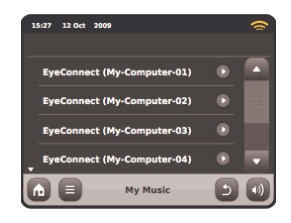

→ Wählen Sie den Medientyp Musik.

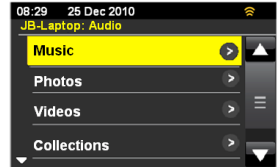

Suchen Sie nach Alben, Genre, Interpreten, Verzeichnis, Wiedergabelisten oder führen Sie eine Suche unter <Search> durch.

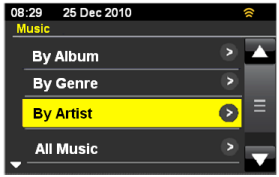

Der Titel wird wiedergegeben.

Add to playlist

bzw. voriges Menü

Zufallswiedergabe Repeat-Funktion voriger, nächster Titel

Pause, Play

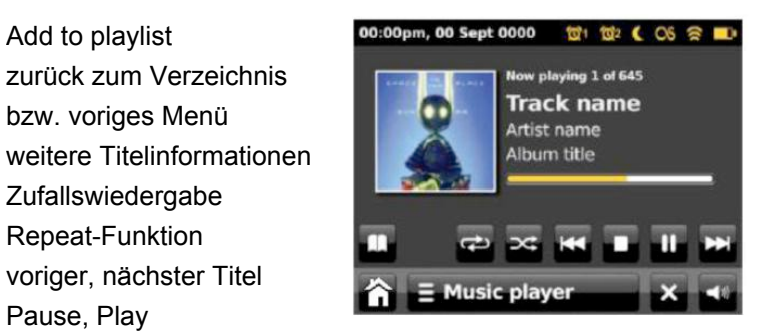

 $\equiv$  Music player öffnet das Optionsmenü. Folgende Einstellungen erscheinen:

Repeat: Wiederholen

Stop

**KK**, **H** 

 $\frac{1}{2}$ 

 $\mathbf{m}$ 

 $\overline{i}$ 

 $\approx$  $\overline{\theta}$ 

 $\mathbf{u}$ m.

Shuffle: (Zufallswiedergabe)

Zu meiner Playliste hinzufügen

Clear My Playlist: Playlist leeren

Return to playing screen: zum Abspielbildschirm zurückkehren

 $\Delta$  zurück zum vorigen Menü

# **Wie Sie Last.fm bedienen**

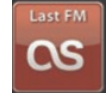

**→** Bevor Sie Last.fm. nutzen können, benötigen Sie einen Account auf der Website von Last.fm. Rufen Sie in Ihrem Internetbrowser die Seite www.last.fm auf und legen Sie sich dort ein Profil an.

### **Hinweis:**

Viele Zusatzfunktionen von Last.fm setzen ein **kostenpflichtiges** Abo voraus! Erkundigen Sie sich vor der Benutzung!

- Mit Last.fm kann man erfassen, was auf verschiedenen Playern gehört\* wird. Der dafür neu verwendete Begriff heißt "Scrobbeln". Dadurch werden automatisch Hörgewohnheiten erfasst und Musikstile, Titel, Interpreten die Ihren Vorlieben entsprechen, vorgeschlagen.
- Schalten Sie zur Quelle **Last FM**.

Nach Aktivierung des Last FM-Betriebs erscheint der Hinweis.

**→** Bestätigen Sie mit OK, falls Sie bereits ein Profil auf Last FM besitzen.

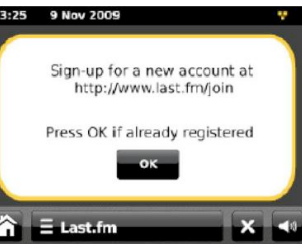

 $\rightarrow$  Tippen Sie auf **Elestim** und wählen Sie <Neues **Konto hinzufügen>**, um Ihre Profil-Dateien mit Benutzername, Passwort einzugeben.

### **Hinweis:**

Um Last.fm optimal zu nutzen, können Sie alle Titel scrobbeln, die Sie im Music-Player- oder Last-FM-Betrieb oder auf dem Mediaplayer eines Computers mit entsprechenden Software-Plugins angehört haben.

Scrobbeln bedeutet, dass der betreffende Titel gescannt, gespeichert und in die Last.fm-Library aufgenommen wird. Auf dieser Grundlage kann Last.fm Ihnen individuelle Musikempfehlungen machen und Freunde mit ähnlichem Musikgeschmack vorschlagen.

**→** Zum Anzeigen Ihrer Last.fm-Library wählen Sie die Option **<Deine Sammlung>**.

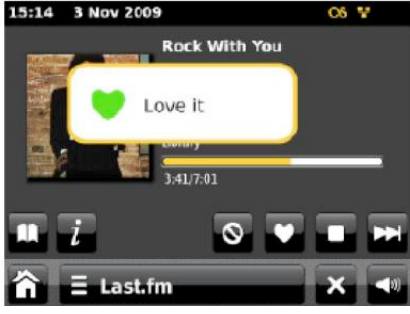

**→** Wenn Ihnen ein Titel besonders gut gefällt und Sie mehr Stücke vom selben Interpreten oder ähnliche Titel hören möchten, tippen Sie auf das Love it-Icon. Dadurch wird der Titel gescrobbelt, auch wenn die Scrobbling-Funktion ausgeschaltet ist. **→** Wenn Ihnen ein Titel nicht gefällt und sie ihn nicht wieder hören möchten, tippen Sie auf das Ban it-Icon und der Titel (sowie ähnliche Titel) werden künftig nicht mehr gespielt.

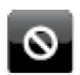

#### $E$  Last.fm

öffnet die Optionen

**Artist Radio : Künstlerradio erstellen**

Hier wird eine Titelauswahl eines bestimmten Künstlers oder eines ähnlichen Interpreten gespielt. Wählen Sie einen Künstler aus, indem Sie den Namen oder einen Teil des Namens (z.B. nur LED für Led Zeppelin) eingeben und von der erscheinenden Ergebnisliste einen Namen mit <OK> auswählen.

### **Tag-Radio : Tag-Radio erstellen**

Hier werden nur Titel gespielt, die mit bestimmten Tags (Schlüsselbegriffen) markiert sind. Wählen Sie einen Begriff oder ein Genre durch Eingabe eines Wortes oder eines gesamten Satzes (so genau wie möglich, z.B. BOLLYWOOD statt nur BOLLY - die Tags werden von Benutzern generiert, so dass vielfach fragwürdige Tags für nur einige wenige Titel vergeben werden, was die Fehlermeldung <Insufficient Content Error> auslösen kann). Wählen Sie einen der Tags von der angezeigten Ergebnisliste aus und bestätigen Sie  $mit <$  $OK$  $>$ .

### **Your Library : Deine Sammlung**

Hier werden alle von Ihrem Account gescrobbelten Titel gespielt sowie Titel von Interpreten, die Sie Ihrer Library hinzugefügt haben. Diese Library können Sie auf der Last.fm-Website bearbeiten.

### **Your Recommendations : Deine Empfehlungen**

Hier werden alle Titel gespielt, die Ihnen aufgrund Ihres Musikprofils und des Profils anderer Hörer mit ähnlichem Geschmack vorgeschlagen wurden.

### **Your Neighbourhood: Deine Nachbarschaft**

Hier werden nur Titel aus Libraries von Last fm-Nutzern gespielt, die einen ähnlichen Musikgeschmack haben wie Sie.

### **Your Loved Tracks: Deine letzten Sender**

Hier werden alle Titel gespielt, die Sie über das Icon als Lieblingstitel markiert haben. Diese Option steht nur bei einem gültigen Last.fm-Account zur Verfügung, den Sie auf der Last.fm-Website einrichten können.

### **History: Verlauf**

Hier werden die zuletzt wiedergegebenen Titel in umgekehrter Reihenfolge (letzter zuerst) gespielt. Es können keine Titel von der Liste einzeln ausgewählt und abgespielt werden.

# **Wie Sie das DAB-Radio bedienen Was ist DAB+**

DAB+ ist ein neues digitales Format, durch welches Sie kristallklaren Sound ohne Rauschen hören können.

Anders als bei herkömmlichen Analogradiosendern werden bei DAB mehrere Sender auf ein und derselben Frequenz ausgestrahlt. Dies nennt man Ensemble oder Multiplexe. Ein Ensemble setzt sich aus der Radiostation sowie mehreren Servicekomponenten oder Datendiensten zusammen, welche individuell von den Radiostationen gesendet werden. Infos z.B unter www.digitalradio.de oder www.digitalradio.ch.

### **Datenkomprimierung**

Digital Radio macht sich dabei Effekte des menschlichen Gehörs zunutze. Das menschliche Ohr nimmt Töne, die unter einer bestimmten Mindestlautstärke liegen, nicht wahr. Daten, die sich unter der sog. Ruhehörschwelle befinden, können also herausgefiltert werden. Dies wird ermöglicht, da in einem digitalen Datenstrom zu jeder Informationseinheit auch die zugehörige relative Lautstärke zu anderen Einheiten gespeichert ist. In einem Tonsignal werden zudem bei einem bestimmten Grenzwert die leiseren Anteile von den lauteren überlagert. Alle Toniformationen in einem Musikstück, die unter die sog. Mithörschwelle fallen, können aus dem zu übertragenden Signal herausgefiltert werden. Dies führt zur Reduzierung des zu übertragenden Datenstroms, ohne einen

wahrnehmbaren Klangunterschied für den Hörer (HE AAC v2 - Verfahren als ergänzendes Kodierungsverfahren für DAB+).

#### **Audio Stream**

Audiostreams sind bei Digital Radio kontinuierliche Datenströme, die MPEG 1 Audio Layer 2 Frames enthalten und damit akustische Informationen darstellen. Damit lassen sich gewohnte Radioprogramme übertragen und auf der Empfängerseite anhören. Digital Radio bringt Ihnen nicht nur Radio in exzellenter Soundqualität sondern zusätzliche Informationen. Diese können sich auf das laufende Programm beziehen (DLS z.B. Titel, Interpret) oder unabhängig davon sein (z.B. Nachrichten, Wetter, Verkehr, Tipps).

### **DAB Radioempfang**

### **Service Wahl und Suche**

Das Gerät startet automatisch den Sendersuchlauf, wenn es eingeschaltet wird. Sollte kein Sender empfangen werden, erscheint "Not available" auf dem Display. Dies bedeutet, dass entweder kein Empfang oder nur sehr schwacher Empfang möglich ist. In dem Fall müssten Sie den Standort wechseln.

# **Wie Sie einen Suchlauf bei DAB durchführen**

Schalten Sie zur Quelle **DAB Radio**.

### **Hinweis**:

**→** Ziehen Sie vor der Verwendung des Gerätes die Teleskopantenne 4 auf volle Länge vertikal aus.

Cancel Nach dem erstmaligen Einschalten und Wahl des DAB-Betriebs führt das Gerät automatisch einen Sendersuchlauf FULLSCAN im DAB-Betrieb durch. Während des Suchlaufs

**08.29** 

25 Dec 2010

Scanning in progress...

Station found: 29

zeigt die Displayinformation den Fortschritt an sowie die Anzahl der gefundenen Digitalradio-Stationen.

Nach Beendigung des Sendersuchlaufs wird die Senderliste angezeigt.

Falls keine Sender gefunden wurden, konnte kein Signal empfangen werden. "Kein DAB-Service" erscheint im Bildschirm.

- Verändern Sie dann den Standort des Gerätes und führen Sie den Sendersuchlauf erneut durch.
- **→** Überprüfen Sie ggf. die Signalstärke, drücken Sie im Abspielbildschirm.
- Die Wiedergabe beginnt automatisch mit dem zuletzt gehörten Sender. Der Abspielbildschirm erscheint:

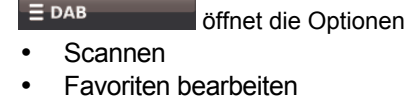

- DRC
- Manuell einstellen
- Unzulässige Sender entfernen

**D** öffnet die Stationsliste der gefundenen Sender

### **DAB-Station wählen**

Sie können durch die gefundenen Sender am Gerät schalten. Dazu SL oder Ei wiederholt drücken.

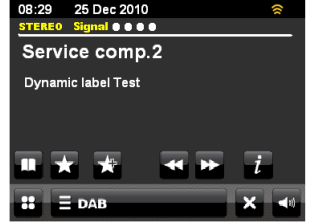

# **Manuelle Sendereinstellung**

Wählen Sie in den Optionen "Manuell Einstellen" und dann das gewünschte Frequenzband (5A ... 5 C) aus der Liste. Die Signalstärke erscheint. Mit **Eil** oder **Die** können Sie weiterschalten.

## **Wie Sie DAB-Sender speichern**

Der Programm-Speicher "Favourites" kann bis zu 10 Stationen im DAB-Bereich speichern.

#### **Hinweis:**

Die gespeicherten Sender bleiben auch bei Stromausfall erhalten.

- **→** Den gewünschten Sender einstellen.
- $\rightarrow$  Auf dem Touchscreen  $\rightarrow$  drücken.
- $\rightarrow$  Der Sender wird der Favoritenliste hinzugefügt.

### **Anwählen der Favoriten**

 $\rightarrow$  **antippen und über die Liste den Sender wählen.** Haben Sie keinen Sender auf den gewählten Programmplatz gespeichert, erscheint <Empty>.

### **Favoriten bearbeiten**

Sender in der Favoritenliste markieren, dazu 3 Sekunden drücken und halten.

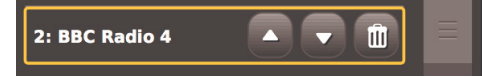

- mit den Pfeilen verschieben
- mit Mülleimer löschen.

# **Wie Sie Informationen einblenden**

- $\rightarrow$  Drücken Sie  $\overline{i}$
- Verschiedene Informationen, wie z.B. Programmname, Multiplexname, Frequenz, Signalfehlerrate, Signalstärke, Codec, Bitrate, Samplingrate erscheinen.

# **Die DAB-Slideshow**

- Das Gerät kann auch Bilder, Texte oder Grafiken auf dem Display anzeigen. Diese Zusatzinformationen kann der Programmanbieter mit seinem laufenden Radioprogramm senden.
- Antippen des Bildschirms vergrößert bzw. verkleinert die Darstellung.

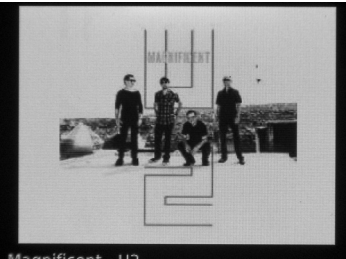

- Magnificent U2
- Tippen Sie bei einem Vollbild auf den Bildschirm, um die Navigationselemente wieder einzublenden.

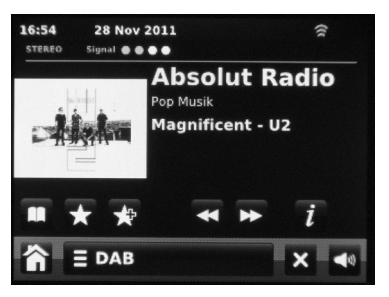

# **Die Datenkompression DRC einstellen**

Die Kompressionsrate gleicht Dynamikschwankungen und damit einhergehende Lautstärkevariationen aus. Öffnen Sie das Kontextmenü:

- → Drücken Sie
- Wählen Sie **DRC**.
- **→** Wählen Sie die Kompressionsrate:
- DRC high Hohe Kompression
- DRC low niedrige Kompression
- DRC off Kompression abgeschaltet.
- $\rightarrow$  Mit  $\geq$  zur Wiedergabe zurückkehren.

# **Unzulässige Sender entfernen**

Sie können Sender, die in Ihrer Senderliste erscheinen aber nicht mehr verfügbar sind entfernen.

- $\rightarrow$  Drücken Sie  $\equiv$  DAB
- Wählen Sie **<Unzulässige Sender entfernen>**.
## **Wie Sie das UKW-Radio bedienen**

 $\rightarrow$  Schalten Sie zur Quelle **FM Radio** (UKW).

Die Frequenzskala wird dargestellt. In der Kopfzeile erscheinen die Empfangsinfos wie mono, stereo, RDS, Signalstärke.

Der Zeiger markiert die eingestellte Frequenz. Sendet der Sender ein RDS-Signal, wird nach kurzer Zeit der Sendername sowie ggf. weitere Info angezeigt.

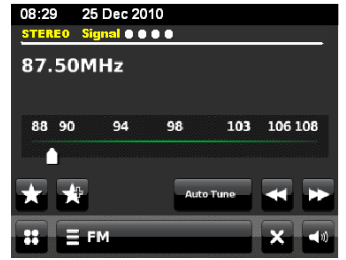

#### **Automatische Senderwahl**

- $\rightarrow$  Auto Tune drücken und mit is oder au die Tune-Richtung festlegen und Sendersuche starten.
- → Wird ein UKW-Sender mit ausreichend starkem Signal gefunden, stoppt der Suchlauf und der Sender wird wiedergegeben.

#### **Hinweis:**

Für die Einstellung schwächerer Sender benutzen Sie bitte die manuelle Senderwahl.

#### **Manuelle Senderwahl**

 $\rightarrow$  Auto Tune deaktivieren und mit Solder Die Frequenz einstellen. Das Display zeigt Frequenz an. Jeder Tastendruck verändert die Frequenz in 50 kHz-Schritten.

## **Wie Sie UKW-Sender speichern**

Der Programm-Speicher "Favourites" kann bis zu 10 Stationen im DAB-Bereich speichern.

#### **Hinweis:**

Die gespeicherten Sender bleiben auch bei Stromausfall erhalten.

- **→** Den gewünschten Sender einstellen.
- Auf dem Touchscreen drücken
- $\rightarrow$  Der Sender wird der Favoritenliste hinzugefügt.

### **Anwählen der Favoriten**

 $\rightarrow$  **antippen und über die Liste den Sender wählen.** 

Haben Sie keinen Sender auf den gewählten Programmplatz gespeichert, erscheint <Empty>.

#### **Favoriten bearbeiten**

Sender in der Favoritenliste markieren, dazu 3 Sekunden drücken und halten.

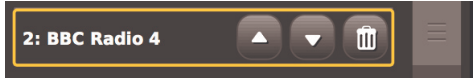

- mit den Pfeilen verschieben
- mit "Mülleimer" löschen.

#### $\equiv$  FM

öffnet die Optionen

- Meine Favoriten (öffnet PRESETs, Favoritenliste)
- Bei Sender anhalten (Alle, stark)
- $\rightarrow$  (Regelt das Verhalten beim Suchlauf: alle Sender finden, nur starke Sender finden)
- Favoriten bearbeiten
- $\rightarrow$  (Favoritenliste ändern)
- Mono erzwingen
- $\rightarrow$  (Umschaltung auf mono)

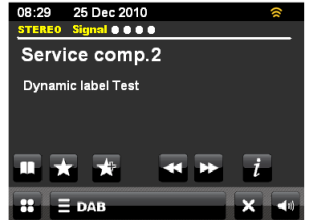

## **Das iPhone/Ihren iPod verwenden**

### **Einschalten**

- **→** Docken Sie Ihr iPhone/Ihren iPod an.
- $\rightarrow$  Schalten Sie das Gerät mit der Taste  $\sigma$  ein.
- Schalten Sie zur Quelle **iPod**.
- Die Wiedergabe beginnt automatisch mit dem zuletzt gehörten Titel.
- Wenn Sie den iPod nicht im iPod-Betrieb andocken, erfolgt eine Abfrage, ob Sie zum iPod Modus wechseln wollen.
- → Drücken Sie die Taste ■, um die Wiedergabe zu unterbrechen.

#### **Titelwahl/Suchlauf**

- $\rightarrow$  Drücken Sie  $\Box$ ,  $\Box$ , um zum vorigen nächsten Titel zu springen.
- $\rightarrow$  Drücken Sie  $\Box$  um die Wiedergabe zu stoppen.

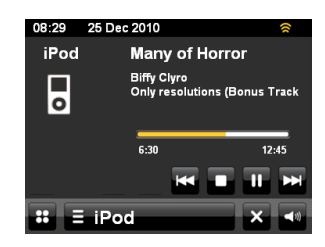

### **Ausschalten**

 $\rightarrow$  Drücken Sie die Taste  $\theta$  Das Gerät schaltet die Wiedergabe ab und den iPod in STANDBY.

#### **Hinweis:**

Während der iPod angedockt ist, werden die Akkus bei bestehender Netzverbindung geladen.

### **Wie Sie Ihren iPod über das Menü bedienen**

Mit folgenden Tasten der Fernbedienung steuern und bedienen Sie Ihren angedockten iPod:

- : zurück, bzw. Navigation iPod öffnen
- $\bullet$   $\blacktriangle$ ,  $\blacktriangleright$ ,  $\blacktriangle$   $\blacktriangleright$  : Navigation im iPod-Menü
- OK: Auswahl bestätigen, öffnen

Die Bedienung erfolgt sinngemäß wie über die iPod-Steuerungstasten. Lesen Sie ggf. in der Bedienungsanleitung Ihres iPod nach.

**→** Die Einstellung der Lautstärke kann auch über den Lautstärkeregler am Gerät bzw. die Tasten der Fernbedienung – VOL+ erfolgen.

## **Videowiedergabe**

 Verbinden Sie den Videoanschluss VIDEO OUT 9 und stellen Sie am TV-Gerät auf AV. Je nach TV-Gerät kann der externe Anschluss auch EXT, Video, CVBS etc. heißen. Lesen Sie die Herstelleranleitung Ihres TV-Gerätes.

## **Alarmeinstellungen**

## **Wie Sie den Wecker bedienen**

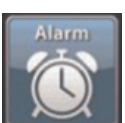

**→** Schalten Sie zu Alarm im Hauptmenü oder tippen Sie auf das Wecksymbol im Standby-Bildschirm.

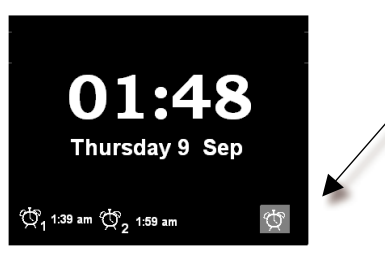

 Sie können zwei unterschiedliche Weckzeiten einstellen.

Vor der Benutzung der Weckfunktion müssen Sie die Uhrzeit einstellen.

- $\rightarrow$  Tippen Sie auf "Alarm 1", um die Weckzeit 1 einzustellen.
- $\rightarrow$  Mit  $\geq$  zurück zum vorigen Screen.

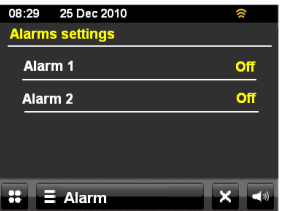

### **Wie Sie die Weckzeit einstellen**

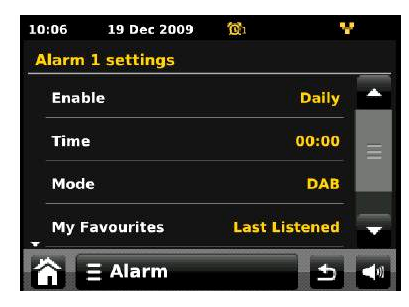

**Untermenü Einstellung** 

**Aktivieren** Aus, täglich, einmal, Wochenende, Wochentage

**Uhrzeit** Weckzeit mit den Pfeiltasten einstellen:

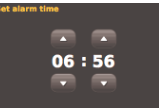

**Datum** Datum einstellen (nur bei "einmal") **Modus** DAB, FM, iPod, Internet Radio, Last.fm, Summer **Meine Favoriten** Last listened, PRESET 1 ... 10 **Lautstärke** Lautstärke

#### **Hinweis:**

Ein aktiver Alarm wird im Display durch das Wecksymbol mit der Weckzeit angezeigt. Bei Erreichen der eingestellten Weckzeit ertönt das Wecksignal bzw. die gewählte Quelle.

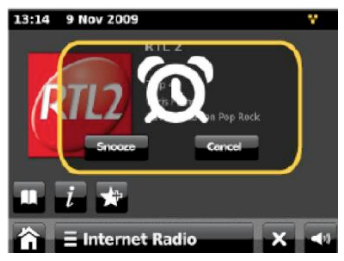

#### **Hinweis:**

Bei Stromausfall oder falls versehentlich der Netzstecker gezogen wurde, funktioniert der Wecker nicht.

**→** Überprüfen Sie die Uhrzeit. Überprüfen Sie nach der Inbetriebnahme und der erstmaligen Nutzung des Internetradios die Uhrzeit und stellen Sie diese ggf. neu ein.

#### **Wecker nach Alarm ganz ausschalten**

 $\rightarrow$  Drücken Sie die Taste  $\mathcal{O}_{\cdot}$  um den Wecker auszuschalten. Alternativ drücken Sie die Taste 2 am Gerät (Lautstärkeregler).

Bildschirm: Um den Alarm kurzzeitig zu unterbrechen **Schlummer** drücken. Mit **Abbrechen** schalten Sie den Alarm aus.

#### **Hinweis:**

 Die SNOOZE-Funktion unterbricht den Alarm für die eingestellte Dauer (siehe **Hauptmenü**).

### **Wie Sie die SLEEP-Funktion benutzen**

Sie können den Zeitraum in mehreren Schritten einstellen, nach dem sich das Gerät in jeder Betriebsart in Standby schaltet.

 Wählen Sie das Einstell-Menü **Settings** und **Sonstige Einstellungen**. Bei **Sleep-Timer** stellen Sie mit +/- die Sleep-Zeit in Minuten ein.

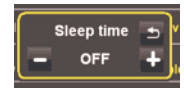

Nach Ablauf der eingestellten Zeit schaltet sich das Gerät automatisch in Standby.

### **Wie Sie die Systemeinstellungen wählen**

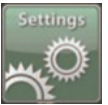

**→** Wählen Sie

Mit × zurück zum vorigen Screen.

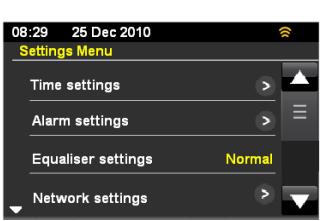

Folgende Untermenüpunkte stehen zur Verfügung:

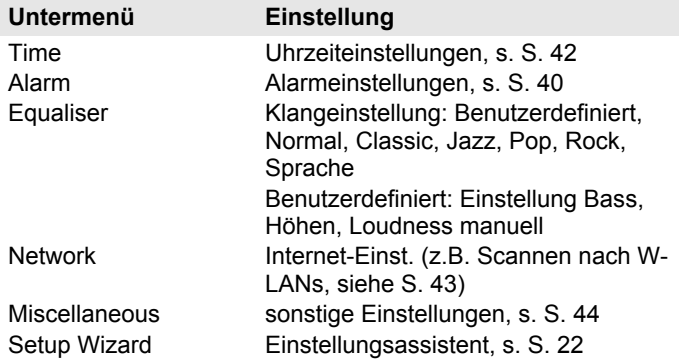

## **Übersicht Zeiteinstellung**

Folgende Untermenüpunkte stehen zur Verfügung:

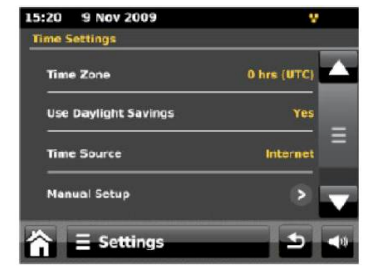

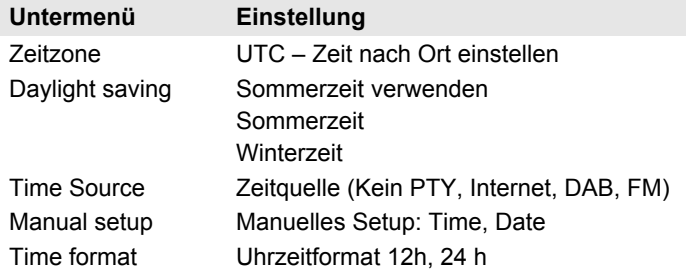

 $\rightarrow$  Tippen Sie zum Einstellen auf den jeweiligen Untermenüpunkt und folgen Sie den Anweisungen auf dem Bildschirm.

## **Übersicht Equalizer**

Mit folgenden Untermenüs können Sie den Sound einstellen:

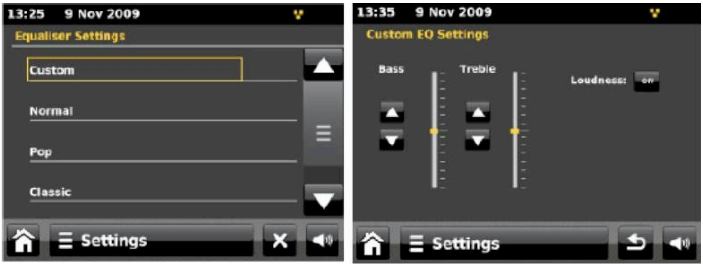

Mit dem Equalizer können Sie den wiedergegebenen Sound der gehörten Musikrichtung anpassen.

Folgende Einstellungen sind möglich: Benutzerdefiniert, Normal, Pop, Classic, Jazz, Rock, Speech.

- Mit Benutzerdefiniert können Sie die Bässe, Höhen sowie die Loudness (Bassverstärkung) individuell einstellen (siehe Bild rechts).
- **→** Tippen Sie auf die EQ-Einstellung, die Sie hören möchten.

## **Übersicht Menü Netzwerk**

Folgende Untermenüpunkte stehen zur Verfügung:

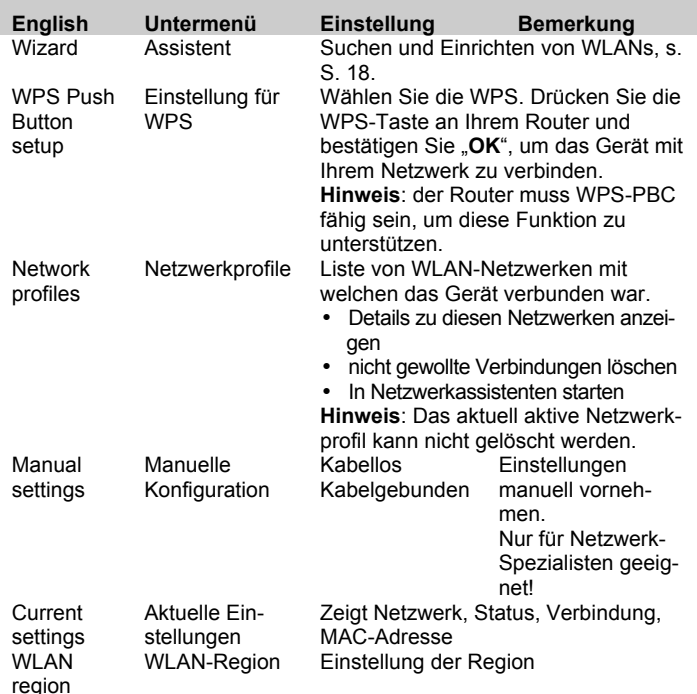

#### **Manuelle Konfiguration (Manual settings)**

**→** Benutzen Sie die diese Option, um die Netzwerkeinstellungen von Hand zu konfigurieren.

Für fortgeschrittene Benutzer führen Sie die manuellen Einstellungen in 11 Schritten durch einen detaillierten und benutzerdefinierten Prozess um ein neues kabelloses oder verkabeltes Netzwerk hinzuzufügen

### **Misc Settings (Sonstige Einstellungen)**

#### **Sprache einstellen (Language)**

**→** Wählen Sie die gewünschte Menüsprache.

#### **Schlummerfunktion: Dauer Snooze einstellen**

**→** Wählen Sie die Dauer der Alarmunterbrechung.

### **Timeout Nichtaktivität (Idle timeout)**

Sie können die Zeit definieren, nach der sich das Gerät automatisch bei inaktiver Quelle ausschaltet.

### **Schlummer (Sleep)**

Sie können die Sleepzeit definieren, nach der sich das Gerät automatisch ausschaltet.

### **Hintergrundbeleuchtung (Standby backlight)**

Sie können wählen ob das Display in Standby permanent beleuchtet ist oder nach eingestellter Zeit in den Energiesparmodus wechselt. Uhrzeit und Datum werden ebenfalls ausgeblendet.

#### **Software-Update**

Hier können Sie das automatische Software-Update einbzw. ausschalten.

Ein Update kann mehrere Minuten in Anspruch nehmen.

Schalten Sie das Gerät niemals während des Updates aus. Dies kann unter Umständen zu einer dauerhaften Funktionsstörung führen! Stellen Sie eine zuverlässige Stromversorgung her.

#### **Aktualisierung suchen (Check update)**

**→** Suchen Sie nach einer neueren Softwareversion

#### **Hintergrundbeleuchtung Anzeige (Display Backlight)**

Sie können die Displayhelligkeit in Betrieb einstellen.

#### **Version der Software**

Zeigt die aktuelle Software-Version.

#### **Werkseinstellungen (Factory reset)**

**→** Führen Sie für eine komplette Löschung des Gerätespeichers einen RESET durch. Die Werkseinstellungen werden wieder hergestellt.

Der komplette Speicher wird gelöscht, einschließlich WEP / WPA und Nutzer-Einträge.

 WEP / WPA und Nutzereinträge müssen nach dem RESET neu eingegeben werden.

**Achtung**: Ihre Einstellungen werden gelöscht! (Datum, Uhrzeit, Favoriten, Senderlisten, Voreinstellungen...)

## **Wie Sie das Gerät reinigen**

# **Stromschlag!**

Um die Gefahr eines elektrischen Schlags zu vermeiden, dürfen Sie das Gerät nicht mit einem nassen Tuch oder unter fließendem Wasser reinigen. Netzstecker vor Reinigung ziehen!

#### **ACHTUNG!**

Sie dürfen keine Scheuerschwämme, Scheuerpulver und Lösungsmittel wie Alkohol oder Benzin verwenden.

Reinigen Sie das Gehäuse mit einem weichen, mit Wasser angefeuchteten Tuch. Keine Lösungsmittel, Spiritus, Verdünnungen usw. verwenden; sie könnten die Oberfläche des Gerätes beschädigen.

#### **Display:**

- Display nur mit einem weichen Baumwolltuch reinigen.
- Baumwolltuch gegebenenfalls mit geringen Mengen nicht-alkalischer, verdünnter Seifenlauge auf Wasseroder Alkoholbasis verwenden.

#### **Keine der folgenden Substanzen verwenden**:

Salzwasser, Insektenvernichtungsmittel, chlor- oder säurehaltige Lösungsmittel (Salmiak), Scheuerpulver.

**→** Mit dem Baumwolltuch sanft über die Oberfläche reiben, bis diese vollständig trocken ist.

## **Wie Sie Fehler beseitigen**

Wenn das Gerät nicht wie vorgesehen funktioniert, überprüfen Sie es anhand der folgenden Tipps.

Wenn Sie die Störung auch nach den beschriebenen Überprüfungen nicht beheben können, nehmen Sie bitte Kontakt mit dem Hersteller auf.

### **Probleme mit dem W-LAN**

#### **Mögliche Ursache/Abhilfe**

Überprüfen Sie, ob ein PC auf das Internet zugreifen und aktuell Seiten darstellen kann.

Überprüfen Sie, ob ein DHCP-Server verfügbar ist (Lesen Sie hierzu die Bedienungsanleitung Ihres Access-Points, Router). In diesem Fall können Sie die Netzwerkeinstellung siehe S. 44 einstellen.

Vergeben Sie alternativ eine statische IP-Adresse. In diesem Fall stellen Sie Ihre Netzwerkeinstellung siehe S. 44 ein.

Überpüfen Sie ggf. die Firewall-Einstellungen Ihres Routers. Das Gerät benötigt Zugriff auf UDP sowie die TCP ports 80, 554, 1755, 5000 und 7070.

Geben Sie den Zugriff der MAC-Adresse des Radios in Ihrem Router frei. Die MAC-Adresse des Radios finden Sie auf S. 43.

#### **Mögliche Ursache/Abhilfe**

Bei W-LAN mit Verschlüsselung:

Prüfen Sie bitte, ob Sie den korrekten Zugangscode (WEP/WPA key) eingegeben haben. Wenn, nachdem Sie das Gerät eingeschaltet haben und nach der Netzwerksuche die Anzeige "Verbindung fehlgeschlagen" erscheint, überprüfen Sie bitte, ob Sie den korrekten Code eingegeben haben. Sofern das Problem nicht behoben werden kann, überprüfen Sie bitte die Netzwerkkonfiguration.

Funktioniert die Netzwerkverbindung aber können bestimmte Sender nicht wiedergegeben werden:

### **Probleme mit der Sender-Wiedergabe**

#### **Mögliche Ursache/Abhilfe**

1. Der Sender liegt eventuell in einer anderen Zeitzone und sendet nicht zu dieser Tageszeit!

2. Der Sender hat die maximale Zahl der gleichzeitigen Zuhörer erreicht.

3. Der Sender hat den Betrieb evtl. eingestellt.

4. Der Link dieser Station ist evtl. nicht mehr aktuell.

5. Die Internet Verbindung mit der ausgewählten Station ist möglicherweise zu langsam, da Sie evtl. in einem entfernten Land liegt. Versuchen Sie in diesem Falle, den Radiosender über einen PC aufzurufen.

### **Probleme mit dem iPhone/iPod-Dock**

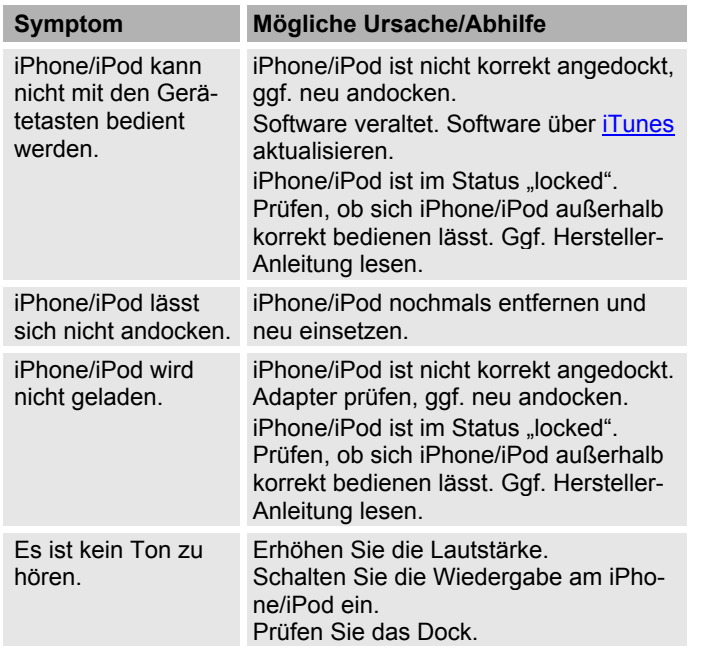

### **Probleme mit dem Gerät**

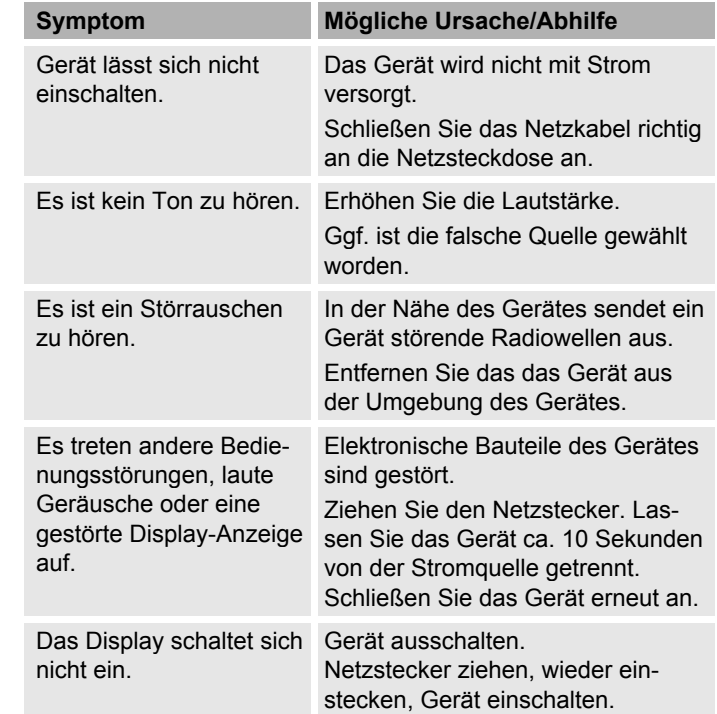

### **Probleme mit dem Radio**

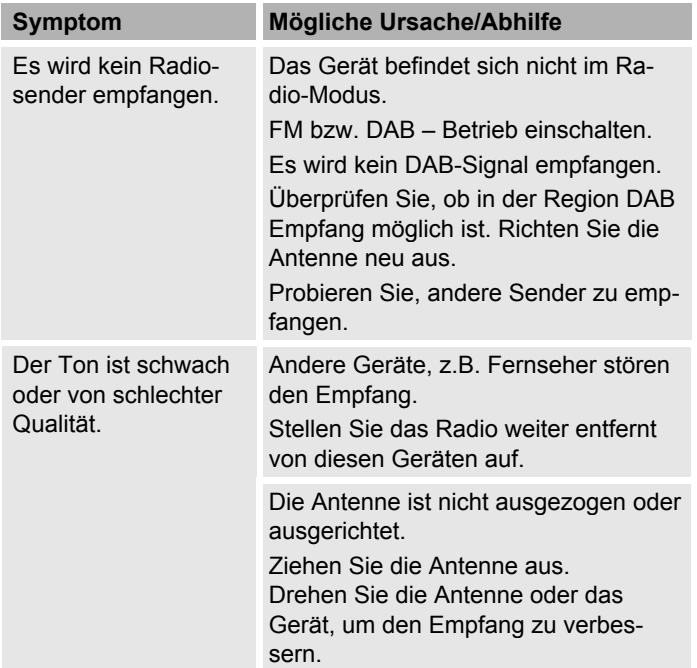

### **Probleme mit der Fernbedienung**

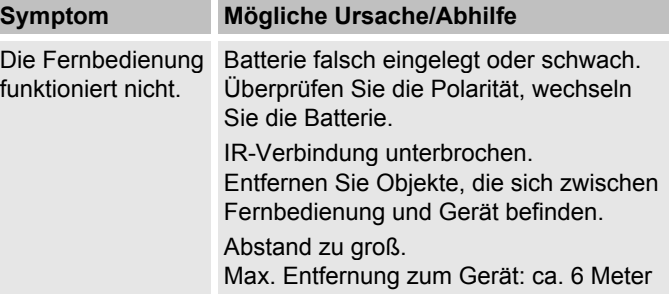

## **Technische Daten**

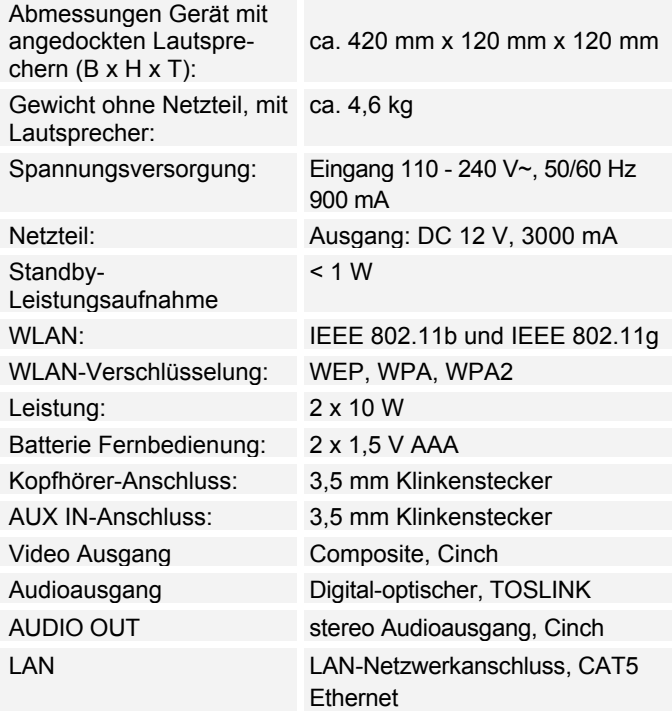

Radio: Empfangsfrequenzen: Analog UKW Digital Band III, DAB+ Antenne: UKW 87,5–108 MHz DAB 174–240 MHz DAB/UKW-Teleskopantenne Umgebungsbedingungen: +5 °C bis +35 °C 5 % bis 90 % relative Luftfeuchte (nicht kondensierend)

Windows ist ein registriertes Warenzeichen der Microsoft Inc.

Technische Änderungen und Irrtümer vorbehalten.

Die Abmessungen sind ungefähre Werte.

### **Richtlinien und Normen**

Dieses Produkt entspricht

Dieses Produkt entspricht

- der Niederspannungsrichtlinie (2006/95/EC),
- der ErP Richtlinie (2009/125/EC),
- der EMV-Richtlinie (2004/108/EC) und der
- CE-Kennzeichenrichtlinie,
- den Anforderungen der Richtlinie über Funkanlagen und Telekommunikationssendeeinrichtungen (FTEG) und der Richtlinie 1999/5/EG (R&TTE).

 $\epsilon$ 

## **Wie Sie den Hersteller erreichen**

DGC GmbH Graf-Zeppelin-Str. 7

D-86899 Landsberg

www.dual.de

## **Entsorgungshinweise**

### **Entsorgung der Verpackung**

Ihr neues Gerät wurde auf dem Weg zu Ihnen durch die Verpackung geschützt. Alle eingesetzten Materialien sind umweltverträglich und wieder verwertbar. Bitte helfen Sie mit und entsorgen Sie die Verpackung umweltgerecht. Über aktuelle Entsorgungswege informieren Sie sich bei Ihrem Händler oder über Ihre kommunale Entsorgungseinrichtung.

# **Erstickungsgefahr!**

Verpackung und deren Teile nicht Kindern überlassen.

Erstickungsgefahr durch Folien und andere Verpackungsmaterialien.

## **Entsorgung des Gerätes**

Altgeräte sind kein wertloser Abfall. Durch umweltgerechte Entsorgung können wertvolle Rohstoffe wieder gewonnen werden. Erkundigen Sie sich in Ihrer Stadtoder Gemeindeverwaltung nach Möglichkeiten einer umwelt- und sachgerechten Entsorgung des Gerätes. Vor der Entsorgung des Gerätes sollten die Batterien entfernt werden.

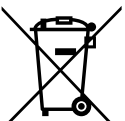

**Dieses Gerät ist entsprechend der Richtlinie 2002/96/EG über Elektro- und Elektronik-Altgeräte (WEEE) gekennzeichnet.**

**Dieses Produkt darf am Ende seiner Lebensdauer nicht über den normalen Haushaltsabfall entsorgt werden, sondern** 

**muss an einem Sammelpunkt für das Recycling von elektrischen und elektronischen Geräten abgegeben werden. Das Symbol auf dem Produkt, der Gebrauchsanleitung oder der Verpackung weist darauf hin. Die Werkstoffe sind gemäß ihrer Kennzeichnung wiederverwertbar. Mit der Wiederverwendung, der stofflichen Verwertung oder anderen Formen der Verwertung von Altgeräten leisten Sie einen wichtigen Beitrag zum Schutze unserer Umwelt.**

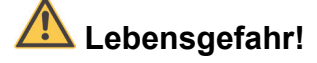

Bei ausgedienten Geräten Netzstecker ziehen. Netzkabel durchtrennen und mit dem Stecker entfernen.

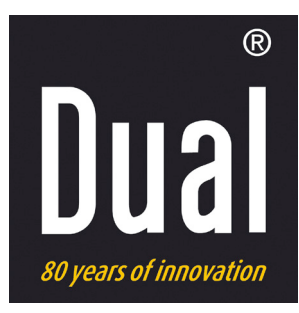

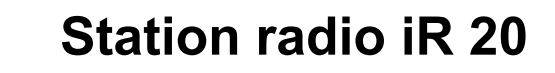

**Radio Internet numérique, DAB+, FM avec station d'accueil iPod/iPhone**

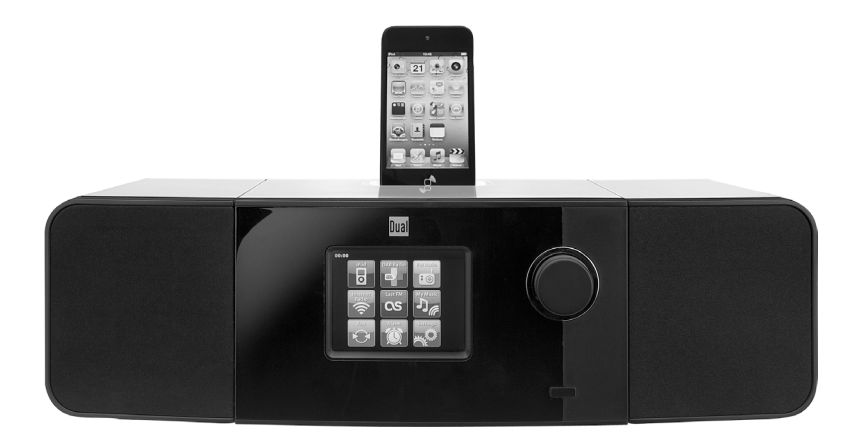

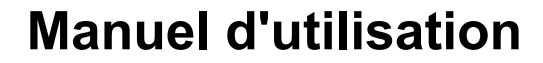

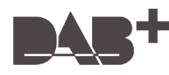

## **Avant-propos**

Ce manuel d'utilisation vous aide en vue d'une utilisation

- conforme aux prescriptions et
- sûre

de votre radio Internet, appelée par la suite installation ou appareil.

### **Groupe ciblé par ce manuel d'utilisation**

Le manuel d'utilisation s'adresse à toute personne, qui

- installe,
- utilise,
- nettoie
- ou élimine l'appareil.

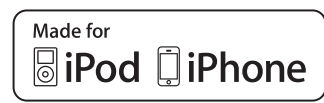

#### iPod is a trademark of Apple Computer, Inc., registered in the U.S. and other countries.

"Made for iPod" and "Made for iPhone" mean that an electronic accessory has been designed to connect specifically to iPod, iPhone respectively, and has been certified by the developer to meet Apple performance standards. Apple is not responsible for the operation of this device or its compliance with safety and regulatory standards. Please note that the use of this accessory with iPod, iPhone may affect wireless performance.

Les noms des sociétés, des institutions ou des marques mentionnés sont des marques de fabrique ou des marques déposées des propriétaires correspondants.

### **Caractéristique de présentation de ce manuel d'utilisation**

Divers éléments du manuel d'utilisation sont munis de caractéristiques de présentation définies. Ainsi, vous pourrez rapidement vous rendre compte s'il s'agit

de texte normal,

- d'énumérations ou
- d'étapes de manipulation.

#### **Consigne de réinitialisation :**

Il peut arriver que, dans de rares cas, le logiciel de l'appareil "se bloque" et que l'appareil ne réagisse plus à une commande.

Dans ce cas, veuillez procéder de la manière suivante :

- Arrêter l'appareil
- Débranchez le bloc d'alimentation de la prise de courant
- Attendre quelques instants
- Rebranchez le bloc d'alimentation dans la prise de courant
- Mettez l'appareil en marche.

La mémoire système est réinitialisée et l'appareil est à nouveau opérationnel.

## **Table des matières**

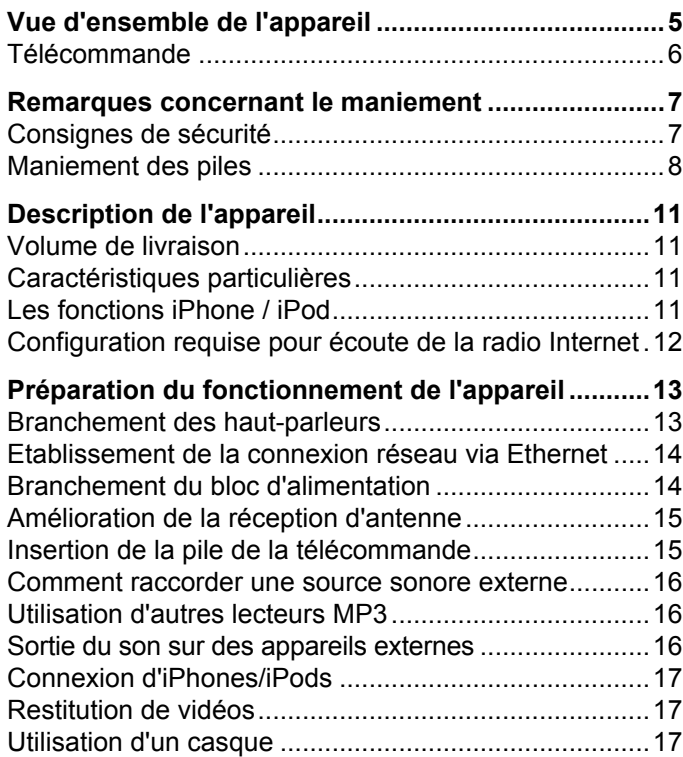

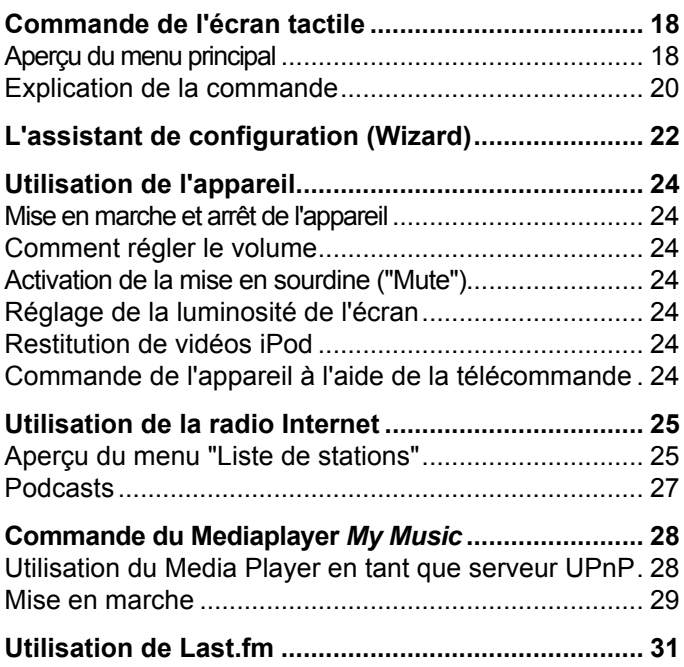

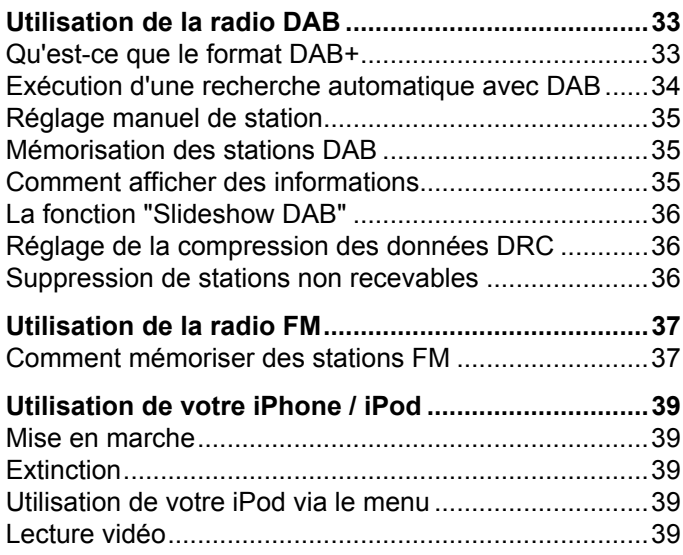

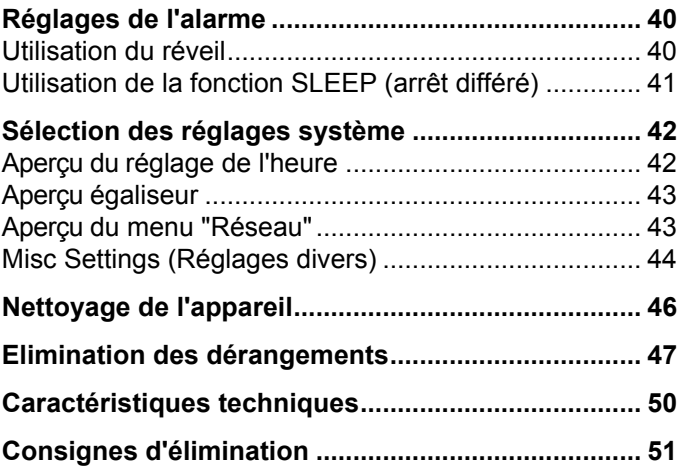

## **Vue d'ensemble de l'appareil**

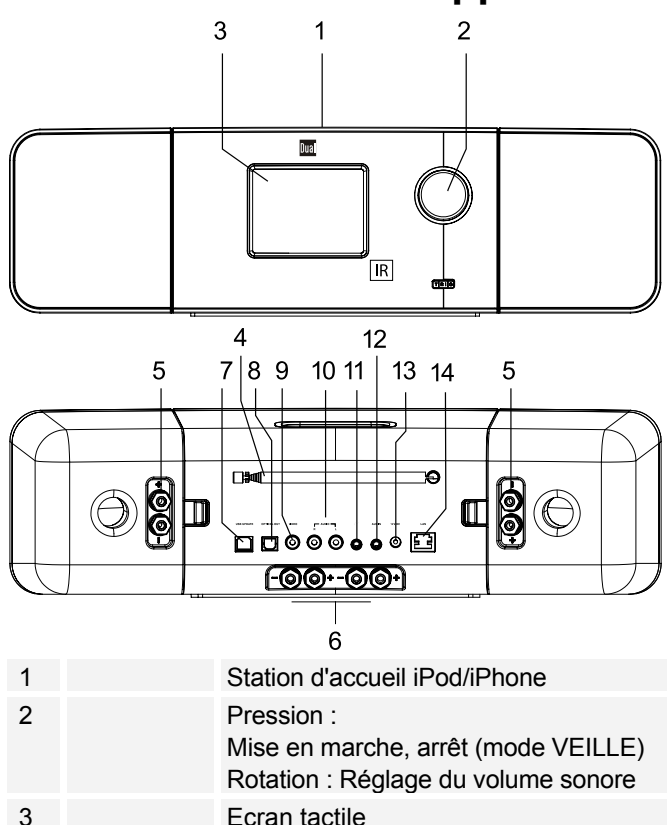

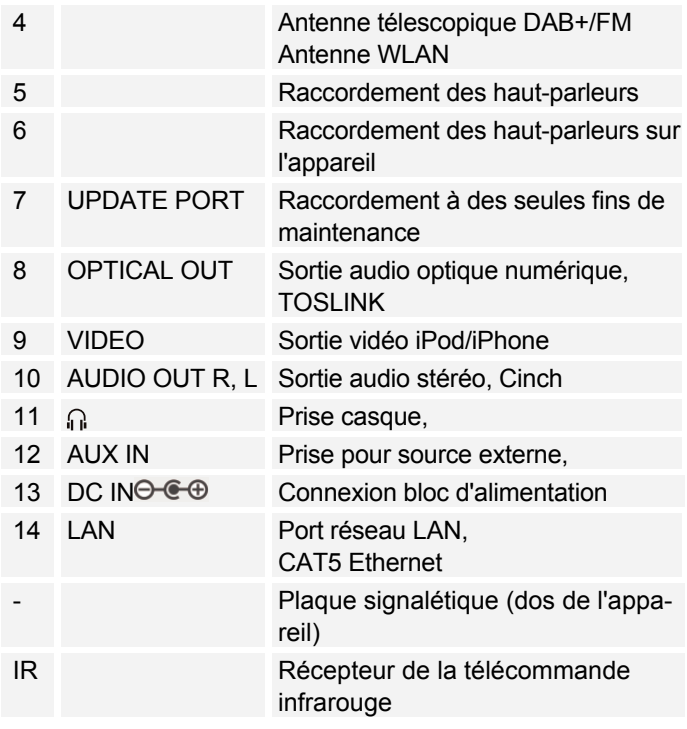

### **Télécommande**

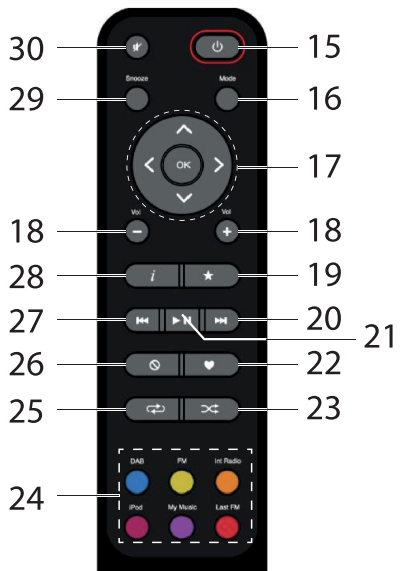

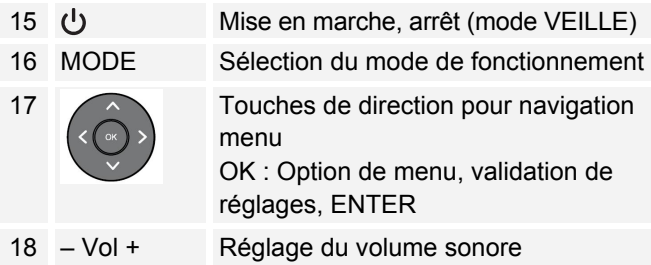

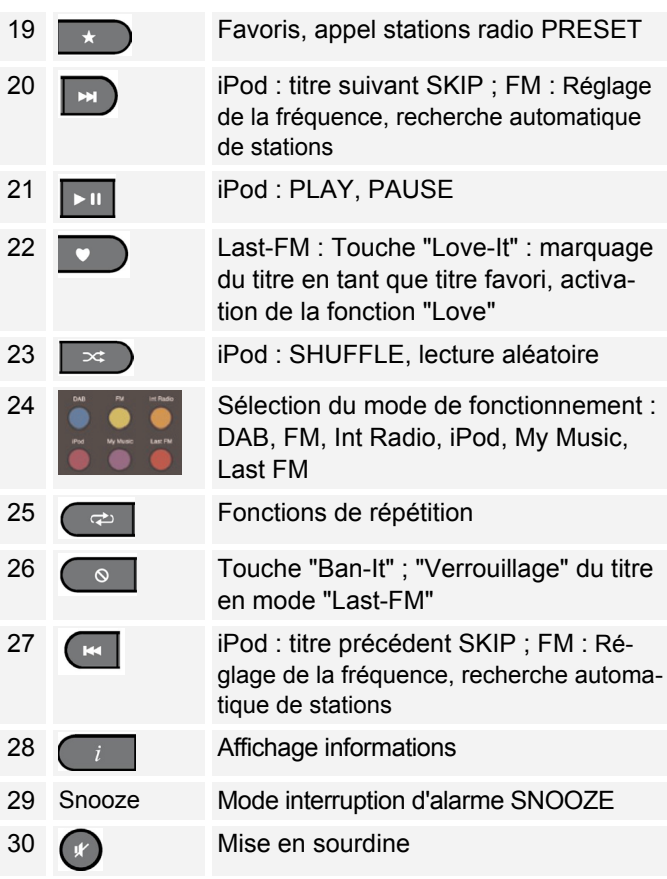

### **Remarques concernant le maniement**

Veuillez lire consciencieusement toutes les consignes de sécurité et conservez-les au cas où vous vous poseriez des questions ultérieurement. Respectez toujours tous les avertissements et toutes les consignes de ce manuel d'utilisation, ainsi que ceux figurant au dos de l'appareil.

## **Consignes de sécurité**

#### **Prudence lors de l'utilisation de l'adaptateur secteur !**

- L'appareil doit uniquement être raccordé à une tension secteur de 100 - 240 V~, 50/60 Hz. N'essayez jamais d'utiliser l'appareil avec une autre tension.
- Utilisez uniquement le bloc d'alimentation fourni.
- La fiche secteur doit seulement être raccordée après la fin de l'installation conforme aux prescriptions.
- Si le câble d'alimentation est défectueux ou si l'appareil présente d'autres dommages, l'appareil ne doit pas être mis en marche.
- Lors du débranchement du bloc d'alimentation de la prise de courant, tirez sur la fiche – et non sur le câble.
- Afin d'éviter un risque d'incendie et le risque d'un choc électrique, n'exposez pas l'appareil à la pluie ni à toute autre sorte d'humidité.
- Ne mettez pas l'appareil en service à proximité de baignoires, de piscines ou jets d'eau.
- Ne posez pas de récipient contenant des liquides, par ex. un vase à fleurs, sur l'appareil. Ils pourraient se renverser et le liquide qui s'écoule risquerait d'entraîner des dommages considérables, voire un choc électrique.
- Si des corps étrangers ou du liquide devaient parvenir à l'intérieur de l'appareil, débranchez immédiatement la fiche secteur de la prise de courant. Faites vérifier l'appareil par un spécialiste qualifié avant de le remettre en service. Danger de choc électrique en cas d'ouverture du boîtier.
- N'ouvrez pas le boîtier. Danger de choc électrique en cas d'ouverture du boîtier.
- N'essayez jamais de réparer vous-même un appareil défectueux. Adressez-vous toujours à nos points de service après-vente.
- N'ouvrez en aucun cas l'appareil seul un spécialiste doit l'ouvrir.
- Des corps étrangers, par ex. aiguilles, pièces de monnaie, etc., ne doivent pas tomber à l'intérieur de l'appareil.
- Ne posez pas de bougies allumées ou autres sources potentielles d'incendie sur l'appareil.
- Ne laissez jamais des enfants utiliser cet appareil sans surveillance.
- Faites effectuer les travaux de maintenance uniquement par des spécialistes qualifiés. Sinon, vous ou d'autres personnes pourriez être exposés à un danger.
- Veiller également à ne pas toucher les contacts situés au dos de l'appareil avec des objets métalliques ou avec les doigts. Ceci peut occasionner des court-circuits.
- L'appareil reste branché au secteur, même lorsqu'il est en mode veille. Débranchez la fiche du bloc d'alimentation de la prise de courant si vous n'utilisez pas l'appareil pendant une période prolongée. Tirez uniquement au niveau de la fiche secteur, pas le câble.
- N'écoutez pas la musique avec un volume sonore trop important, car cela pourrait entraîner des troubles auditifs durables.
- N'essayez pas de forcer en connectant votre iPod / votre iPhone.

#### **Télécommande :**

 Si l'appareil n'est pas exploité pendant une période prolongée, retirez toutes les piles, car celles-ci risquent de couler et d'endommager l'appareil.

## **Maniement des piles**

- Veillez à ce que les piles restent hors de portée des enfants. Les enfants peuvent porter les piles à la bouche et les avaler, ce qui peut conduire à de graves problèmes de santé. En pareil cas, consultez immédiatement un médecin !
- Remplacez à temps des piles devenues faibles.
- Remplacez toujours toutes les piles en même temps et utilisez des piles de même type.

#### **Attention !**

- Les piles usagées ou endommagées peuvent provoquer des irritations cutanées. Veillez à porter des gants de protection appropriés. Nettoyez le compartiment des piles avec un chiffon sec.
- Les piles normales ne doivent pas être rechargées, chauffées ou lancées au feu (**risque d'explosion !**).

#### **Remarque importante concernant l'élimination :**

Les piles peuvent contenir des produits toxiques qui sont nuisibles pour la santé et l'environnement.

Le produit contient des piles qui sont soumises à la directive européenne 2006/66/CE. Elles ne doivent pas être éliminées avec les ordures ménagères normales.

Veuillez vous informer sur les prescriptions locales en matière de gestion des déchets séparée des piles, étant donné que l'élimination correcte permet de protéger l'environnement et l'homme contre des conséquences négatives potentielles.

Ce pictogramme se trouve sur les piles à substances nocives :

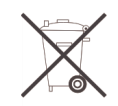

### **Installation de l'appareil**

- Installez l'appareil sur un support solide, sûr et horizontal. Veillez à une bonne ventilation.
- Ne posez pas l'appareil sur des surfaces molles telles que moquettes, tapis, couvertures, ou à proximité de rideaux ou de tentures murales. La circulation de l'air nécessaire risquerait d'être interrompue. et l'appareil pourrait prendre feu.
- Ne recouvrez pas l'appareil avec des rideaux, des couvertures ou des journaux.
- N'installez pas l'appareil à proximité de sources de chaleur telles que des radiateurs. Evitez l'ensoleillement direct et les emplacements exposés à une quantité exceptionnelle de poussières.
- Veuillez tenir compte du fait que les pieds de l'appareil peuvent laisser, le cas échéant, des marques de couleur sur certaines surfaces de meubles. Mettez une protection entre le meuble et l'appareil.
- L'appareil ne doit pas être installé dans des locaux avec un taux d'humidité de l'air élevé, p. ex. cuisine ou sauna, étant donné que des dépôts d'eau de condensation risqueraient d'endommager l'appareil. L'appareil est prévu pour un fonctionnement dans un environnement sec et au sein d'un climat tempéré, et ne doit pas être exposé aux gouttes d'eau ni aux projections d'eau.
- Vous ne devez utiliser l'appareil qu'en position horizontale.
- Gardez l'appareil à distance d'appareils générant de forts champs magnétiques.
- En cas d'utilisation à proximité immédiate de lampes à économie d'énergie, le fonctionnement de l'appareil risque éventuellement d'être perturbé.
- Ne posez pas d'objets lourds sur l'appareil.
- Lorsque vous déplacez l'appareil d'un environnement froid vers un environnement chaud, de l'humidité peut se former à l'intérieur de l'appareil. Dans ce cas, attendez environ une heure avant de le mettre en service.
- Veillez toujours à une bonne accessibilité au câble d'alimentation ou au connecteur, de manière à pouvoir débrancher rapidement l'appareil de l'alimentation électrique ! Posez le câble d'alimentation de manière à éviter tous risques de trébuchement.
- La prise doit être située le plus près possible de l'appareil.
- Pour le raccordement au secteur, enfoncez complètement la fiche secteur dans la prise.
- Utilisez un raccordement secteur approprié et évitez d'utiliser des multiprises !
- Ne touchez pas le bloc d'alimentation ou la prise avec les mains mouillées : risque d'électrocution !
- En cas de dérangements ou de formation de fumée et d'odeurs provenant de l'appareil, retirez immédiatement la fiche secteur de la prise de courant !
- Débranchez la fiche secteur de la prise de courant si un orage menace.
- Débranchez la fiche secteur de la prise de courant si l'appareil n'est pas utilisé pendant une période prolongée, par ex. avant d'entreprendre un voyage.
- Un volume trop élevé, surtout lors de l'utilisation d'un casque, peut conduire à des dommages auditifs.

#### **Utilisation conforme aux prescriptions**

Cet appareil est uniquement destiné pour écouter la radio ou pour la restitution d'appareils connectés à la station d'accueil / d'appareils externes dans des locaux fermés. Toute autre utilisation ou une utilisation dépassant le cadre décrit ci-dessus est considérée comme non conforme.

L'appareil est conçu pour un usage privé et ne convient pas pour un usage industriel.

## **Description de l'appareil**

### **Volume de livraison**

Veuillez vérifier que tous les accessoires mentionnés cidessous sont présents :

- l'appareil avec haut-parleurs montés,
- le bloc d'alimentation secteur,
- la télécommande (piles contenues dans le volume de livraison),
- 2 paires de câbles de haut-parleur (1 x 20 cm, 1 x 2 m),
- le présent manuel d'utilisation.

### **Caractéristiques particulières**

- Commande tactile par symboles via afficheur 3,5 pouce
- Radio Internet et podcasts, ainsi que Last FM
- Lecture de votre bibliothèque musicale numérique via le réseau domestique, MyMusic
- Raccordement iPod/ iPhone, source externe AUX IN
- Avec la radio DAB numérique, l'on dispose d'un nouveau format numérique, qui permet d'écouter un son cristallin sans souffle ni grésillement.
- La radio reçoit les fréquences FM 87,5–108 MHz (analogique) et DAB 174–240 MHz (numérique).
- Vous pouvez mémoriser respectivement 10 stations sur les emplacements de programme PRESET en mode DAB ou FM
- L'appareil est pourvu additionnellement d'une fonction de réveil avec affichage de la date et de l'heure.
- Réglage automatique de la date / de l'heure via le signal DAB ou Internet.
- Vous pouvez raccorder un appareil audio externe.
- Vous pouvez restituer le son sur un appareil externe.
- L'appareil est pourvu d'une prise casque.

### **Les fonctions iPhone / iPod**

- L'appareil constitue la plate-forme idéale pour la connexion de votre iPod/iPhone et l'écoute de musique via les haut-parleurs.
- Si vous avez connecté votre iPod/iPhone, la lecture s'effectue par l'intermédiaire des haut-parleurs.
- La télécommande fournie vous permet de commander votre iPod/iPhone connecté.
- Votre iPod/iPhone connecté est chargé lorsque la connexion au secteur est établie.
- Vous pouvez lire des vidéos de votre iPhone ou iPod.

### **Configuration requise pour écoute de la radio Internet**

Vous avez besoin d'un accès à une connexion ADSL qui donne lieu à des coûts supplémentaires, via réseau WLAN ou sous forme de connexion par câble. Les configurations réseau et l'attribution IP (routage DHCP statique ou dynamique) doivent être contrôlées et réglées p. ex. au niveau du routeur (ou du commutateur réseau).

Le cas échéant, vous avez besoin de l'adresse MAC de la radio Internet ; vous la trouverez dans le menu *Réglages, Configurations réseau, Réglages actuels, Wired MAC Adress*.

Si le réseau WLAN disponible utilise un cryptage (WEP : "Wired Equivalent Privacy" ou WPA : "WiFi Protected Access"), vous devez entrer le code d'accès correspondant. Ce n'est qu'après cela que vous pourrez connecter l'appareil à Internet.

Dans la mesure où votre routeur WLAN (le dit "Access-Point" ou point d'accès) est configuré pour un accès non crypté, vous n'avez pas besoin de code d'accès. Si l'accès au réseau WLAN est limité aux appareils connus, vous avez besoin de l'adresse MAC, voir ci-dessus.

#### **Remarque :**

L'appareil fonctionne normalement dans un rayon d'env. 30 mètres autour du point d'accès WLAN. La portée dépend très fortement des conditions locales. Ainsi, des murs ou des planchers en béton ainsi que des châssis de porte métalliques réduisent la portée.

Dans ce cas, vous pouvez augmenter la portée au sein de votre réseau WLAN en installant un extenseur de portée.

- **→** Veuillez vous assurer, avant la mise en service, que votre routeur WLAN est sous tension et que l'accès ADSL est actif. Respectez les instructions correspondantes du fabricant.
- **→** Contrôlez le câblage en cas de connexion LAN (RJ45).

## **Préparation du fonctionnement de l'appareil**

### **Branchement des haut-parleurs**

- Branchez uniquement les haut-parleurs fournis !
- Pour le branchement des haut-parleurs, mettre l'appareil hors tension et débrancher la fiche secteur de la prise de courant !
- $\rightarrow$  Raccordez les câbles des haut-parleurs dans les prises ainsi que sur l'appareil. Raccordez respectivement les bornes de même couleur du haut-parleur avec les bornes sur l'appareil.
- **→** Ouvrez la borne en la tournant dans le sens inverse des aiguilles d'une montre. Insérez l'extrémité dénudée du câble de haut-parleur dans la borne. 2 câbles de différentes longueurs sont disponibles (20 cm, 2 m).
- **→** Fixez les câbles en tournant la borne dans le sens des aiguilles d'une montre.

#### **Remarque :**

Afin d'obtenir la meilleure qualité de son possible, positionnez les haut-parleurs dans la mesure du possible de façon à former un triangle équilatéral.

Si les haut-parleurs sont masqués par des rideaux, des meubles, etc., la qualité sonore sera plus mauvaise. Pour cette raison, disposez tous les haut-parleurs de manière à éviter tout obstacle entre votre position d'écoute et les haut-parleurs.

#### **Comment retirer les haut-parleurs**

Les haut-parleurs sont fixés à l'appareil au moyen d'une fermeture à clip.

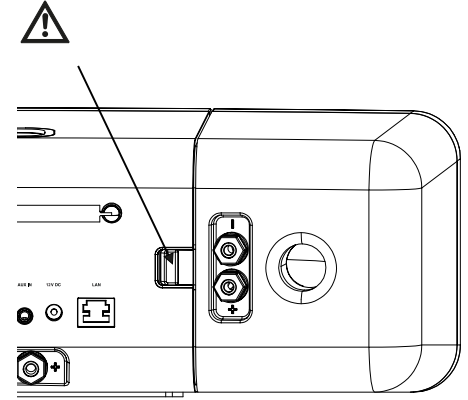

- Pressez le clip vers l'intérieur pour desserrer la fermeture. Vous pouvez ensuite retirer les haut-parleurs par le côté.
- $\rightarrow$  Pour les refixer sur l'appareil, mettre en place le hautparleur avec le dispositif de verrouillage sur la partie avant et l'enclencher.

**Attention** : contrôlez la fixation correcte !

### **Etablissement de la connexion réseau via Ethernet**

Un connecteur RJ45 est disponible pour l'établissement d'une connexion réseau par câble (câble non compris dans le volume de livraison).

 $\rightarrow$  Raccordez le connecteur Ethernet 14 sur l'appareil au connecteur sur le routeur.

Contrôlez le cas échéant avec l'interface utilisateur de votre routeur si l'appareil a été enregistré correctement au sein du réseau (adresse IP, etc.).

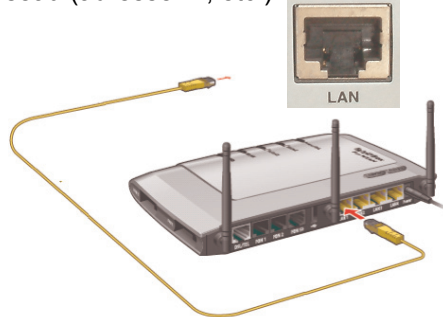

### **Branchement du bloc d'alimentation**

Raccordez l'appareil au réseau électrique (100 - 240 V ~, 50/60 Hz) par l'intermédiaire du bloc d'alimentation secteur fourni.

- → Pour l'alimentation électrique de l'appareil, branchez tout d'abord le câble du bloc d'alimentation secteur sur la prise femelle **DC IN 13** de l'appareil, puis le bloc d'alimentation secteur sur la prise de courant.
- Assurez-vous que la tension de service du bloc d'alimentation secteur correspond à la tension secteur locale, avant de le brancher sur la prise murale.

#### **Remarque :**

Utilisez uniquement le bloc d'alimentation secteur fourni.

#### **Remarque :**

En cas de non-utilisation, débranchez la fiche de la prise de courant. Tirez sur la fiche et non pas sur le câble. Débranchez la fiche secteur si un orage menace. Débranchez la fiche secteur si l'appareil n'est pas utilisé pendant une période prolongée, par ex. avant d'entreprendre un voyage.

La chaleur résultant du fonctionnement doit être évacuée par une circulation d'air suffisante. Pour cette raison, l'appareil ne doit pas être recouvert ou logé dans une armoire fermée. Veillez à disposer d'un espace libre d'au moins 10 cm autour de l'appareil.

### **Amélioration de la réception d'antenne**

Le nombre et la qualité des stations que vous pouvez recevoir dépend des conditions de réception sur le lieu d'installation. L'antenne DAB/FM télescopique 4 permet d'obtenir une excellente réception. Elle doit être orientée dans toute sa longueur en fonction de la meilleure réception possible.

#### **Remarque :**

Pour la réception de stations de radio numériques (mode DAB), l'antenne télescopique 4 devrait impérativement être positionnée sur toute sa longueur. Une orientation verticale est optimale.

Essayer le cas échéant à un autre emplacement.

### **Insertion de la pile de la télécommande**

- $\rightarrow$  Deux piles alcalines de type MICRO 1,5 V LR3/AAA (contenues dans le volume de livraison) sont nécessaires pour le fonctionnement de la télécommande. Veillez à respecter la polarité !
- $\rightarrow$  Fermez le couvercle du compartiment des piles avec précaution de sorte que les languettes de fixation se verrouillent dans le boîtier.

#### **Remarque :**

Les piles devraient être retirées de la télécommande si celle-ci n'est pas utilisée pendant une période prolongée. Dans le cas contraire, l'écoulement des piles peut endommager la télécommande.

Les piles doivent être remplacées par des piles neuves si la portée de la télécommande diminue.

Il convient de veiller à utiliser uniquement des piles ou des accumulateurs de même type. N'utilisez jamais ensemble des piles ou accumulateurs neufs et usagés.

Utilisez des piles protégées contre l'écoulement !

Ne déposez pas la télécommande à des endroits extrêmement chauds ou très humides.

Veuillez observer les points suivants lors de l'utilisation de la télécommande :

- **→** Dirigez la télécommande en direction du récepteur de la télécommande se trouvant sur la face avant de l'appareil.
- $\rightarrow$  Veillez à ce qu'il n'y ait aucun obstacle entre l'émetteur et le récepteur. Distance maximale : env. 3 mètres, angle de réception env. 30°.
- → Les piles doivent être remplacées par des piles neuves si la portée de la télécommande diminue.

#### **Remarque** :

Ne rechargez pas, ne court-circuitez pas, n'ouvrez pas, ne chauffez pas et ne jetez pas les piles dans le feu.

#### **Remarque importante concernant la mise au rebut**

Les piles peuvent contenir des substances toxiques, nuisibles pour l'environnement.

Par conséquent, rebutez les piles conformément aux prescriptions légales en vigueur. Ne jetez en aucun cas les piles avec les ordures ménagères.

### **Comment raccorder une source sonore externe**

Vous pouvez restituer le son d'un appareil externe (p. ex. lecteur de CD, lecteur de DVD ou autres lecteurs MP3) via les haut-parleurs de cet appareil.

- $\rightarrow$  Raccordez la sortie audio de votre appareil externe par l'intermédiaire d'un câble audio (stéréo) à la prise AUX IN 12 3,5 mm se trouvant à l'arrière de l'appareil.
- Sélectionnez le mode opératoire AUX IN au moyen de "Mode" 16.
- Réglez le volume sonore sur les deux appareils.

### **Utilisation d'autres lecteurs MP3**

Vous pouvez restituer toute autre source musicale par l'intermédiaire de la prise AUX IN 12, y compris un iPod que vous n'insérez pas dans la station d'accueil.

Sélectionnez le mode opératoire AUX IN au moyen de "Mode" 16.

En cas d'utilisation d'un iPod ou d'autres lecteurs MP3 qui ne sont pas raccordés via la station d'accueil, il n'en résulte **pas** de charge automatique des accumulateurs.

### **Sortie du son sur des appareils externes**

Vous pouvez restituer le son sur un amplificateur externe ou un téléviseur.

Deux raccords sont disponibles :

- sortie stéréo, Cinch
- sortie optique numérique (TOSLINK)

Le cas échéant vous avez besoin d'accessoires disponibles via le commerce spécialisé.

- **Stéréo** : reliez le raccord 10 à l'entrée sur l'appareil vidéo externe. Utilisez des câbles Cinch.
- **Optique** : reliez la sortie optique numérique 8 à l'entrée optique sur l'appareil vidéo externe. Utilisez à cet égard des câbles à fibre optique spéciaux avec un connecteur TOSLINK.
- **→** Démarrez la lecture de la source souhaitée.
- Sélectionnez l'entrée correspondante sur l'appareil externe.
- **→** Réglez le volume sonore sur l'appareil externe.

### **Connexion d'iPhones/iPods**

- $\rightarrow$  Retirez votre iPod / iPhone de sa gaine de protection ou de sa pochette et insérez-le avec précaution dans la station d'accueil 1.
- Retirez iPod/iPhone en le soulevant avec précaution vers le haut.

#### **Charge des accumulateurs de l'iPod**

Dès que vous avez inséré votre iPod, les accumulateurs sont chargés si la connexion au secteur est établie.

#### **Remarque :**

En cas d'utilisation d'un iPod ou d'autres lecteurs MP3 qui ne sont pas raccordés via la station d'accueil, il n'en résulte pas de charge automatique des accumulateurs.

### **Restitution de vidéos**

- **→** Branchez un câble vidéo sur la sortie vidéo VIDEO OUT 9.
- Raccordez le câble vidéo à votre écran TV.
- **→** Démarrez la lecture sur l'iPod/iPhone.

→ Réglez l'entrée du téléviseur (AV, INPUT) sur la source de signal externe (voir manuel d'utilisation du téléviseur).

### **Utilisation d'un casque**

# **Troubles auditifs !**

N'écoutez pas des disques par l'intermédiaire du casque avec un volume trop élevé car cela pourrait entraîner des troubles auditifs durables. Avant d'utiliser le casque, réglez le volume de l'appareil au minimum.

Lorsque vous raccordez un casque, le son des hautparleurs est coupé.

- **→** Utilisez uniquement un casque avec une prise jack de 3,5 millimètres.
- Branchez la fiche du casque sur la prise casque **11** de l'appareil.

Le son est maintenant retransmis uniquement par le casque.

 $\rightarrow$  Si vous souhaitez de nouveau écouter par les hautparleurs, retirez la fiche du casque de la prise de l'appareil.

## **Commande de l'écran tactile**

### **Aperçu du menu principal**

L'écran de l'appareil sert pour l'affichage d'informations ainsi qu'à des fins de commande.

A cet égard, actionnez avec le doigt les icônes de programme sur la surface de l'écran. Le mode opératoire correspondant est démarré.

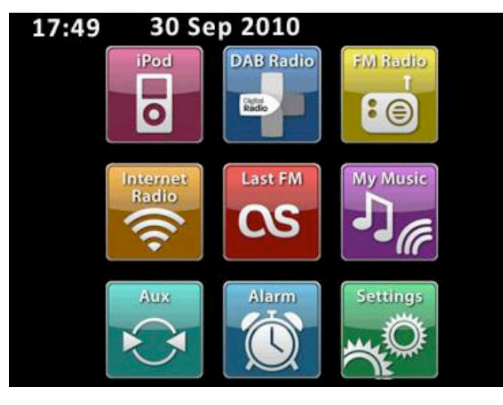

Les icônes de programme ont la fonction suivante :

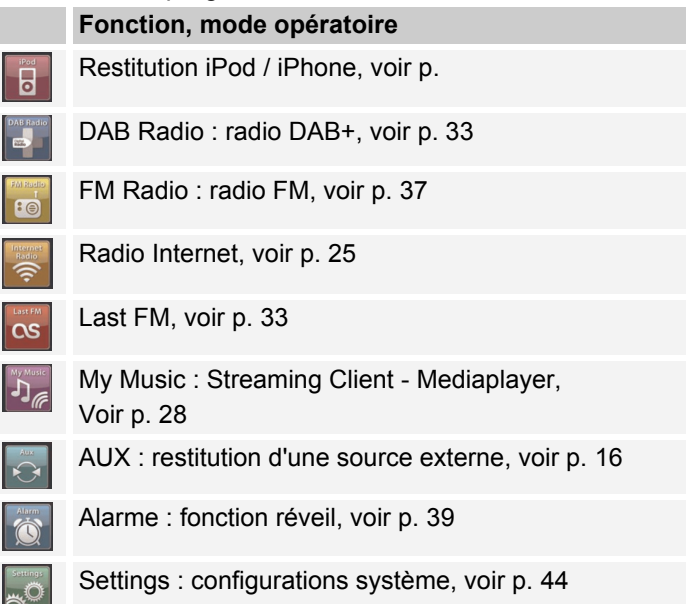

### **Symboles et leurs fonctions**

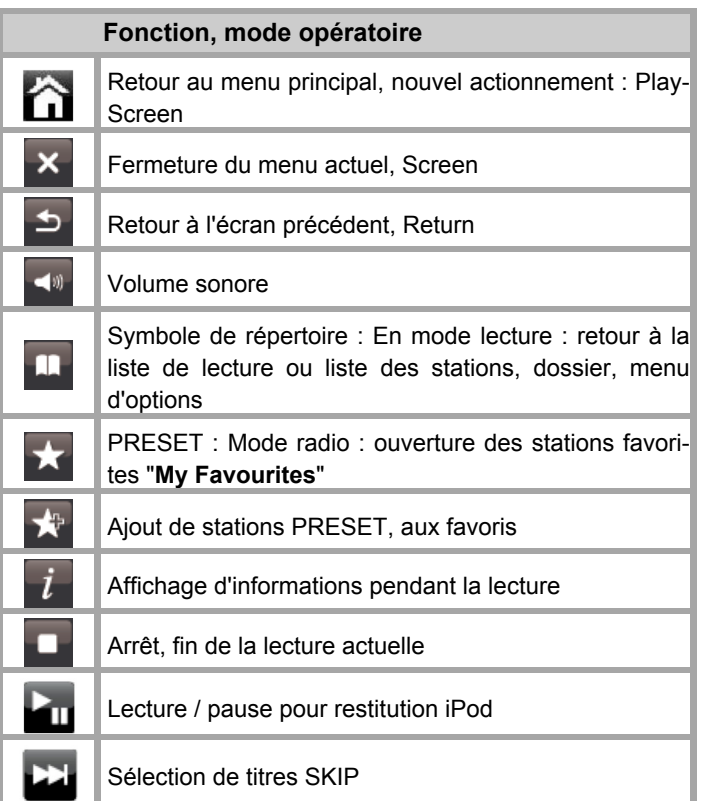

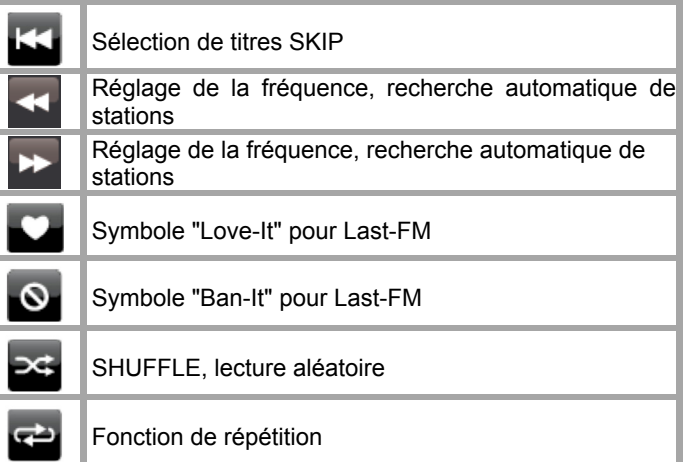

### **Explication de la commande**

Après avoir sélectionné le mode opératoire dans le menu principal, l'écran de lecture apparaît et le dernier titre est restitué. Sinon, l'appareil essaye d'établir une connexion avec la source ou p. ex. de rétablir la connexion Internet, ou demande une entrée de la part de l'utilisateur.

Des informations sur la source audio, le titre, etc. apparaissent sur l'écran de lecture.

Les messages de dialogue indiquent p. ex. des instructions de différente complexité, de la simple demande "Oui/Non" jusqu'à l'entrée du mot de passe pour des réseaux.

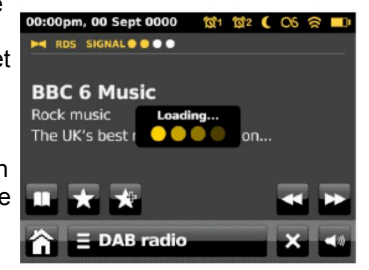

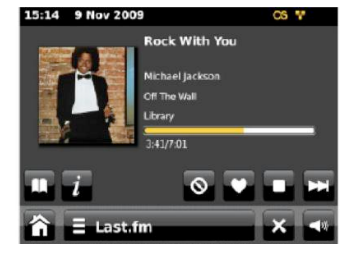

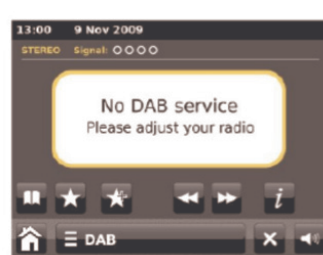

Chaque mode opératoire comporte un **menu** selon le contexte, avec des options pour le réglage de valeurs spécifiques. Par exemple une pression sur

#### $\equiv$  DAB radio

permet d'ouvrir le menu relatif au mode DAB avec ses options. A droite se trouve la barre de défilement, pour défiler vers le haut ou vers le bas. Pressez à cet égard sur  $\Box$  ou  $\Box$ .

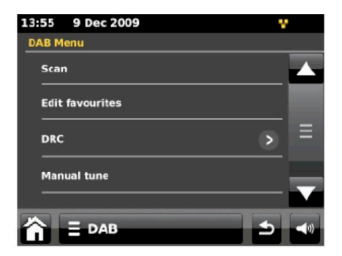

La date, l'heure ainsi que les heures de réveil apparaissent en mode veille.

#### **Informations concernant les pages d'écran (écran de lecture, de restitution)**

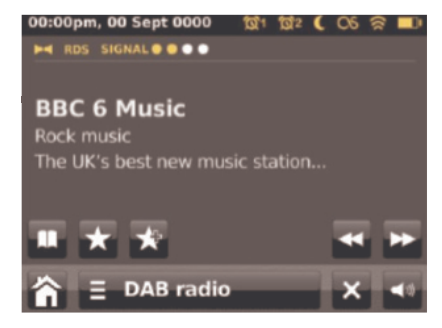

Ligne d'en-tête : date, heure, alarme, fonction "Sleep", état de la connexion réseau

Information principale : liste de lecture, info titre actuel, durée de lecture, tags ID3, ...

Navigation : répertoire, ouverture d'album, favoris, fonctions de commande, retour au menu principal, options, information, liste de lecture, fermeture de menu, réglage du volume sonore

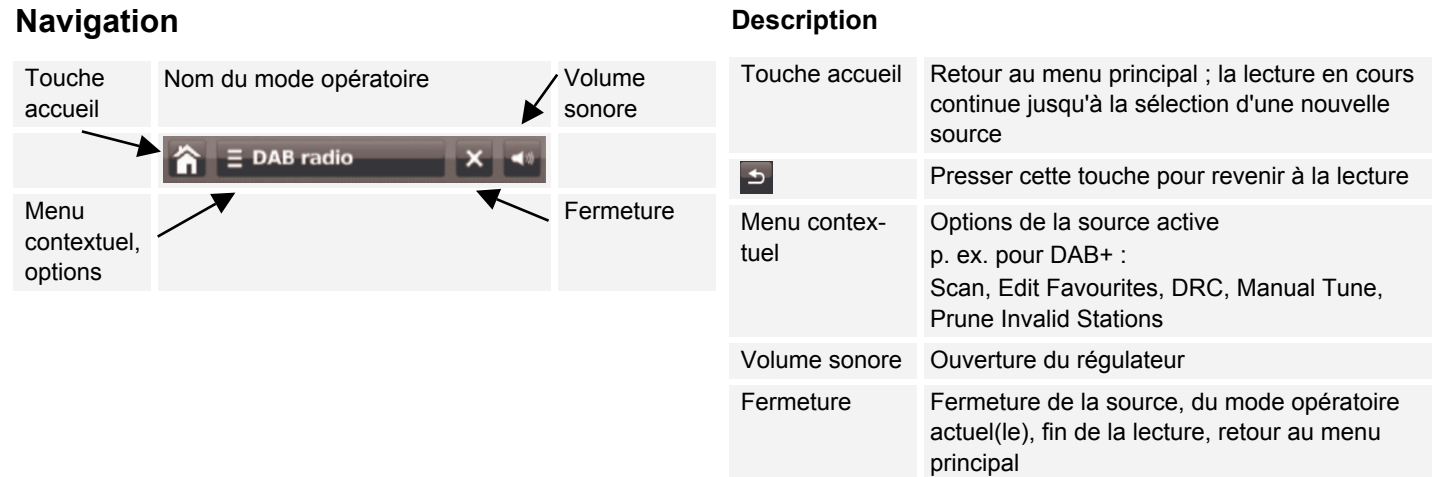

#### **Description**
# **L'assistant de configuration (Wizard)**

 L'**assistant de configuration (setup wizard)** apparaît après la première mise en marche ; vous pouvez sélectionner ici entre autres la langue d'utilisation.

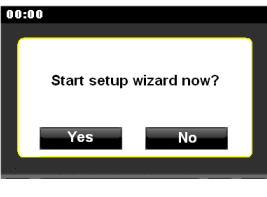

- Actionnez le champ Yes et configurez ensuite la langue.
- $\rightarrow$  Pour ce faire, pressez  $\Box$  Sélectionnez la langue souhaitée en l'actionnant.

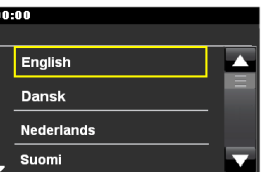

- Réglez ensuite le format de l'heure ("24h" ou "12h"). Sélectionnez la source pour la synchronisation de l'heure. C.-à-d. que l'heure peut alors également être réglée automatiquement, p. ex. via DAB, FM ou Internet.
- Sélectionnez la région WLAN dans laquelle vous vous trouvez.L'appareil recherche à présent des réseaux sans fil disponibles. Si aucun réseau sans fil n'est trouvé, l'appareil affiche le message "Pas de réseau WLAN trouvé". Veuillez vérifier si votre routeur et le réseau WLAN sont sous tension.

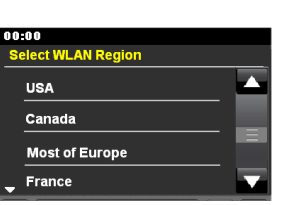

#### **Remarque concernant le nom du réseau** :

L'on désigne, en tant que nom de réseau, l'identificateur d'un réseau sans fil, qui repose sur la norme IEEE 802.11. Tout réseau Wireless LAN possède un identificateur SSID (Service Set IDentifier) configurable, afin de pouvoir identifier de façon univoque le réseau sans fil. Il représente par conséquent le nom du réseau. L'émission de l'identificateur SSID peut être désactivée dans le routeur. Dans ce cas, il se peut que la radio Internet ne trouve pas votre réseau. Vérifiez le réglage dans la configuration de votre routeur.

- Assurez-vous que le serveur DHCP de votre routeur est activé. Sinon, vous devez configurer manuellement le réseau local sans fil, voir page 44 (uniquement recommandé pour les utilisateurs ayant des connaissances en matière de réseau).
- Si l'identificateur SSID n'est pas émis, vous devez configurer manuellement le réseau local sans fil, voir page 44.
- Le réseau WLAN devrait émettre l'identificateur SSID.
- Dans certains cas, l'appareil trouve plusieurs réseaux WLAN.
- → Défilez entre les réseaux WLAN et sélectionnez votre réseau WLAN en l'actionnant.

S'il s'agit d'un réseau WLAN ouvert, l'établissement de la communication s'effectue automatiquement.

#### **Remarque :**

Dans le menu "Paramètres", **Réglages réseau**, vous pouvez configurer le réseau via **Config. manuelle**. Cependant, nous recommandons d'effectuer cette opération uniquement si les utilisateurs possèdent des connaissances en matière de réseau.

## **Réseaux protégés : Entrée du mot de passe**

 Si un code WEP/WPA ou un mot de passe est demandé, entrez-le par le biais du clavier virtuel.

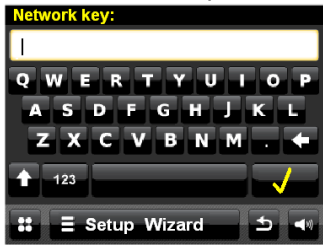

Pour corriger une entrée erronée, pressez la touche  $\leftarrow$ 

 $\rightarrow$  Entrez les chiffres en actionnant la touche "123". Terminez l'entrée du mot de passe en pressant la touche

. L'établissement de la connexion est démarré :

- L'appareil devrait à présent établir une communication avec le réseau WLAN. Confirmez l'établissement de la connexion.
- Si le réseau WLAN n'est pas accessible (p. ex. verrouillé pour les nouveaux appareils WLAN), alors le message d'erreur "Etablissement de la communication échoué" apparaît. Contrôlez la configuration de votre routeur WI AN

#### **Remarque :**

Le mot de passe entré (code WEP/WPA) est mémorisé et n'a plus besoin d'être entré.

**→** Désactivez de nouveau le broadcast SSID de votre routeur.

#### **Remarque :**

Concernant un réseau sécurisé ou le réglage du cryptage WEP ("Wired Equivalent Privacy") / WPA / WPA2 ("Wi-Fi Protected Access"), veuillez également consulter le manuel d'utilisation de votre routeur. WPA2 est le cryptage le plus sûr actuellement disponible. Sur les appareils plus anciens, WPA n'est éventuellement pas disponible ; sélectionnez dans un tel cas WEP comme méthode de cryptage.

Si votre routeur WLAN dispose d'une fonction "WPS", vous pouvez connecter confortablement l'appareil et votre routeur via WPS. Lisez les informations dans le manuel d'utilisation de votre routeur WI AN

# **Utilisation de l'appareil**

Vous pouvez effectuer des réglages aussi bien sur l'appareil (écran tactile) qu'en partie à l'aide de la télécommande.

## **Mise en marche et arrêt de l'appareil**

- Pressez la touche 2 ou la touche  $\bigcup$  15 de la télécommande.
- → L'écran s'allume, la connexion réseau est établie et la dernière source sélectionnée est active.
- → Pour éteindre l'appareil, pressez la touche 2 ou la touche  $\bigcup$  15. L'appareil commute en mode veille.
- $\rightarrow$  L'heure et la date sont indiquées à l'affichage.

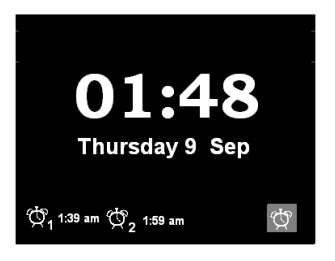

# **Comment régler le volume**

→ Pour régler le volume sonore souhaité, tournez le bouton de réglage 2 ou pressez les touches VOL +/- 18.

## **Activation de la mise en sourdine ("Mute")**

- **→** Vous pouvez désactiver le volume sonore en pressant la touche  $\bullet$  30.
- $\rightarrow$  Une nouvelle pression sur la touche  $\odot$  30 permet de réactiver le volume sonore.

# **Réglage de la luminosité de l'écran**

→ Vous pouvez régler la luminosité par l'intermédiaire du menu. voir p. 45.

## **Restitution de vidéos iPod**

- → Branchez un câble vidéo (Cinch) sur la sortie vidéo VIDEO OUT 9.
- Raccordez le câble vidéo à votre écran TV.
- Sélectionnez l'entrée correcte en tant que source du signal.
- **→** Démarrez la lecture sur l'iPod/iPhone.

## **Commande de l'appareil à l'aide de la télécommande**

La télécommande infrarouge permet d'activer confortablement les fonctions principales de l'appareil à partir de son fauteuil. Des symboles identiques sur la télécommande ont la même fonction que ceux sur l'appareil (écran tactile).

# **Utilisation de la radio Internet**

- Commutez vers la source **Radio Internet**.
- L'appareil essaye d'établir une connexion. Pour cela, la connexion Internet doit être activée.
- La restitution commence automatiquement avec la dernière station écoutée. L'écran de restitution apparaît :

08:29 25 Dec 2010

**Internet Radio** 

**Free Radio Santa** Alternative Santa Cruz CA end on us to hri

 $\equiv$  Internet Radio

ouvre le menu con-

textuel

- Défilement entre la liste des stations,
- Retour à l'écran de restitution,
- Dernière station écoutée

# **Aperçu du menu "Liste de stations"**

#### **Menu**

- **My Favourites** Mes favoris : Stations favorites qui ont été ajoutées au moyen de
- **Local Germany** Allemagne : Toutes les stations de radio Internet dans votre pays, listées d'après "**All Station, Highlighted Stations, ..."**
- **Stations** Stations : Recherche de toutes les stations de radio Internet

listées d'après "**Location, Genre, Search stations, Popular, New stations"**.

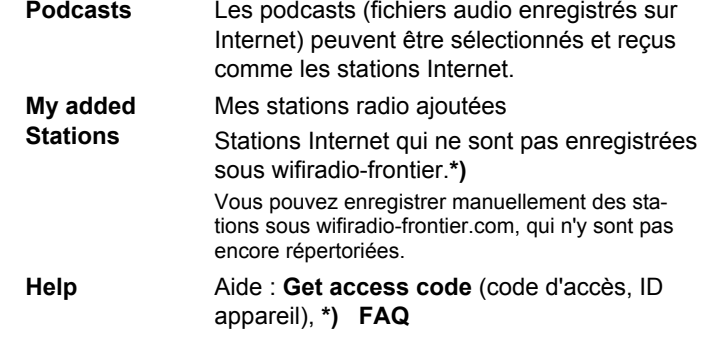

**\*)** A cette fin, vous devez vous enregistrer sous http://www.wifiradio-frontier.com et configurer un compte. Pour ce faire, vous avez besoin d'un "code d'accès" (ID appareil) univoque.

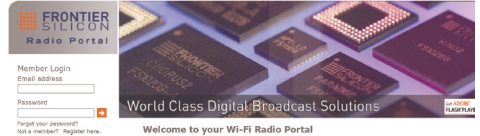

- $\rightarrow$  Entrez votre adresse e-mail ainsi qu'un mot de passe. Notez vos données.
- Après votre enregistrement, vous pouvez vous connecter et enregistrer confortablement votre nouvel appareil à partir de votre PC sous "My preferences".
- Entrez votre code d'accès sous "Add another WI-FI Radio". L'appareil est maintenant "couplé" avec les données.

→ Vous pouvez appeler les stations préférées configurées sous "My favorites".

Définition du code d'accès de l'appareil :

- **→** Démarrez la radio Internet et sélectionnez une station.
- **→** Ouvrez le menu d'options au moyen de  $\blacksquare$ .
- Sélectionnez "Aide", "Recevoir code d'accès".

#### **Remarque** :

Pour ajouter une station aux favoris, pressez la touche pendant l'écoute de la station souhaitée.

### **Liste des stations**

 $\equiv$  Internet Radio cuvre la sélection du menu contextuel, actionnez "Défilement liste des stations" :

La liste des stations vous permet de trouver la station souhaitée en sélectionnant différents critères. La liste des stations est actualisée à intervalles réguliers.

#### **Remarque :**

Il existe des stations Internet, qui utilisent une autre norme de transmission. Celles-ci ne peuvent pas être reçues avec votre radio. Certaines stations Internet peuvent sciemment n'être reçues qu'à l'aide d'un PC et d'un navigateur Internet, lorsque la publicité ou les clips vidéo sont acceptés. Ces stations ne peuvent pas être reçues avec votre radio Internet.

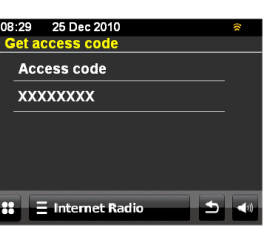

## **Recherche de stations**

Vous pouvez rechercher des stations via le menu :

 Sélectionnez **Stations >** et **<Rechercher station>**.

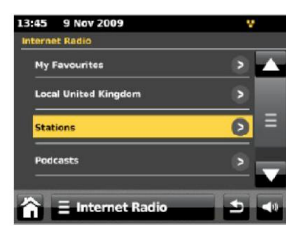

- Entrez le critère de recherche.  $\rightarrow$  Actionnez le symbole de loupe pour démarrer la recherche.
- $\rightarrow$  La liste des résultats apparaît après la fin de la recherche.
- $\rightarrow$  Sélectionnez la station souhaitée.

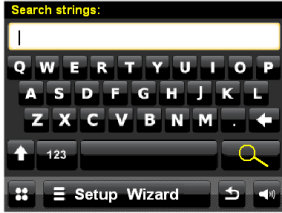

## **"Dernières écoutées" (last listened)**

Les dernières stations écoutées sont affichées

## **Podcasts**

Les podcasts vous offrent la possibilité d'écouter une multitude de programmes mémorisés sous WWW. Cela vous donne l'occasion d'écouter des émissions que vous avez ratées ou de réécouter des émissions qui vous ont particulièrement plues.

Pour trouver des podcasts, effectuez une recherche de stations de radio comme à l'accoutumée, mais au lieu de sélectionner une station pour l'écouter en direct, sélectionnez "Podcast" dans le menu "Liste de stations". Ceci vous permet d'accéder à une liste de programmes disponibles. Sélectionnez une émission pour visualiser une liste des podcasts disponibles.

#### **Remarque :**

Toutes les stations ne proposent pas leurs émissions sous forme de podcasts. La durée de disponibilité des podcasts est également définie par les stations. Des podcasts sont souvent mis à disposition pendant une semaine, tandis que d'autres sont disponibles pendant une période plus longue.

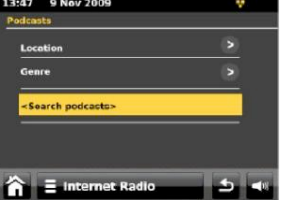

## **Commande du Mediaplayer** *My Music*

La fonction **My Music** vous permet d'écouter de la musique p. ex. à partir d'un serveur UPnP validé au niveau du réseau.

La fonction **My Music** peut restituer les plages musicales de votre PC que vous gérez p. ex. avec Windows Media Player à partir de la version 11.

#### **Remarque :**

Veuillez noter qu'avec WMP 11, seuls peuvent être lus des fichiers qui ne disposent d'aucune protection contre la copie.

Apple MAC : programme UPnP installé, afin de pouvoir accéder à iTunes Library.

### **Utilisation du Media Player en tant que serveur UPnP**

Windows Media Player 11 (WMP11) peut être utilisé comme serveur de médias UPnP ("Universal Plug and Play"). Au terme de l'installation, Media Player 11 génère une bibliothèque de l'ensemble des données médias, qui se trouvent sur votre PC/MAC. Afin de pouvoir utiliser la bibliothèque avec la radio Internet, vous devez configurer l'accès. Si vous ne vous êtes pas encore familiarisé avec les appareils compatibles UPnP, vous trouverez des informations supplémentaires sur Internet, à l'adresse www.upnp.org.

- $\rightarrow$  Ouvrez le Media Player.
- **→** Cliquez sur "Bibliothèque médias" et "Validation médias".

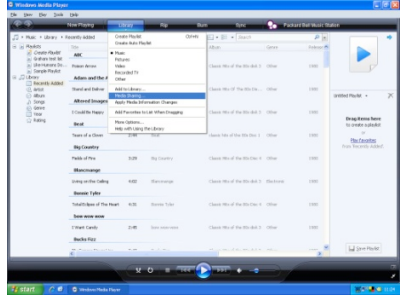

La fenêtre de validation apparaît.

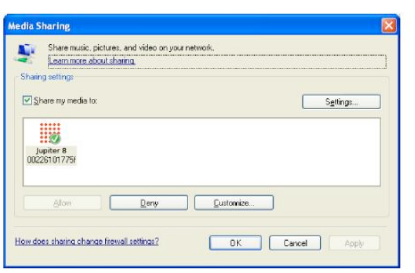

Autorisez l'accès dans Media Player 11.

### **Mise en marche**

- $\rightarrow$  Mettez l'appareil en marche.
- Commutez vers la source **My Music**.
- Sélectionnez ensuite entre "Média partagé" et "Ma liste de lecture".
- → L'appareil recherche des médias validés, des dossiers, des listes de lecture et les affiche sur une liste.

#### **Remarque :**

Le processus de recherche peut durer un certain temps.

 $\rightarrow$  Au terme du processus de recherche, vous pouvez sélectionner votre serveur UPnP / PC.

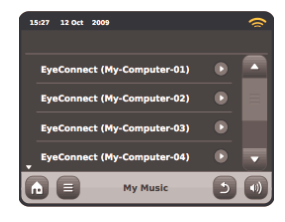

Sélectionnez le type de média "Musique".

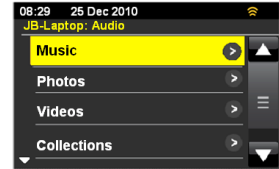

Recherchez des albums, genres, interprètes, dossiers, listes de lecture, ou effectuez une recherche sous <Search>.

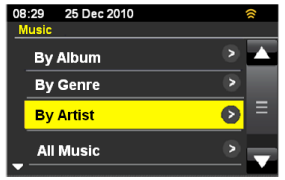

Le titre est lu.

- $\frac{1}{2}$ Ajouter à la liste de lecture
	- Retour au répertoire ou au menu précédent
- Autres informations sur le titre  $\overline{i}$ 
	- Lecture aléatoire

Arrêt

 $\mathbf{m}$ 

 $\infty$  $\Rightarrow$ 

 $\overline{\phantom{a}}$ 

- Fonction de répétition
- $\blacktriangleright$ , **M** Titre précédent, suivant Pause, lecture  $\overline{\mathbf{u}}$

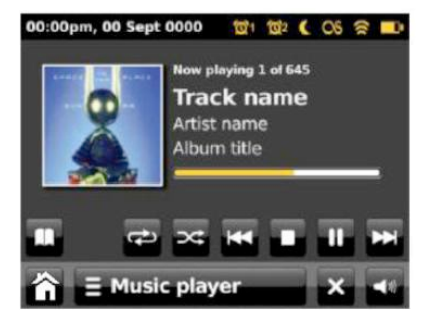

 $\equiv$  Music player ouvre le menu d'options. Les réglages suivants apparaissent : REPEAT : Périodicité Shuffle : (lecture aléatoire) Ajouter à ma liste de lecture Clear My Playlist : vider la liste de lecture Return to playing screen : retour à l'écran de lecture

 $\triangle$  Retour au menu précédent

30

# **Utilisation de Last.fm**

Avant de pouvoir utiliser Last.fm, vous devez créer un compte sur le site Internet de Last.fm. Appelez dans votre navigateur Internet la page www.last.fm et créez sur cette page un profil.

#### **Remarque :**

De nombreuses fonctions supplémentaires de Last.fm exigent un abonnement **payant** ! Renseignez-vous avant utilisation !

- Last.fm permet de détecter ce qui est écouté\* sur différents lecteurs. Le nouveau terme utilisé à cet égard s'appelle "Scrobbler". Cela permet de saisir automatiquement les habitudes d'écoute et de proposer des titres musicaux et des interprètes qui correspondent à vos préférences.
- Commutez vers la source **Last FM**.

Le message suivant apparaît après l'activation du mode Last FM.

 $\rightarrow$  Confirmez au moyen de **OK**, si vous possédez déjà un profil Last FM.

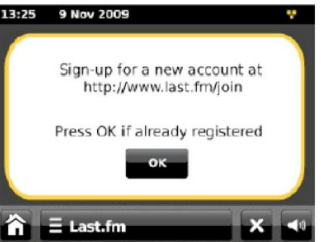

→ Cliquez sur **Elastin et sélectionnez <Ajouter nouveau compte>** pour entrer vos fichiers de profil avec nom d'utilisateur et mot de passe.

### **Remarque :**

Last FM ΩS

> Pour utiliser Last.fm de façon optimale, vous pouvez scrobbler tous les titres que vous avez écouté en mode Music-Player / Last-FM ou sur le Mediaplayer d'un ordinateur avec des plugiciels correspondants.

"Scrobbler" signifie que le titre concerné est scanné, mémorisé et pris en compte dans la bibliothèque Last.fm. Sur cette base, Last.fm peut vous recommander des musiques personnalisées et proposer des amis avec des goûts musicaux similaires.

→ Pour afficher votre bibliothèque Last.fm, sélectionnez l'option **<Votre bibliothèque>**.

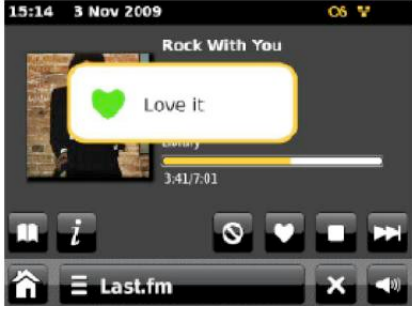

Si un titre vous plaît particulièrement et que vous souhaitez écouter davantage de titres du même interprète ou des titres similaires, cliquez sur l'icône "Love it". De ce fait le titre est scrobblé, même si la fonction "Scrobbling" est désactivée.

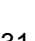

 $\rightarrow$  Si un titre ne vous plaît pas et que vous ne souhaitez pas le réécouter, cliquez sur l'icône "Ban it" et le titre (ainsi que des titres similaires) ne seront plus lus à l'avenir.

#### $\equiv$  Last.fm

- ouvre les options
- **Artist Radio : Créer radio par artiste**

Une sélection de titres d'un artiste ou d'un interprète semblable est lue. Choisissez un artiste en entrant le nom ou une partie du nom (p. ex. uniquement LED pour Led Zeppelin) et sélectionnez un nom dans la liste des résultats qui apparaît au moyen de <OK>.

**Tag-Radio : Créer radio par type**

Seuls les titres marqués par des tags définis (motsclés) sont lus. Choisissez un terme ou un genre en entrant un mot ou une phrase complète (de manière aussi précise que possible, p. ex. BOLLYWOOD au lieu de BOLLY - les tags sont générés par des utilisateurs, si bien que de multiples tags discutables ne sont attribués qu'à un petit nombre de titres, ce qui peut déclencher le message d'erreur <Insufficient Content Error>). Sélectionnez l'un des tags à partir de la liste des résultats affichée et validez au moyen de <OK>.

#### **Your Library : Votre bibliothèque**

Ø

Tous les titres scrobblés de votre compte sont lus ici, ainsi que les titres d'interprètes que vous avez ajouté à votre bibliothèque. Vous pouvez éditer cette bibliothèque sur le site Internet Last.fm.

 **Your Recommendations : Vos recommandations** Tous les titres qui vous ont été proposés sur la base de votre profil musical et du profil d'autres auditeurs avec des goûts similaires sont lus ici.

#### **Your Neighbourhood : Autour de vous**

Seuls les titres de bibliothèques d'utilisateurs Last.fm qui ont le même goût musical que vous sont lus ici.

#### **Your Loved Tracks : Vos titres préférés**

Tous les titres que vous avez marqué en tant que titres préférés sont lus ici. Cette option est uniquement disponible pour un compte Last.fm valable que vous pouvez configurer sur le site Internet Last.fm.

#### **History : Historique**

Les derniers titres écoutés sont lus ici dans l'ordre inverse (le dernier titre en premier). Il n'est pas possible de sélectionner individuellement et d'écouter des titres à partir de la liste.

## **Utilisation de la radio DAB Qu'est-ce que le format DAB+**

DAB+ est un nouveau format numérique, par l'intermédiaire duquel vous pouvez écouter un son cristallin sans grésillements.

A la différence des stations de radio analogiques traditionnelles, dans le cas de DAB, plusieurs stations sont diffusées sur une et même fréquence. On appelle cela ensemble ou multiplexe. Un ensemble se compose de la station de radio et de plusieurs composants de service ou services de données, lesquels sont émis individuellement par les stations de radio. Informations, entre autres, sous www.digitalradio.de ou www.digitalradio.ch.

#### **Compression des données**

La radio numérique met à profit les effets de l'ouïe humaine. L'oreille humaine ne perçoit pas les sons, qui sont inférieurs à un volume sonore minimal déterminé. Ainsi, les données qui sont inférieures au dit seuil d'audition de repos, peuvent également être éliminées par filtrage. Ceci est possible du fait que dans chaque flux de données numérique relatif à une unité d'information, le volume sonore correspondant, relatif à d'autres unités, est également mémorisé. En outre, dans un signal sonore, les parties moins fortes sont recouvertes par les parties plus fortes, selon un certain seuil limite. Toutes les informations sonores au sein d'une plage musicale, qui sont inférieures au dit seuil effectif d'audibilité dans le bruit, peuvent être éliminées par filtrage dans le signal à transmettre. Ceci conduit à la réduction du flux de données à transmettre, sans différence de sonorité perceptible pour l'auditeur (procédé HE AAC v2 en tant que procédé de codage complémentaire pour DAB+).

#### **Trains de séquence audio ("Audio Stream")**

Les trains de séquence audio sont, dans le cas de la radio numérique, des flux de données continus, qui contiennent des trains MPEG 1 Audio Layer 2 et décrivent ainsi des informations acoustiques. Ce procédé permet de transmettre les programmes radio habituels et de les écouter côté réception. La radio numérique ne vous apporte pas seulement une radio dans une excellente qualité sonore, mais également des informations supplémentaires. Ces informations peuvent se rapporter au programme courant (DLS p. ex. titre, interprète) ou peuvent être d'autre nature (p. ex. informations, météo, trafic, conseils).

### **Réception radio DAB**

#### **Sélection et recherche de service**

L'appareil démarre automatiquement la recherche de stations lorsqu'il est enclenché. Si aucune station n'est reçue, "Not available" (indisponible) apparaît à l'affichage. Ceci signifie qu'aucune réception, ou seulement une réception très faible, n'est possible. Dans ce cas, vous devriez changer d'emplacement.

## **Exécution d'une recherche automatique avec DAB**

Commutez vers la source **Radio DAB**.

#### **Remarque** :

 $\rightarrow$  Avant d'utiliser l'appareil, sortez entièrement l'antenne télescopique 4 sur toute sa longueur.

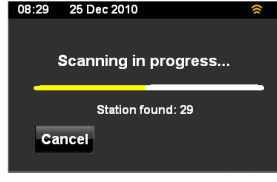

Après la première mise en marche et la sélection du mode DAB, l'appareil effectue une recherche automatique de stations FULLSCAN en mode DAB. Pendant la recherche automatique, l'afficheur indique la progression ainsi que le nombre de stations de radio numériques trouvées.

La liste des stations est affichée après la fin de la recherche automatique des stations.

Si aucune station n'a été trouvée, aucun signal n'a pu être reçu. "Pas de service de Diffusion Audio Numérique" apparaît sur l'écran.

- $\rightarrow$  Changez alors l'emplacement de l'appareil et effectuez à nouveau une recherche automatique de stations.
- $\rightarrow$  Contrôlez le cas échéant la force du signal, pressez sur l'écran de restitution.
- La restitution commence automatiquement avec la dernière station écoutée. L'écran de restitution apparaît :

#### $\equiv$  DAB ouvre les options

- Rechercher
- Edition des favoris
- DRC
- Réglage manuel
- Suppression de stations non recevables

**D** ouvre la liste des stations trouvées

### **Sélection d'une station DAB**

→ Vous pouvez défiler entre les stations trouvées sur l'appareil. Pour ce faire, pressez  $\leq$  ou  $\geq$  de façon répétée.

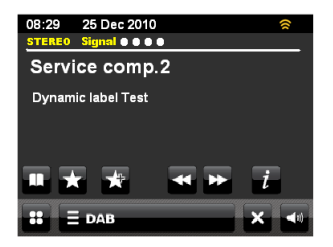

# **Réglage manuel de station**

Sélectionnez dans les options "Réglage manuel", puis la bande de fréquences souhaitée (5A ... 5 C) à partir de la liste. L'intensité du signal apparaît. Vous pouvez défiler à l'aide de **3 ou <del>D</del>** 

# **Mémorisation des stations DAB**

La mémoire de programmes "Favourites" peut mémoriser jusqu'à 10 stations dans la plage DAB.

#### **Remarque :**

Les stations restent mémorisées même en cas de coupure de courant.

- $\rightarrow$  Réglez la station souhaitée.
- $\rightarrow$  Pressez sur l'écran tactile  $\blacksquare$
- $\rightarrow$  La station est ajoutée à la liste des favoris.

## **Sélection des favoris**

 $\rightarrow$  Actionnez  $\blacksquare$  et sélectionnez la station à partir de la liste.

<Empty> apparaît si vous n'avez pas mémorisé de station sur l'emplacement programme sélectionné.

## **Edition des favoris**

 $\rightarrow$  Marquer la station dans la liste des favoris ; pour ce faire, presser et maintenir actionné pendant 3 secondes.

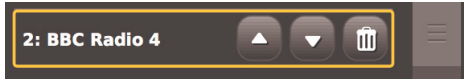

- déplacement à l'aide des flèches
- suppression à l'aide du symbole de poubelle.

# **Comment afficher des informations**

- $\rightarrow$  Pressez  $\overline{i}$ .
- Différentes informations, comme p. ex. le nom de programme, le nom multiplexe, la fréquence, le taux d'erreur de signal, l'intensité de signal, le codage, le débit binaire ou la vitesse d'échantillonnage, apparaissent.

# **La fonction "Slideshow DAB"**

- L'appareil peut également afficher des images, des textes ou des graphiques sur l'écran. Le fournisseur de programmes peut émettre ces informations complémentaires avec son programme de radio en cours.
- L'effleurement de l'écran permet d'agrandir ou de réduire l'affichage.

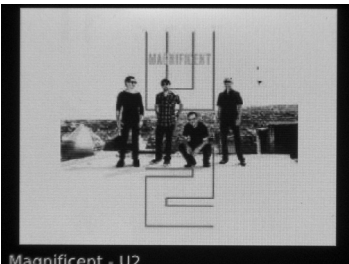

- Magnificent U2
- Effleurez l'écran en mode "plein écran", pour afficher à nouveau les éléments de navigation.

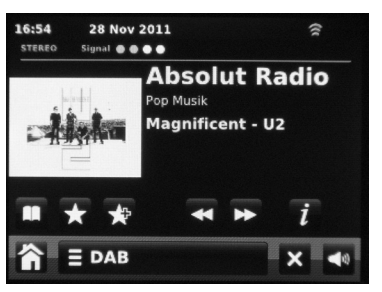

# **Réglage de la compression des données DRC**

Le taux de compression compense les fluctuations dynamiques et, par conséquent, les variations du volume sonore. Ouvrez le menu contextuel :

- $\rightarrow$  Pressez  $\equiv$  DAB
- Sélectionnez **DRC**.
- $\rightarrow$  Sélectionnez le taux de compression :
- DRC high compression élevée
- DRC low compression faible
- DRC off compression désactivée.
- Retour à la restitution au moyen de  $\overline{P}$ .

## **Suppression de stations non recevables**

Vous pouvez supprimer des stations figurant sur votre liste de stations, mais qui ne sont plus disponibles.

- $\rightarrow$  Pressez  $\equiv$  DAB
- Sélectionnez **<Elaguer les stations invalides>**.

# **Utilisation de la radio FM**

Commutez vers la source **Radio FM**.

L'échelle de fréquences est affichée. Les informations de réception, telles que mono, stéréo, RDS ou intensité du signal, sont affichées dans la ligne d'en-tête.

Le curseur indique la fréquence réglée. Si la station émet un signal RDS, le nom de la station émettrice, ainsi que le cas échéant d'autres informations, sont affichées après un court instant.

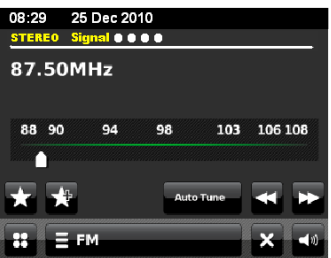

### **Sélection automatique des stations**

- Pressez Auto Tune et définissez au moyen de si ou le le sens de recherche, et démarrez la recherche de stations.
- $\rightarrow$  Si une station FM avec un signal suffisant est trouvée, la recherche automatique est arrêtée et la station est restituée.

#### **Remarque :**

Pour le réglage de stations plus faibles, veuillez utiliser la sélection manuelle des stations.

## **Sélection manuelle des stations**

→ Désactivez et réglez la fréquence à l'aide de ou **D**. L'afficheur indique la fréquence. Chaque pression sur la touche modifie la fréquence par pas de 50 kHz.

# **Comment mémoriser des stations FM**

La mémoire de programmes "Favourites" peut mémoriser jusqu'à 10 stations dans la plage DAB.

#### **Remarque :**

Les stations restent mémorisées même en cas de coupure de courant.

- $\rightarrow$  Réglez la station souhaitée.
- $\rightarrow$  Pressez sur l'écran tactile  $\mathbb{R}$
- $\rightarrow$  La station est ajoutée à la liste des favoris.

## **Sélection des favoris**

Actionnez **Li** et sélectionnez la station sur la liste.

<Empty> apparaît si vous n'avez pas mémorisé de station sur l'emplacement programme sélectionné.

### **Edition des favoris**

 $\rightarrow$  Marquer la station dans la liste des favoris ; pour ce faire, presser et maintenir actionné pendant 3 secondes.

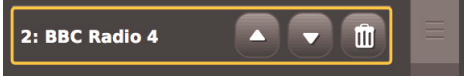

- déplacement à l'aide des flèches
- suppression à l'aide du symbole de poubelle.

### $\equiv$  FM.

ouvre les options

- Mes favoris (ouvre les stations PRESET, la liste des favoris)
- S'arrêter sur les stations (toutes, fortes)
- $\rightarrow$  (règle le comportement lors de la recherche automatique : trouver toutes les stations, trouver uniquement les stations avec signal fort)
- Edition des favoris
- $\rightarrow$  (modifier liste des favoris)
- Mono par défaut
- $\rightarrow$  (commutation en mode mono)

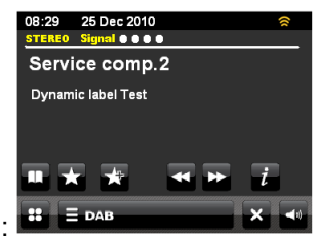

# **Utilisation de votre iPhone / iPod**

## **Mise en marche**

- **→** Connectez votre iPhone / votre iPod.
- $\rightarrow$  Mettez l'appareil en marche à l'aide de la touche  $\mathfrak{O}$ .
- **→** Commutez vers la source **iPod**.
- La lecture commence automatiquement avec le dernier titre écouté.
- Si vous n'insérez pas l'iPod en mode iPod, un message vous demande si vous souhaitez commuter en mode "iPod".
- $\rightarrow$  Pressez la touche **pour interrompre la lecture.**

#### **Sélection de titres / recherche rapide**

- $\rightarrow$  Pressez  $\overline{m}$ ,  $\overline{m}$  pour sauter au  $\overline{m}$   $\overline{m}$   $\overline{m}$   $\overline{m}$ titre précédent / suivant.
- $\rightarrow$  Pressez **p** pour arrêter la lecture.

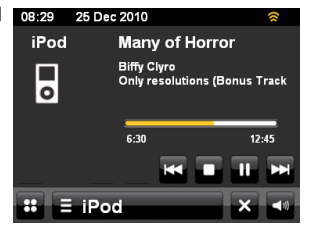

# **Extinction**

Pressez la touche  $\psi$ . L'appareil arrête la lecture et commute l'iPod en mode VEILLE.

### **Remarque :**

Pendant que l'iPod est inséré, les accumulateurs sont chargés si la connexion au secteur est établie.

# **Utilisation de votre iPod via le menu**

Les touches suivantes de la télécommande vous permettent de piloter et de commander votre iPod connecté :

- $\blacktriangleleft$  : retour, ou ouverture de la navigation iPod
- $\blacktriangle$ ,  $\blacktriangleright$ ,  $\blacktriangle$   $\blacktriangleright$  : navigation au sein du menu iPod
- OK : confirmation de la sélection, ouverture

La commande s'effectue comme par le biais des touches de commande de l'iPod. Reportez-vous le cas échéant à la notice d'utilisation de votre iPod.

→ Le réglage du volume sonore peut également s'effectuer par l'intermédiaire du bouton de réglage du volume sur l'appareil ou des touches de la télécommande VOL+.

## **Lecture vidéo**

 Raccordez la prise vidéo VIDEO OUT 9 et réglez "AV" (vidéo) sur le téléviseur. En fonction du téléviseur, la prise externe peut également s'appeler EXT, Vidéo, CVBS, etc. Lisez le manuel du fabricant de votre téléviseur.

# **Réglages de l'alarme Utilisation du réveil**

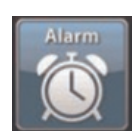

**→** Commutez en mode **Alarme** dans le menu principal ou actionnez le symbole de réveil en mode veille.

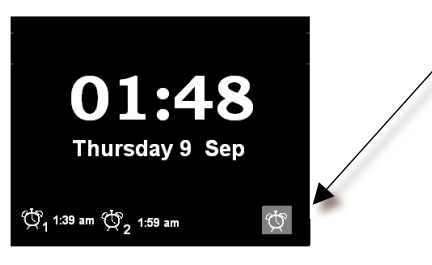

Vous pouvez régler deux alarmes différentes.

Vous devez régler l'heure avant d'utiliser la fonction réveil.

- Actionnez "Alarme 1" pour régler l'heure de réveil 1.
- $\rightarrow$  Revenez à la page d'écran précédente au moyen de  $\geq$ .

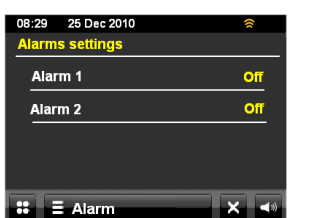

## **Réglage de l'heure de réveil**

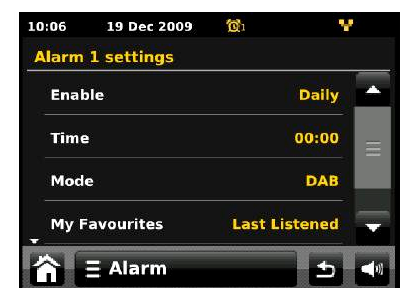

**Sous-menu Réglage** 

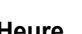

Activation **OFF**, quotidiennement, une seule fois, week-end, jours de la semaine

**Heure** Réglez l'heure de réveil à l'aide des touches de direction :

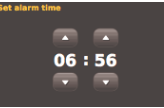

**Date** Réglez la date (uniquement pour "Une seule fois")

**Mode** DAB, FM, iPod, Radio Internet, Last.fm, vibreur sonore

**Mes favoris** Last listened, PRESET 1 ... 10 **Volume sonore** Volume sonore

#### **Remarque :**

Une alarme active est affichée sur l'écran par le biais du symbole de réveil et de l'heure de réveil. En atteignant l'heure de réveil réglée, le signal de réveil retentit ou la source réglée est activée.

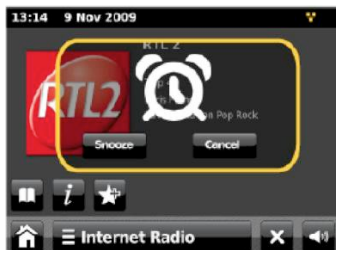

#### **Remarque :**

En cas de panne de courant ou si la fiche secteur a été débranchée par erreur, le réveil ne fonctionne pas.

**→** Vérifiez l'heure. Après la mise en service et lors de la première utilisation de la radio Internet, vérifiez l'heure et réglez-la si nécessaire.

### **Désactivation complète du réveil après l'alarme**

 $\rightarrow$  Pressez la touche  $\cup$  pour désactiver le réveil. En guise d'alternative, pressez la touche 2 sur l'appareil (bouton de réglage du volume).

**→** Ecran : Pour interrompre momentanément l'alarme. pressez **Mode sommeil**. **Annulation** vous permet de désactiver l'alarme.

#### **Remarque :**

→ La fonction SNOOZE interrompt l'alarme pendant la durée réglée (voir **Menu principal**).

## **Utilisation de la fonction SLEEP (arrêt différé)**

Vous pouvez régler par pas différents la durée après laquelle l'appareil se met en mode veille, quel que soit le mode sélectionné.

 Sélectionnez le menu réglage **Paramètres** et **Réglages divers**. Réglez le temps d'arrêt différé en minutes pour la fonction **Sleep-Timer** à l'aide de +/-.

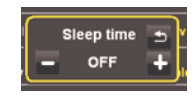

Lorsque la durée réglée est écoulée, l'appareil se met automatiquement en mode veille.

# **Sélection des réglages système**

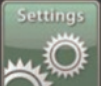

**→** Sélectionnez Revenez à la page d'écran précédente au moyen de x.

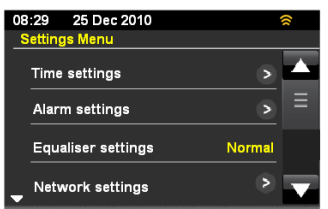

Les commandes de sous-menu suivantes sont disponibles :

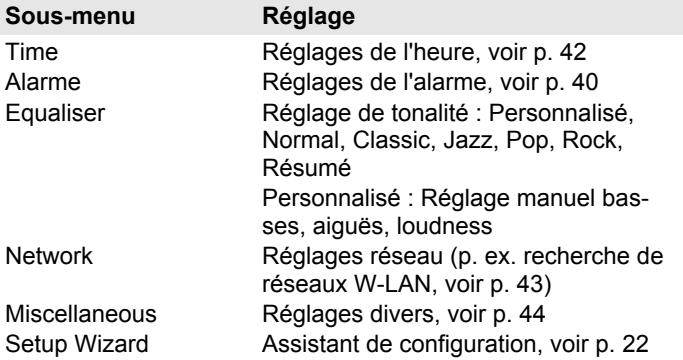

# **Aperçu du réglage de l'heure**

Les commandes de sous-menu suivantes sont disponibles :

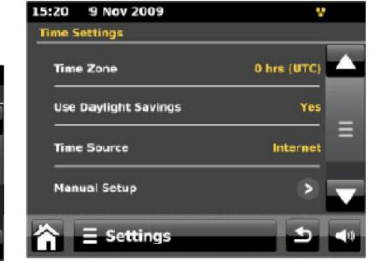

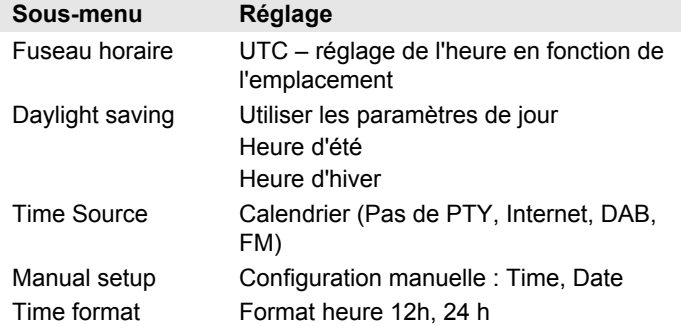

→ Pour le réglage, actionnez l'option de sous-menu correspondante et suivez les instructions à l'écran.

# **Aperçu égaliseur**

Vous pouvez régler le son à l'aide des sous-menus suivants :

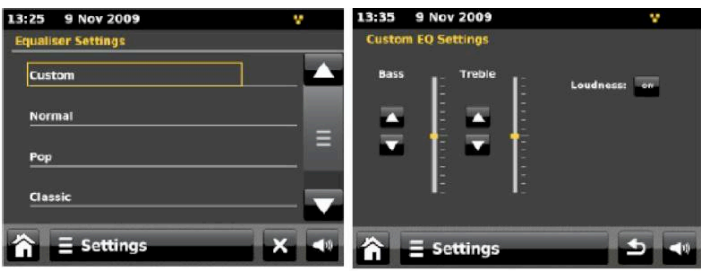

L'égaliseur vous permet d'adapter le son restitué au genre musical écouté.

Les réglages suivants sont possibles : Personnalisé, Normal, Pop, Classic, Jazz, Rock, Speech.

- → L'option "Personnalisé" vous permet de régler individuellement les basses, les aiguës ainsi que la fonction loudness (amplification des basses) (voir figure à droite).
- Actionnez le réglage de l'égaliseur que vous souhaitez écouter.

# **Aperçu du menu "Réseau"**

Les commandes de sous-menu suivantes sont disponibles :

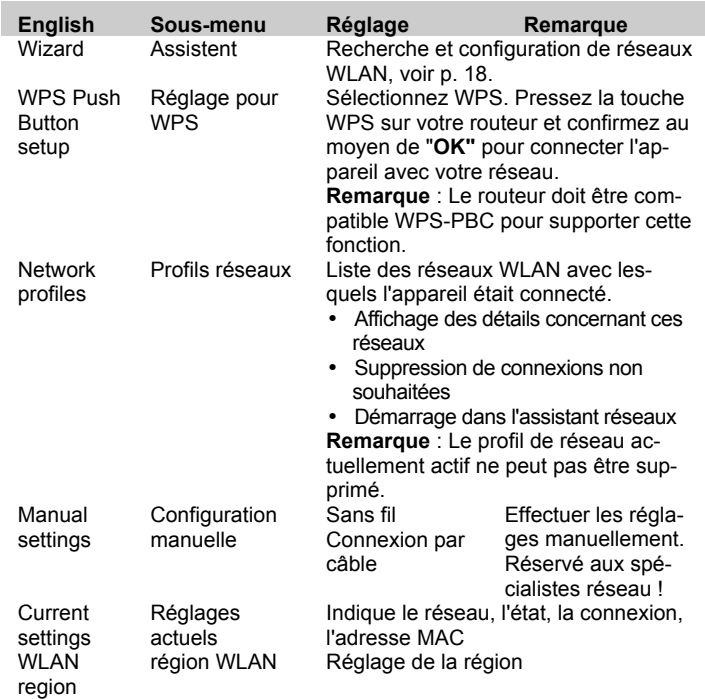

## **Configuration manuelle (Manual settings)**

 $\rightarrow$  Utilisez cette option pour configurer manuellement les paramètres réseau.

Pour les utilisateurs initiés, effectuez les réglages manuels en 11 étapes par l'intermédiaire d'un processus détaillé et personnalisé pour ajouter un nouveau réseau sans fil ou un réseau connecté par câble

# **Misc Settings (Réglages divers)**

## **Réglage de la langue (Language)**

 $\rightarrow$  Sélectionnez la langue de menu souhaitée.

### **Fonction de rappel d'alarme : réglage de la durée de la fonction "Snooze"**

Sélectionnez la durée de l'interruption d'alarme.

## **Timeout après inactivité (Idle timeout)**

Vous pouvez définir la durée après laquelle l'appareil est désactivé automatiquement en cas de source inactive.

## **Arrêt différé (Sleep)**

Vous pouvez définir la durée d'arrêt différé ("Sleep") après laquelle l'appareil est désactivé automatiquement.

## **Rétroéclairage (Standby backlight)**

Vous pouvez sélectionner si l'écran doit être éclairé en permanence en mode veille ou s'il doit commuter en mode d'économie d'énergie après une durée réglée. La date et l'heure sont également désactivées.

## **Mise à jour logicielle**

Vous pouvez activer ou désactiver ici la mise à jour logicielle automatique.

Une mise à jour peut durer plusieurs minutes.

N'éteignez en aucun cas l'appareil pendant la mise à jour. Ceci pourrait entraîner éventuellement un dysfonctionnement durable ! Etablissez une alimentation électrique fiable.

### **Recherche de mise à jour (Check update)**

 $\rightarrow$  Recherchez une version logicielle plus récente.

### **Afficher rétro-éclairage (Display Backlight)**

**→** Vous pouvez régler la luminosité de l'écran pendant le fonctionnement.

### **Version du logiciel**

Indique la version logicielle actuelle.

### **Réglages usine (Factory reset)**

→ Pour l'effacement complet de la mémoire de l'appareil, effectuez un RESET (remise à zéro). Les réglages usine sont rétablis.

La mémoire complète est effacée, y compris les clés WEP / WPA et les entrées de l'utilisateur.

 Les clés WEP / WPA et les entrées de l'utilisateur doivent être entrées à nouveau après l'exécution d'un RESET.

**Attention** : Vos réglages sont effacés ! (date, heure, favoris, listes des stations, préréglages, ...)

# **Nettoyage de l'appareil**

# **Risque d'électrocution !**

Afin d'éviter le risque d'un choc électrique, ne lavez pas l'appareil avec un chiffon mouillé ou sous l'eau courante. Débranchez la fiche secteur avant le nettoyage !

#### **Attention !**

N'utilisez pas d'éponge à gratter, de poudre à récurer ni de solvant tel que l'alcool ou l'essence.

Nettoyez le boîtier à l'aide d'un chiffon doux légèrement humide. N'utilisez pas de solvants, d'alcool à brûler, de diluants, etc. ; ils pourraient endommager la surface de l'appareil.

#### **Ecran :**

- Nettoyez l'écran uniquement avec un chiffon doux en coton.
- Utilisez au besoin le chiffon de coton avec de faibles quantités de lessive non alcaline diluée sur une base d'eau ou d'alcool.

#### **N'utilisez pas les substances suivantes**:

Eau salée, insecticides, solvants à base de chlore ou d'acide (ammoniaque), poudre à récurer.

**→** Passez le chiffon de coton doucement sur la surface jusqu'à ce que celle-ci soit sèche.

# **Elimination des dérangements**

Si l'appareil ne fonctionne pas comme prévu, contrôlezle au moyen des conseils suivants.

Si vous ne pouvez pas éliminer le défaut, même après les contrôles décrits, veuillez contacter le fabricant.

# **Problèmes avec le réseau WLAN**

#### **Cause possible / remède**

Vérifiez qu'un PC peut accéder à Internet et afficher les pages actuelles.

Vérifiez si un serveur DHCP est disponible (lisez à cette fin le manuel d'utilisation de votre point d'accès, routeur). Dans ce cas, vous pouvez configurer les réglages du réseau, voir page 44.

En guise d'alternative, attribuez une adresse IP statique. Dans ce cas, configurez les réglages du réseau, voir page 44.

Vérifiez le cas échéant les paramètres du coupe-feu ("firewall") de votre routeur. L'appareil doit pouvoir accéder à UDP ainsi qu'aux ports TCP 80, 554, 1755, 5000 et 7070.

Autorisez l'accès de l'adresse MAC de la radio dans votre routeur. Vous trouverez l'adresse MAC de la radio à la page 43.

#### **Cause possible / remède**

Réseau WLAN avec cryptage :

Veuillez vérifier que vous avez entré le code d'accès (clé WEP/WPA) correct. Si, après avoir allumé l'appareil et au terme de la recherche de réseau, l'affichage "Connexion échouée" apparaît, veuillez vérifier si vous avez entré le code correct. Si le problème ne peut pas être éliminé, veuillez contrôler la configuration du réseau.

Si la connexion réseau fonctionne, mais des stations déterminées ne peuvent pas être restituées :

## **Problèmes avec la restitution des stations**

#### **Cause possible / remède**

1. La station se trouve éventuellement dans un autre fuseau horaire et n'émet pas à cette heure de la journée !

2. La station a atteint le nombre maximal d'auditeurs simultanés.

3. La station a éventuellement cessé d'émettre.

4. Le lien vers cette station n'est éventuellement plus actuel.

5. La connexion Internet avec la station sélectionnée est probablement trop lente, étant donné qu'elle se situe éventuellement dans un pays éloigné. Essayez dans ce cas d'appeler la station de radio par l'intermédiaire d'un PC.

## **Problèmes avec la station d'accueil iPhone / iPod**

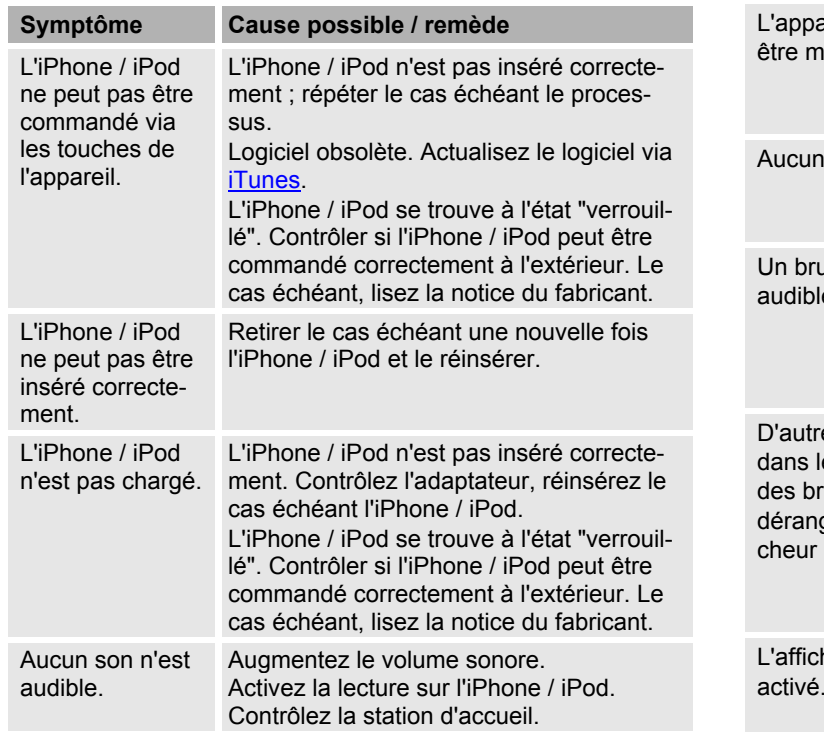

## **Problèmes avec l'appareil**

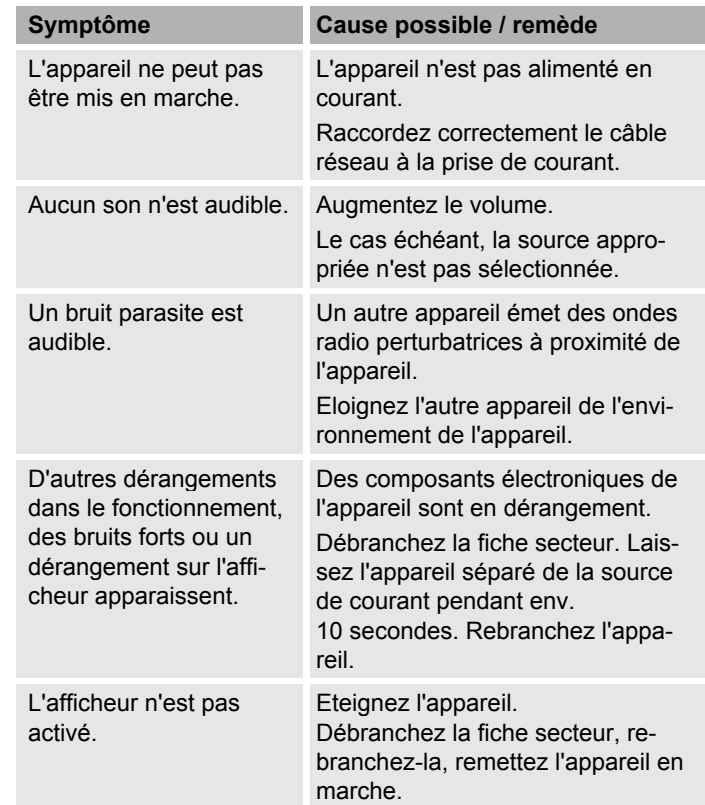

# **Problèmes avec la radio**

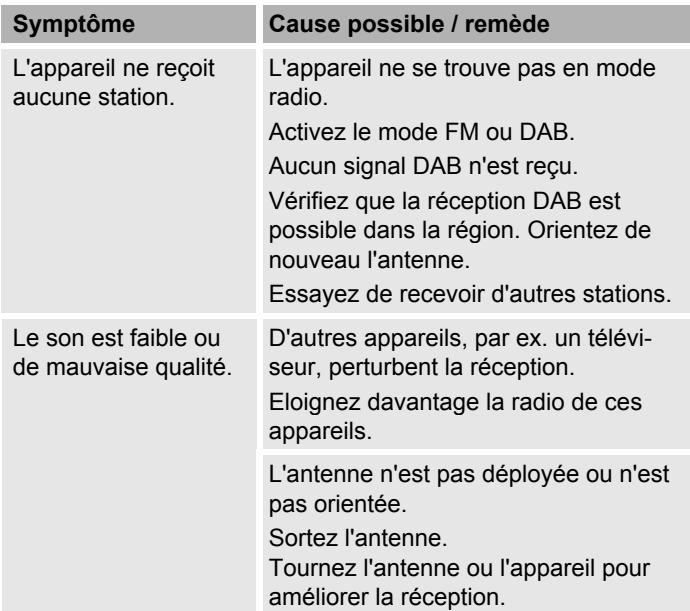

## **Problèmes avec la télécommande**

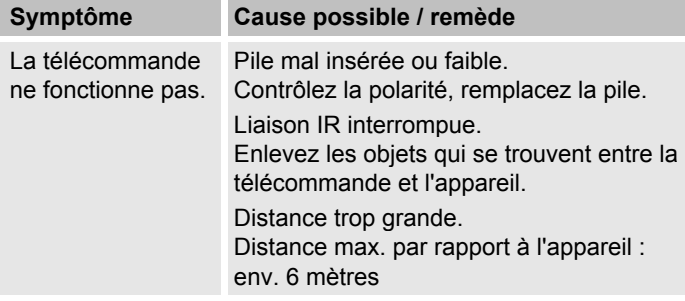

# **Caractéristiques techniques**

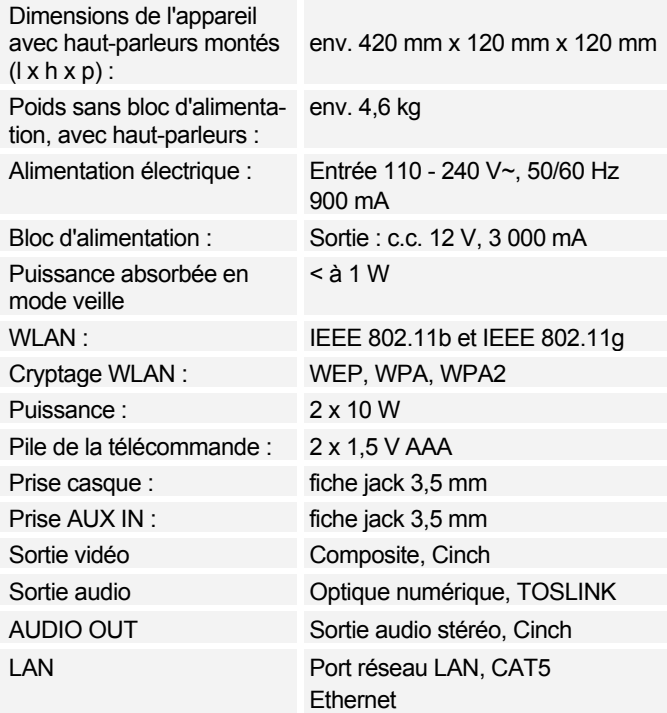

 $\epsilon$ 

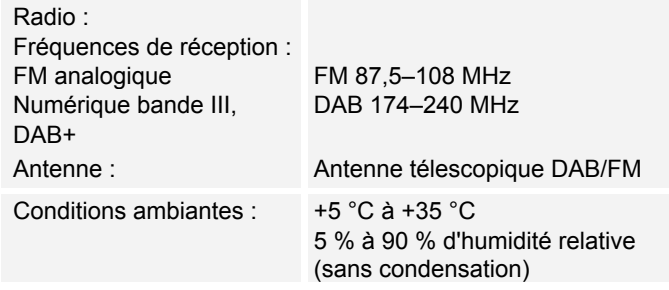

Windows est une marque de fabrique déposée de Microsoft Inc.

Sous réserve de modifications techniques et d'erreurs. Les dimensions sont des valeurs approximatives.

## **Directives et normes**

Ce produit est conforme à Ce produit est conforme à

- la directive sur la basse tension (2006/95/CE),
- la directive ErP (2009/125/CE),
- la directive CEM (2004/108/CE),
- la directive sur le marquage CE,
- et aux exigences de la directive concernant les installations radio et les équipements radio et terminaux de télécommunication (FTEG), ainsi qu'à la directive 1999/5/CE (R&TTE).

# **Comment contacter le fabricant**

DGC GmbH Graf-Zeppelin-Str. 7

D-86899 Landsberg

www.dual.de

# **Consignes d'élimination**

## **Elimination de l'emballage**

Votre nouvel appareil a été protégé par un emballage lors de son acheminement. Tous les matériaux utilisés sont compatibles avec l'environnement et recyclables. Veuillez apporter votre contribution et éliminez l'emballage de façon respectueuse de l'environnement. Concernant les moyens actuels d'élimination des déchets, informez-vous auprès de votre revendeur ou concernant votre installation de gestion de déchets communale.

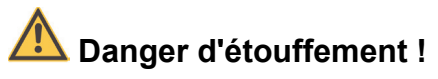

Ne laissez pas l'emballage et ses éléments à des enfants.

Danger d'étouffement par les films ou d'autres matériaux d'emballage.

# **Mise au rebut de l'appareil**

Les appareils usagés ne sont pas des déchets sans valeur. Une élimination respectueuse de l'environnement permet de recycler des matières brutes précieuses. Renseignez-vous auprès de l'administration de votre ville ou de votre commune concernant les possibilités d'une élimination réglementaire et respectueuse de l'environnement de l'appareil. Les piles doivent être retirées de l'appareil avant l'élimination de celui-ci.

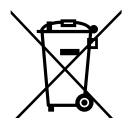

**Cet appareil est marqué selon la directive 2002/96/CE concernant les appareils électriques et électroniques usagés (WEEE).**

**Ce produit, arrivé en fin de vie, ne doit pas être éliminé par le biais des ordures ménagères ordinaires ; il doit être remis à un point de collecte prévoyant le recyclage d'appareils électriques et électroniques. Le symbole figurant sur le produit, dans le manuel d'utilisation ou sur l'emballage, attire votre attention à cet égard. Les matériaux sont recyclables conformément à leur marquage. Avec la réutilisation, le recyclage des matériaux ou d'autres formes de recyclage d'appareils usagés, vous apportez une contribution importante à la protection de notre environnement.**

# **Danger de mort !**

Débranchez la fiche secteur sur les appareils, qui ne sont plus utilisés. Déconnectez le câble d'alimentation et débranchez-le avec la fiche.

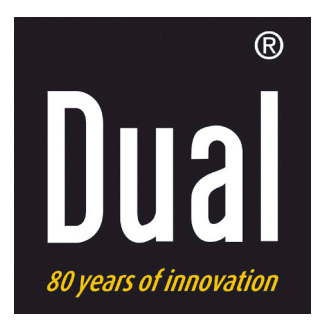

# **Stazione radio iR 20**

**Radio digitale, DAB+, FM, Internet con iPod/iPhone-Dock**

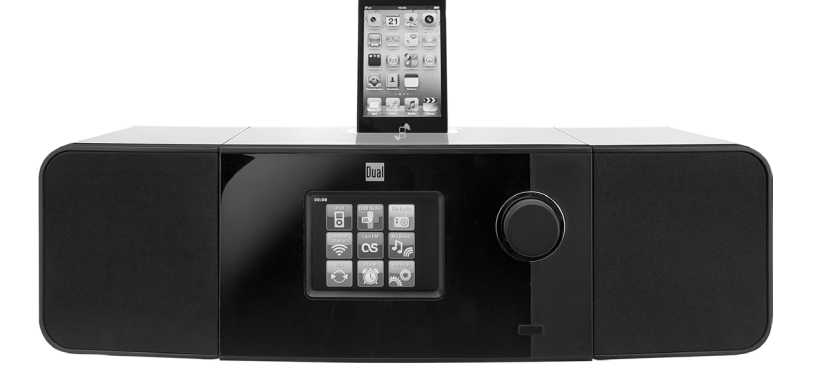

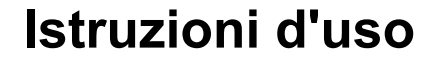

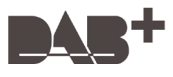

# **Premessa**

Questo manuale aiuta a usare

- in modo sicuro e conforme
- a quanto prescritto

la vostra radio Internet, qui di seguito chiamata impianto o apparecchio.

## **Destinatari di queste istruzioni d'uso**

Le istruzioni d'uso sono rivolte a coloro che

- installano,
- utilizzano,
- puliscono
- o smaltiscono l'apparecchio.

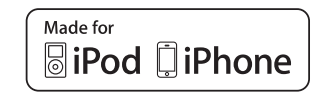

iPod is a trademark of Apple Computer, Inc., registered in the U.S. and other countries.

"Made for iPod" and "Made for iPhone" mean that an electronic accessory has been designed to connect specifically to iPod, iPhone respectively, and has been certified by the developer to meet Apple performance standards. Apple is not responsible for the operation of this device or its compliance with safety and regulatory standards. Please note that the use of this accessory with iPod, iPhone may affect wireless performance.

Nomi delle aziende, istituzioni o marche citati sono marchi o marchi registrati e sono proprietà dei rispettivi titolari.

# **Caratteristiche grafiche di queste istruzioni d'uso**

Diversi elementi del manuale sono contrassegnati con simboli particolari. In questo modo risulta facile capire se si tratta di

testo normale,

- elenchi o
- $\rightarrow$  istruzioni operative.

### **Nota per il reset:**

In rari casi può accadere che il software si blocchi e che di conseguenza l'apparecchio non reagisca più ai comandi.

In tali casi procedere nel modo seguente:

- Spegnere l'apparecchio
- staccare l'alimentatore dalla presa elettrica
- Attendere qualche istante
- inserire l'alimentatore nella presa elettrica
- Accendere l'apparecchio.

La memoria di sistema viene resettata e l'apparecchio è di nuovo pronto a funzionare.

# **Indice**

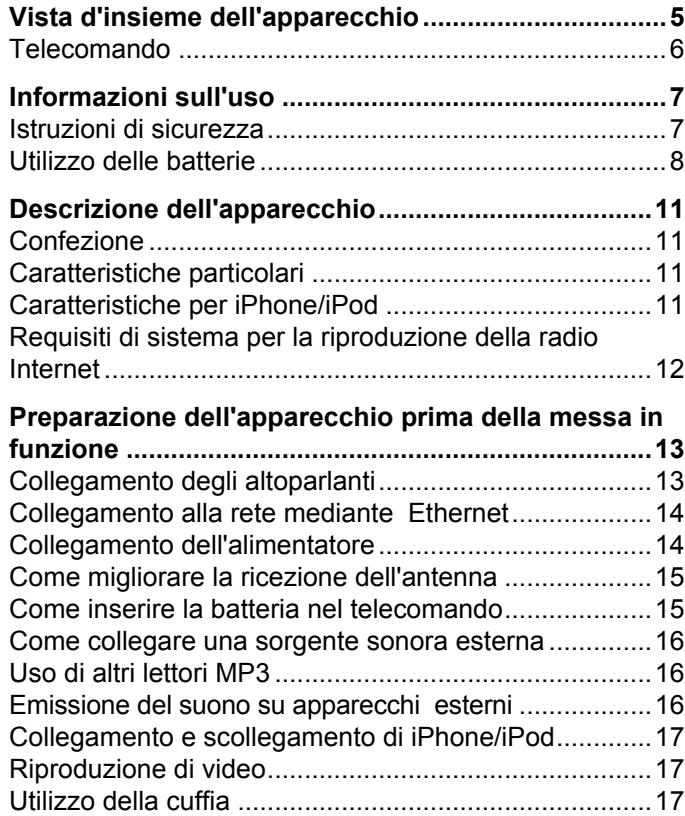

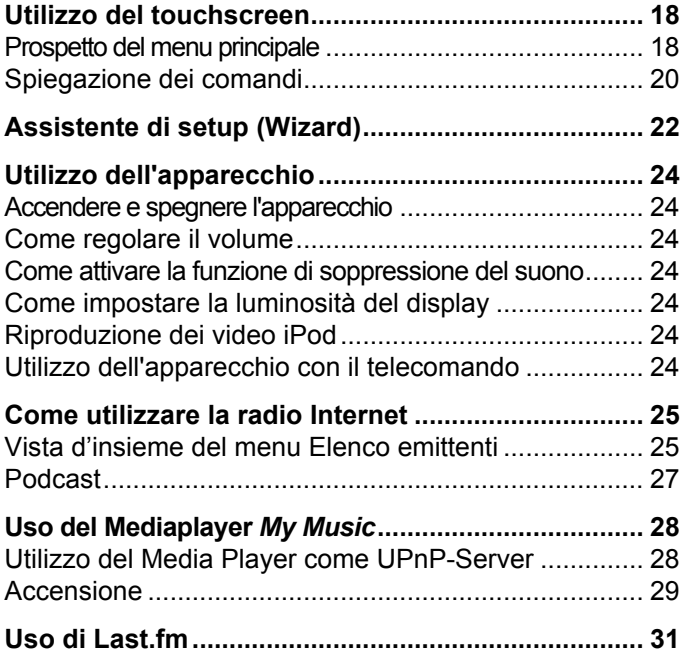

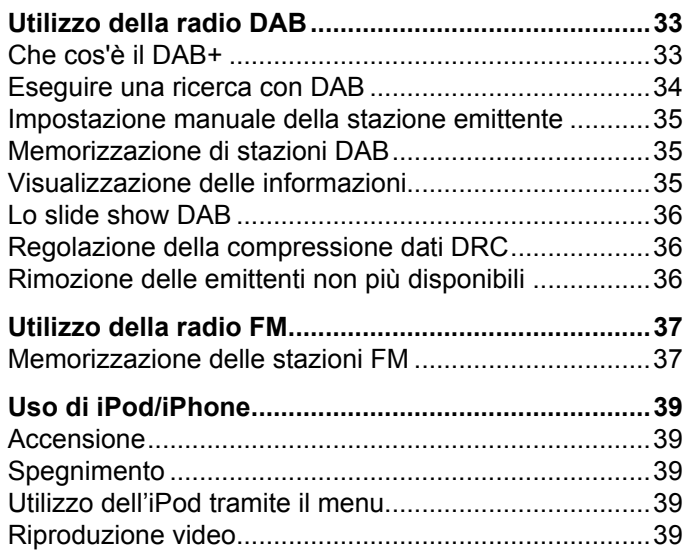

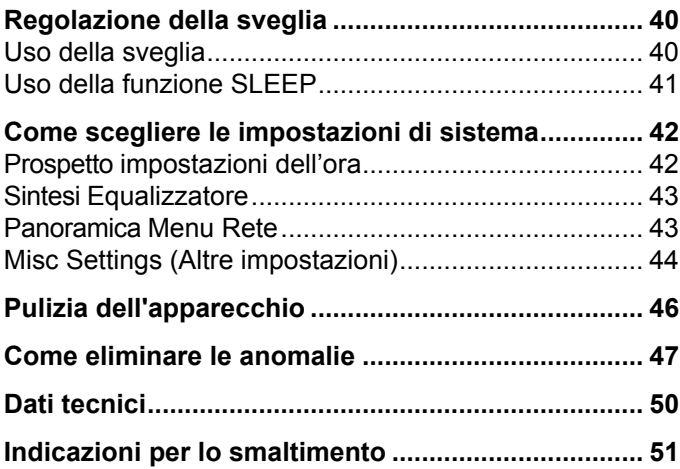

# **Vista d'insieme dell'apparecchio**

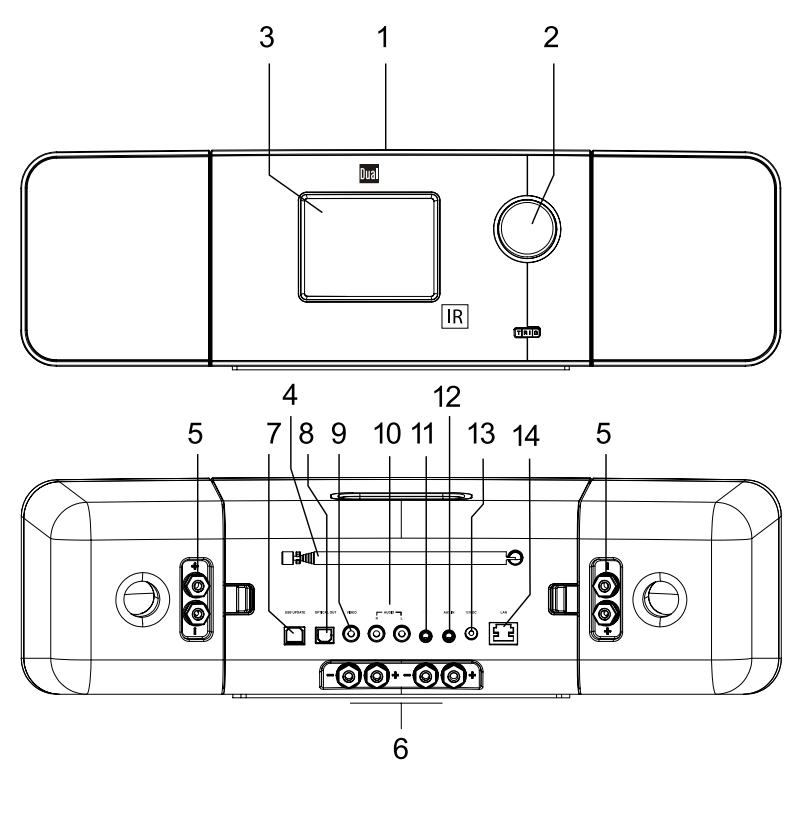

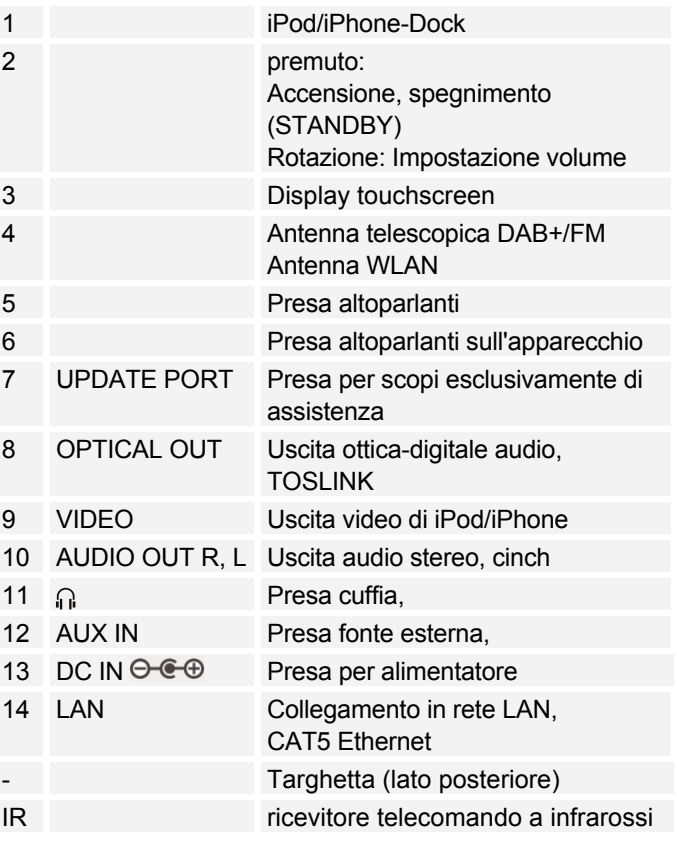

# **Telecomando**

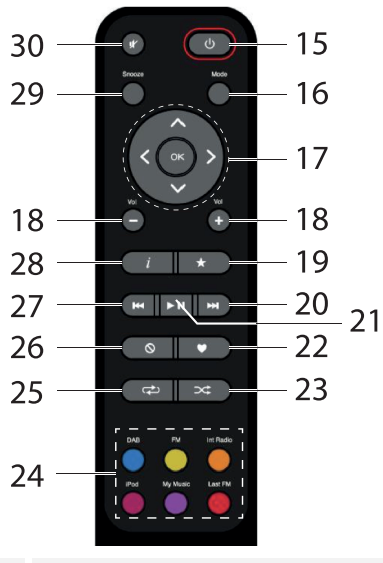

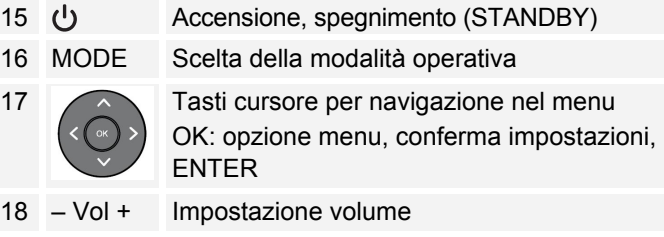

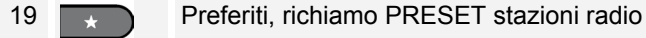

20 **iPod:** brano successivo SKIP; UKW: regolazione frequenza, ricerca automatica emittente 21 **IFODE: PLAY, PAUSE** 22 **Last-FM:** tasto "Love It": per segnare il brano come brano preferito, attivare la funzione Love 23  $\Box$  iPod: SHUFFLE, Riproduzione casuale 24 **Scelta della modalità operativa: DAB,** FM, Int Radio, iPod, My Music, Last FM 25  $\sqrt{25}$  Funzioni Repeat 26  $\begin{array}{|c|c|c|}\n\hline\n\circ & \quad\n\end{array}$  Tasto Ban It per "bloccare" il brano nella modalità Last-FM 27 **iPod:** brano precedente SKIP; FM: regolazione frequenza, ricerca automatica emittente 28 Visualizzazione di informazioni 29 Snooze Modalità SNOOZE 30 Soppressione dell'audio
## **Informazioni sull'uso**

Leggere attentamente le norme di sicurezza e conservarle per eventuali consultazioni successive. Osservare sempre tutte le avvertenze e le informazioni contenute in questo manuale d'uso e riportate sul retro dell'apparecchio.

# **Istruzioni di sicurezza**

#### **Cautela nell'uso dell'adattatore di rete!**

- L'apparecchio può solo essere collegato a una tensione di rete di 100 - 240 V~, 50/60 Hz. Non cercare mai di far funzionare l'apparecchio con un'altra tensione.
- Usare solo l'alimentatore in dotazione.
- La spina di rete deve essere collegata solo dopo aver completato correttamente l'installazione.
- Se il cavo di rete è guasto o se l'apparecchio presenta altri danni, non deve essere messo in funzione.
- Quando si estrae l'alimentatore dalla presa, tirare tenendo la spina - non il cavo.
- Al fine di evitare il rischio di incendio e di scossa elettrica, tenere l'apparecchio al riparo dalla pioggia e dall'umidità.
- Non mettere in funzione l'apparecchio nelle vicinanze di vasche da bagno, piscine o dove si formano spruzzi d'acqua.
- Non mettere mai contenitori con liquidi, es. vasi di fiori, sull'apparecchio. Questi potrebbero rovesciarsi, e il liqui-

do fuoriuscito può provocare danni considerevoli o produrre il rischio di scossa elettrica.

- Qualora corpi estranei o liquidi penetrassero nell'apparecchio, scollegare immediatamente la spina dalla presa di corrente. Fare controllare l'apparecchio da personale specializzato qualificato, prima di rimetterlo in funzione. In caso contrario, c'è il rischio di subire una scossa elettrica.
- Non aprire il contenitore. In caso contrario, c'è il rischio di subire una scossa elettrica.
- Non cercare mai di riparare da soli un apparecchio difettoso. Rivolgersi sempre a uno dei nostri centri di assistenza clienti.
- Non aprite l'apparecchio in nessun caso è consentito solo a un tecnico esperto.
- Corpi estranei, ad es. aghi, monete, ecc., non devono cadere all'interno dell'apparecchio.
- Non si devono posare fonti di combustione libere, come ad es. candele accese sull'apparecchio.
- Non permettete mai che i bambini utilizzino da soli l'apparecchio.
- Fare eseguire i lavori di manutenzione sempre da personale specializzato qualificato. Altrimenti si mette in pericolo se stessi e gli altri.
- Non toccate le connessioni sul lato posteriore dell'apparecchio con oggetti metallici o con le dita. Si possono verificare cortocircuiti.
- L'apparecchio rimane collegato alla rete elettrica anche se si trova disattivato in standby. Estrarre la spina dell'a-

limentatore dalla presa se non si usa l'apparecchio per un lungo periodo di tempo. Tirare tenendo soltanto la spina.

- Non ascoltare la musica a volume eccessivo. Ciò può danneggiare l'udito in modo permanente.
- Non cercare mai di collegare l'iPod/iPhone con la forza.

#### **Telecomando:**

 Se l'apparecchio non viene usato per lungo tempo estrarre tutte le batterie, per evitare che si esauriscano e possano danneggiare l'apparecchio.

## **Utilizzo delle batterie**

- Tenere le batterie fuori dalla portata dei bambini che potrebbero metterle in bocca e inghiottirle riportando seri danni di salute. In tal caso consultare subito un medico.
- Le batterie normali non devono essere ricaricate, riscaldate o gettate nel fuoco (**pericolo di esplosione!**).
- Sostituire a tempo debito le batterie che si stanno esaurendo.
- Sostituire sempre tutte le batterie insieme e utilizzare sempre batterie dello stesso tipo.

#### **Attenzione!**

- Le batterie danneggiate o da cui sia fuoriuscito del liquido possono provocare ustioni chimiche al contatto con la pelle. In questo caso usare guanti protettivi adeguati. Pulire lo scomparto batterie con un panno asciutto.
- Le batterie normali non devono essere ricaricate, riscaldate o gettate nel fuoco (**pericolo di esplosione!**).

### **Informazioni importanti sullo smaltimento:**

Le batterie possono contenere sostante nocive, che danneggiano la salute e l'ambiente.

Il prodotto contiene batterie che sono soggette alla direttiva europea 2006/66/CE. Non devono essere smaltite con i normali rifiuti domestici.

Informatevi sulle norme locali relative allo smaltimento separato delle batterie, perché grazie allo smaltimento corretto si evitano possibili conseguenze negative sull'ambiente e sulle persone.

Sulle batterie contenenti sostanze nocive è presente il seguente simbolo:

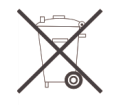

### **Collocazione dell'apparecchio**

- Collocare l'apparecchio su un fondo stabile, sicuro e orizzontale. Provvedere a una buona aerazione.
- Non posare mai l'apparecchio su superfici morbide, come . tappeti, coperte o in prossimità di tende e addobbi da parete. In tal caso può essere interrotta la circolazione di aria necessaria. Questo potrebbe provocare l'incendio dell'apparecchio.
- L'apparecchio non deve essere coperto da tende, coperte o giornali.
- Non collocare l'apparecchio vicino a fonti di calore come radiatori. Evitare i raggi solari diretti e i luoghi con polvere eccessiva.
- Prestare attenzione perché, in determinate circostanze, i piedini dell'apparecchio potrebbero lasciare impronte colorate su certe superfici di mobili. Usare una protezione tra i mobili e l'apparecchio.
- Il posto ove collocare l'apparecchio non deve essere scelto in ambienti a umidità elevata, ad es. cucine o saune, perché la formazione di acqua di condensa può provocare danni all'apparecchio. L'apparecchio è destinato all'uso in ambiente asciutto e con clima mite e non deve essere esposto a gocciolamenti o spruzzi d'acqua.
- Durante l'utilizzo, l'apparecchio deve essere sempre in posizione orizzontale.
- Tenerlo lontano dagli apparecchi che producono forti campi magnetici.
- Se si usano lampade a risparmio di energia nelle immediate vicinanze, il funzionamento dell'apparecchio può risultare compromesso.
- Non posare oggetti pesanti sull'apparecchio.
- Nel caso si decida di spostare l'apparecchio da un ambiente freddo a uno caldo, al suo interno è possibile che si crei umidità. In questo caso attendere circa un'ora prima di mettere in funzione l'apparecchio.
- Accertarsi che il cavo di alimentazione o la spina siano sempre facilmente accessibili, in modo da poter staccare rapidamente l'apparecchio dall'alimentazione elettrica! Posare il cavo di alimentazione in modo da evitare che qualcuno si inciampi.
- La presa deve trovarsi il più possibile vicino all'apparecchio.
- Per il collegamento alla rete, inserire completamente la spina nella presa.
- Usare un allacciamento alla rete adatto e facilmente accessibile e non usare prese multiple!
- Non afferrare l'alimentatore o la spina con le mani bagnate: pericolo di scossa elettrica!
- In caso di anomalie o formazione di fumo e odori nell'involucro, staccare subito la spina dalla presa!
- Prima di un temporale staccare la spina di rete dalla presa.
- Se l'apparecchio non viene usato per lungo tempo, ad esempio nel caso di un lungo viaggio, estrarre la spina di rete dalla presa.

 Un volume troppo alto, in particolare se si usano le cuffie, può provocare danni all'udito.

### **Utilizzo conforme alla destinazione d'uso**

L'apparecchio è destinato esclusivamente all'uso in ambienti chiusi, per l'ascolto della radio o la riproduzione di apparecchi collegati o apparecchi esterni. Un utilizzo diverso o che va al di là di quanto detto sopra, non è da considerare conforme alla destinazione d'uso.

L'apparecchio è stato concepito per l'uso privato e non per scopi commerciali.

# **Descrizione dell'apparecchio**

## **Confezione**

Accertarsi che siano presenti tutti gli accessori di seguito elencati:

- l'apparecchio con altoparlanti collegati,
- alimentatore,
- il telecomando (batterie in dotazione),
- cavi per gli altoparlanti, 2 coppie (1 x 20 cm, 1 x 2 m),
- il presente manuale d'uso.

## **Caratteristiche particolari**

- Comandi touchscreen tramite simboli su display da 3,5 pollici
- Radio Internet e podcast nonché Last FM
- Riproduzione della propria biblioteca musicale digitale tramite la rete domestica, MyMusic
- Connessione iPod/iPhone, fonte esterna AUX IN
- La radio DAB digitale mette a disposizione un nuovo formato digitale che permette di sentire un suono cristallino senza fruscii né disturbi.
- La radio riceve sulle frequenze FM 87,5–108 MHz (analogico) e DAB 174–240 MHz (digitale).
- È possibile memorizzare 10 emittenti per volta con la programmazione PRESET in modalità DAB o FM.
- L'apparecchio è inoltre dotato di una funzione Sveglia con indicazione della data e dell'ora.
- Impostazione automatica di ora/data mediante il segnale DAB o Internet.
- È possibile collegare un apparecchio audio esterno.
- Si può riprodurre il suono su un apparecchio esterno.
- L'apparecchio ha un attacco per le cuffie.

## **Caratteristiche per iPhone/iPod**

- L'apparecchio offre la piattaforma ideale per il collegamento del proprio iPod/iPhones e per l'ascolto della musica attraverso gli altoparlanti.
- Se è stato collegato il proprio iPod/iPhone, la riproduzione avviene attraverso gli altoparlanti.
- Con il telecomando in dotazione è possibile comandare il proprio iPod/iPhone collegato.
- Quando è presente una connessione elettrica l'iPod/iPhone viene caricato, se è collegato.
- È possibile riprodurre video del vostro iPhone o iPod.

### **Requisiti di sistema per la riproduzione Nota: della radio Internet**

È necessario l'accesso a una connessione DSL, con conseguenti costi supplementari, tramite WLAN o collegamento via cavo. Si devono controllare e impostare, ad es. nel router (o switch di rete) le impostazioni di rete, l'assegnazione IP (routing DHCP statico o dinamico).

In determinate circostanze è necessario l'indirizzo MAC della radio Internet; lo si può trovare nel menu *Impostazioni, impostazioni di rete, impostazioni attuali, Wired MAC Adress*.

Se la rete WLAN a disposizione utilizza una codifica (WEP: Wired Equivalent Privacy o WPA: WiFi Protected Access), è necessario inserire il corrispondente codice identificativo di accesso. Solo in seguito, si può collegare l'apparecchio a Internet.

Se il vostro WLAN-Router (il cosiddetto Access Point o punto di accesso) è impostato su un accesso non codificato, non è necessario alcun codice di accesso. Se l'accesso alla WLAN su apparecchi noti è limitato, è necessario l'indirizzo MAC; vedere sopra.

L'apparecchio funziona normalmente in un raggio di ca. 30 metri intorno al punto di accesso WLAN. Il raggio d'azione dipende molto dalle condizioni del posto. I muri, i soffitti di calcestruzzo o i telai in metallo delle porte possono ad esempio ridurre il raggio d'azione.

In questo caso, si può incrementare il raggio d'azione della propria rete WLAN, installando un potenziatore di portata.

- **→** Prima dell'accensione, accertarsi che il WLAN-Router sia acceso e l'accesso DSL sia attivo. Attenersi alle relative istruzioni del produttore.
- $\rightarrow$  In caso di connessione LAN (RJ45) verificare il cablaggio.

## **Preparazione dell'apparecchio prima della messa in funzione**

### **Collegamento degli altoparlanti**

- Collegare solo gli altoparlanti in dotazione
- Prima di collegare gli altoparlanti, spegnere l'apparecchio e togliere la spina dalla presa di corrente.
- $\rightarrow$  Inserire i cavi nelle prese degli altoparlanti e dell'apparecchio. Collegare i morsetti dell'altoparlante con i morsetti dello stesso colore dell'apparecchio.
- $\rightarrow$  Aprire il morsetto ruotandolo in senso orario. Infilare l'estremità priva di isolamento del cavo dell'altoparlante nel morsetto. Sono disponibili due cavi, di diversa lunghezza (20 cm, 2 m).
- Fissare il cavo girando il morsetto in senso orario.

#### **Nota:**

Al fine di ottenere la massima qualità sonora, posizionare, se possibile, gli altoparlanti di modo che essi formino un triangolo equilatero con il punto in cui si è posizionati.

Per evitare di compromettere la qualità sonora, non posizionare gli altoparlanti dietro a tende, mobili, o simili. Posizionare gli altoparlanti di modo che non vi siano ostacoli tra la propria posizione di ascolto e gli altoparlanti stessi.

### **Rimozione degli altoparlanti**

Gli altoparlanti sono fissati all'apparecchio con un bloccaggio a clip.

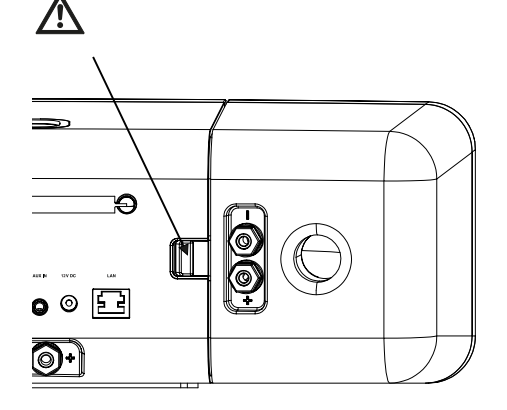

- $\rightarrow$  Premere la clip verso l'interno per aprire il bloccaggio. Successivamente è possibile staccare lateralmente l'altoparlante.
- $\rightarrow$  Per rimontare l'altoparlante all'apparecchio applicarlo con il bloccaggio sulla parte anteriore e far scattare la clip.

**Attenzione**: controllare che il collegamento sia ben fissato!

## **Collegamento alla rete mediante Ethernet**

Per creare un collegamento via cavo alla rete, utilizzare la presa RJ45 (cavo non compreso nella dotazione).

→ Collegare la presa Ethernet 14 sull'apparecchio alla presa sul router.

Se necessario, verificare con l'interfaccia utente del ruoter se l'apparecchio è stato correttamente registrato nella rete (indirizzo IP ecc.).

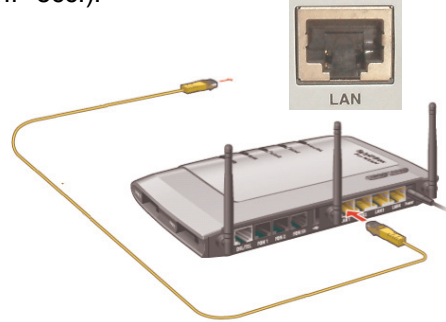

## **Collegamento dell'alimentatore**

Collegare l'apparecchio alla rete elettrica utilizzando l'alimentatore a spina fornito in dotazione (100 - 240 V  $\sim$ , 50/60 Hz).

- $\rightarrow$  Per l'alimentazione elettrica dell'apparecchio, inserire anzitutto il cavo dell'alimentatore nella presa **DC IN 13** presente sull'apparecchio, quindi inserire l'alimentatore a spina nella presa.
- → Prima di collegare il cavo alla presa, assicurarsi che la tensione d'esercizio dell'alimentatore corrisponda alla tensione di rete locale.

#### **Nota:**

Usare solo l'alimentatore a spina fornito in dotazione.

### **Nota:**

In caso di non utilizzo, estrarre la spina dalla presa. Tirare tenendo la spina e non il cavo. Estrarre la spina prima di un temporale. Se l'apparecchio non viene usato per lungo tempo, ad esempio nel caso di un lungo viaggio, estrarre la spina.

Per eliminare il calore che si sviluppa durante il funzionamento deve essere garantita una sufficiente aerazione. Pertanto, non coprire l'apparecchio e non collocarlo in un armadio chiuso. Lasciare uno spazio libero di almeno 10 cm intorno all'apparecchio.

### **Come migliorare la ricezione dell'antenna**

Il numero e la qualità delle stazioni ricevute dipendono dalle condizioni di ricezione nel luogo d'installazione. Con l'antenna telescopica DAB/FM 4 si può ottenere una ricezione eccellente. Questa antenna deve essere orientata per tutta la sua lunghezza nella direzione di ricezione più favorevole.

#### **Nota:**

Per la ricezione di stazioni digitali (funzionamento DAB) l'antenna telescopica 4 deve assolutamente essere allungata completamente. Ottimale è un orientamento verticale.

Eventualmente provare in un altro posto.

### **Come inserire la batteria nel telecomando**

- **→** Per il funzionamento del telecomando occorrono due batterie alcaline tipo MICRO, 1,5 V, LR3/AAA (in dotazione). Durante l'inserimento verificare che la polarità sia corretta!
- Richiudere accuratamente il coperchio del vano portabatterie, in modo che le linguette di arresto scattino.

#### **Nota:**

Se il telecomando non viene usato per lungo tempo, occorre estrarre le batterie. Diversamente, il telecomando può subire danni a causa della fuoriuscita di liquido dalle batterie.

Se per far funzionare il telecomando diventa necessario avvicinarsi troppo all'apparecchio, è opportuno sostituire le batterie.

Utilizzare solo batterie o accumulatori dello stesso tipo. Non utilizzare mai batterie vecchie e nuove insieme.

Utilizzare batterie sigillate contro la perdita di liquido.

Non posare il telecomando in posti estremamente caldi o molto umidi.

Per usare l'apparecchio con il telecomando è necessario rispettare i seguenti punti:

- $\rightarrow$  rivolgere il telecomando verso il ricevitore posto sulla parte anteriore dell'apparecchio.
- **→** Tra trasmettitore e ricevitore non devono esserci ostacoli. Distanza massima: ca. 3 metri, angolo di ricezione ca. 30°.
- $\rightarrow$  Se per far funzionare il telecomando diventa necessario avvicinarsi troppo all'apparecchio, è opportuno sostituire le batterie.

#### **Nota**:

Le batterie non devono essere ricaricate, cortocircuitate, aperte, riscaldate o gettate nel fuoco.

### **Informazioni importanti sullo smaltimento**

Le batterie possono contenere sostante tossiche, che danneggiano l'ambiente.

Quindi le batterie vanno sempre smaltite nel rispetto delle norme di legge vigenti. Non gettare mai le batterie tra i normali rifiuti domestici.

### **Come collegare una sorgente sonora esterna**

È possibile riprodurre il suono di un apparecchio esterno (ad es. lettore CD, lettore DVD o altri lettori MP3) attraverso gli altoparlanti di questo apparecchio.

- → Collegare l'uscita audio del proprio apparecchio esterno tramite un cavo audio (stereo) con la presa AUX IN 12 3,5 mm sul retro dell'apparecchio.
- **→** Con Mode (16) scegliere il modo operativo AUX IN.
- Regolare il volume su entrambi gli apparecchi.

## **Uso di altri lettori MP3**

Attraverso la presa AUX IN 12 è possibile riprodurre qualsiasi altra fonte musicale, anche un iPod, non inserito nella docking station.

**→** Con Mode (16) scegliere il modo operativo AUX IN.

Se si utilizza un iPod o un altro MP3-Player non collegato alla docking station, **non** si verifica il caricamento automatico dell'accumulatore.

### **Emissione del suono su apparecchi esterni**

Si può riprodurre il suono su un amplificatore esterno o un apparecchio TV.

Sono disponibili due prese:

- uscita stereo, cinch
- uscita ottica-digitale (TOSLINK)

A tale scopo possono essere necessari accessori reperibili nei negozi specializzati.

- **→ Stereo**: collegare la presa 10 con l'entrata sull'apparecchio AV esterno. Utilizzare un cavo cinch.
- **Ottico**: collegare l'uscita ottico-digitale 8 all'entrata ottica sull'apparecchio AV esterno. Utilizzare lo speciale cavo a fibra ottica con connettore TOSLINK.
- $\rightarrow$  Avviare la riproduzione della fonte desiderata.
- $\rightarrow$  Selezionare l'entrata corrispondente sull'apparecchio esterno.
- Regolare il volume sull'apparecchio esterno.

### **Collegamento e scollegamento di i-Phone/iPod**

- → Togliere l'iPod/l'iPhone dall'involucro protettivo o dalla custodia e inserirlo con cautela nel dock.1
- → Togliere l'iPod/iPhone sollevandolo con cautela verso l'alto.

### **Come caricare le batterie dell'iPod**

Non appena l'iPod si trova nella docking station inizia la ricarica degli accumulatori (se l'apparecchio è collegato alla rete elettrica).

#### **Nota:**

Se si utilizza un iPod o un altro MP3-Player non collegato alla docking station, non avviene alcun caricamento automatico dell'accumulatore.

## **Riproduzione di video**

- **→** Collegare un cavo video all'uscita VIDEO OUT 9.
- $\rightarrow$  Connettere il cavo video al display del proprio TV.
- Avviare la riproduzione sull'iPod/iPhone.

→ Impostare l'entrata del televisore (AV, INPUT) sulla fonte esterna del segnale (vedere le istruzioni d'uso del televisore).

## **Utilizzo della cuffia**

# **Danni all'udito!**

Non ascoltare i dischi a volume eccessivo tramite cuffia. Ciò può danneggiare l'udito in modo permanente. Prima di usare le cuffie, regolare il volume dell'apparecchio al volume minimo.

Se si collega una cuffia, gli altoparlanti vengono disattivati.

- $\rightarrow$  Usare soltanto cuffie con spina jack da 3,5 millimetri.
- → Inserire la spina delle cuffie nell'apposita presa 11 dell'apparecchio.

La riproduzione del suono avviene ora esclusivamente attraverso le cuffie.

Se si desidera ascoltare nuovamente attraverso gli altoparlanti, estrarre la spina della cuffia dalla relativa presa sull'apparecchio.

## **Utilizzo del touchscreen**

## **Prospetto del menu principale**

Lo schermo dell'apparecchio serve per visualizzare informazioni e per impartire comandi.

A questo scopo, toccare con le dita i simboli di programma presenti sulla superficie dello schermo. La modalità di funzionamento corrispondente si avvia.

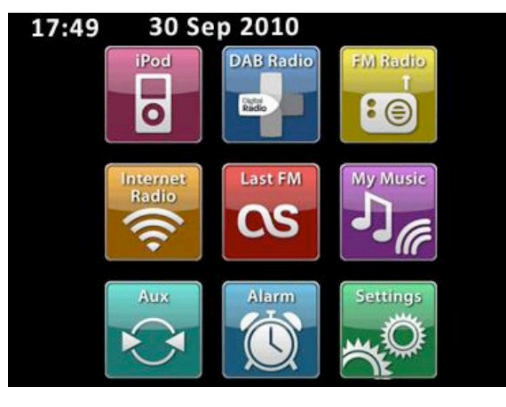

I simboli di programma hanno la seguente funzione:

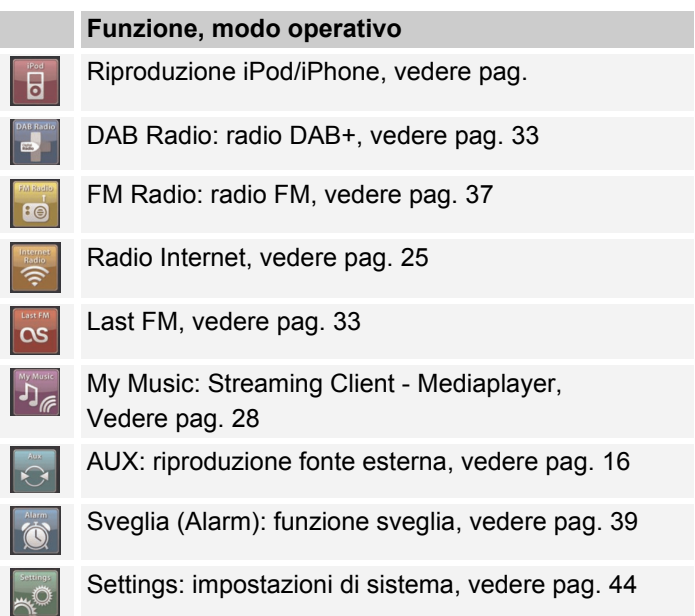

### **Simboli di riproduzione e relativa funzione**

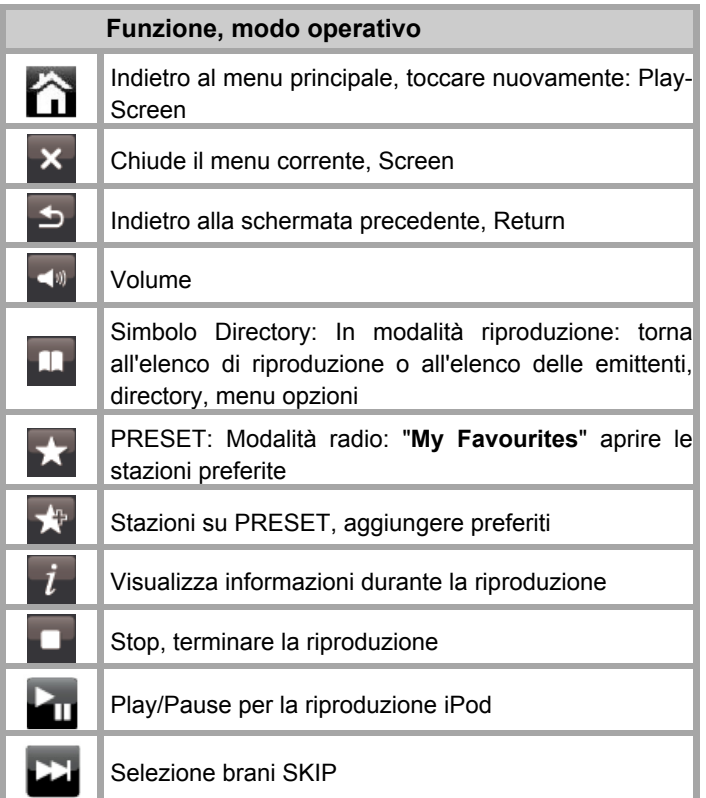

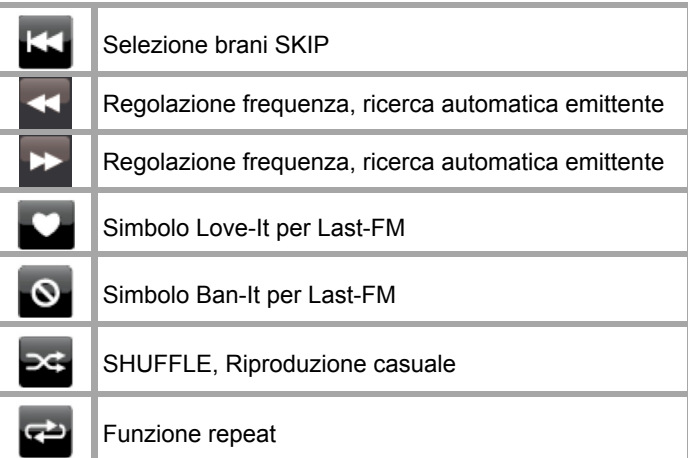

## **Spiegazione dei comandi**

Una volta scelto il modo operativo nel menu principale, viene visualizzata la schermata di riproduzione ed è eseguito l'ultimo brano. Diversamente, l'apparecchio cerca di realizzare il collegamento con la fonte o di ripristinare ad es. il collegamento Internet oppure attende un input dell'utente.

Nella schermata di riproduzione vengono visualizzate informazioni relative a fonte audio, brano ...

I messaggi di dialogo visualizzano ad es. istruzioni di varia complessità. Semplici domande sì/no fino all'immissione di password in caso di codici di rete.

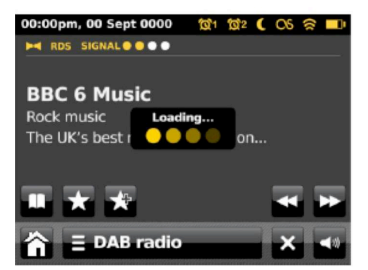

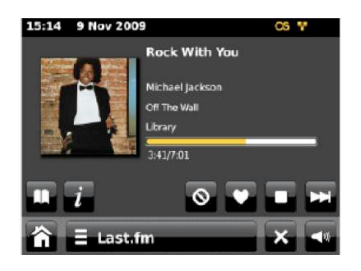

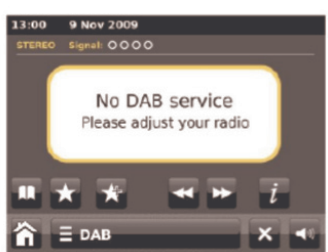

Ciascun modo operativo possiede un **menu** relativo al contesto con opzioni per impostare valori specifici.

Premere ad es.

 $\equiv$  DAB radio

si apre il menu di modalità DAB con le opzioni. A destra si possono vedere le barre per effettuare lo scorrimento in basso. Premere  $\Box$  o  $\Box$ .

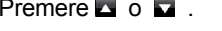

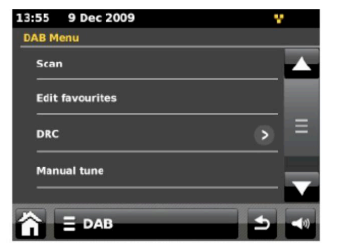

In standby compaiono ora, data e orari di sveglia.

### **Informazioni relative alle schermate (schermo di esecuzione, riproduzione)**

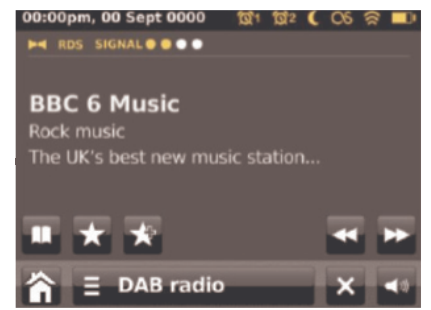

Testatina: data, ora, sveglia, sleep, situazione di collegamento in rete

Informazioni principali: play list, informazioni sui brani attuali, tempo di esecuzione, ID3 tag ...

Navigazione: Directory, Apri album, Preferiti, Comando funzioni, Indietro al menu principale, Opzioni, Info, Playlist, Chiudi menu, Imposta volume

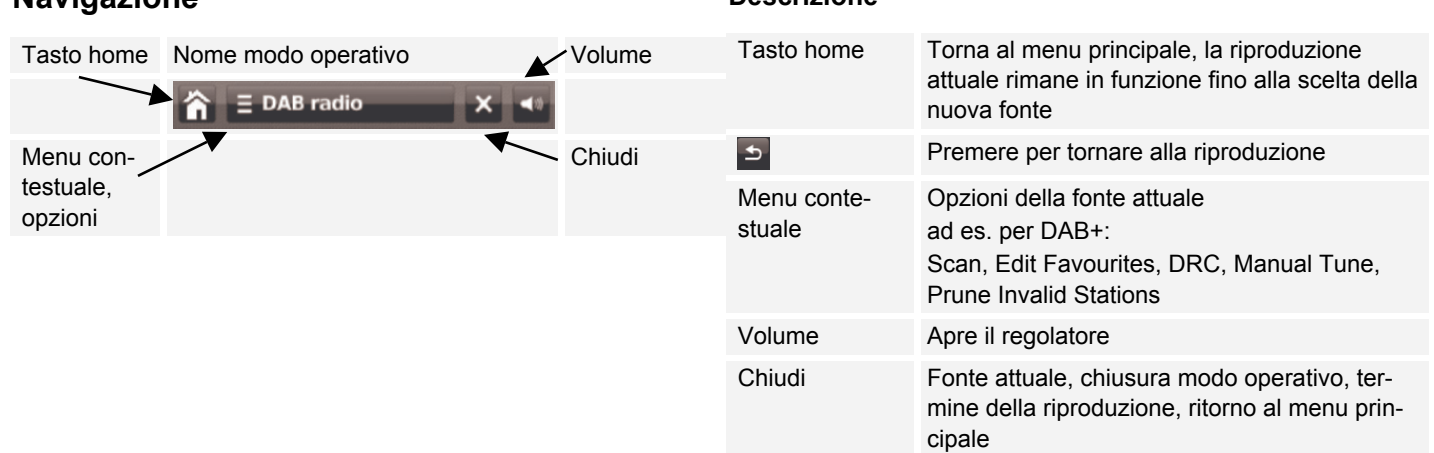

**Navigazione**

### **Descrizione**

## **Assistente di setup (Wizard)**

 Dopo la prima accensione viene visualizzato il **Setup wizard**, qui tra l'altro è possibile scegliere la lingua operativa.

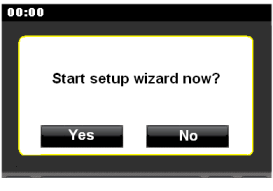

- Toccare il campo **Yes** e impostare quindi la lingua.
- $\rightarrow$  A tal fine premere  $\Box$  Quando compare la lingua desiderata, selezionarla.

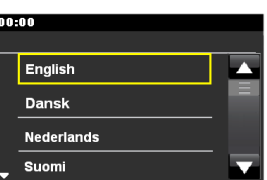

- Impostare successivamente il formato ora (24h o 12h). Selezionare la fonte per la sincronizzazione cronologica. Vale a dire, l'impostazione dell'ora può avvenire automaticamente, ad es. tramite DAB, FM o Internet.
- Selezionare la regione WLAN in cui ci si trova.L'apparecchio cerca ora le reti senza fili disponibili. Se non viene rilevata alcuna rete senza fili, compare il messaggio "Nessuna rete WLAN rilevata". Verificare che il proprio Router e la WLAN siano accesi.

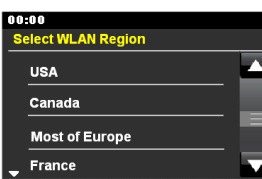

#### **Nota relativa al nome di rete**:

Con il nome di rete si indica l'identificativo di una rete radio, che si basa su IEEE 802.11. Ciascuna Wireless LAN possiede un cosiddetto SSID (Service Set IDentifier) configurabile, per poter identificare la rete radio in modo chiaro. Esso costituisce quindi il nome della rete. L'invio del SSID può essere disattivato nel Router. Quindi, in determinate circostanze, la Radio Internet non è in grado di trovare la vostra rete. Verificare l'impostazione nel setup del proprio Router.

- Assicurarsi che il server DHCP del proprio Router sia attivato. In caso contrario è necessario configurare manualmente la WLAN, vedere pag. 44 (consigliato solo a utenti con conoscenze sul funzionamento della rete).
- Se non ha luogo l'invio dell'SSID, è necessario configurare manualmente la WLAN, vedere pag. 44.
- La WLAN dovrebbe inviare l'SSID.
- In alcuni casi l'apparecchio trova diverse WLAN.
- $\rightarrow$  Scorrere le WLAN e selezionare la propria WLAN toccandola.

Se si tratta di una WLAN aperta, il collegamento avviene automaticamente.

#### **Nota:**

Nel menu Settings, **impostazioni Internet**, è possibile impostare la rete mediante le **impostazioni manuali**. Ciò è tuttavia consigliabile solo a utenti con conoscenze di rete.

### **Reti protette Immissione password**

 Se viene richiesto un codice WEP/WPA o una password, inserirli tramite la tastiera a schermo.

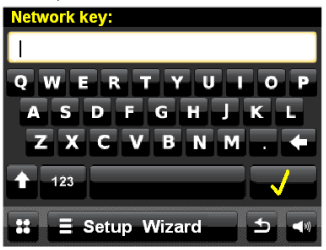

- $\rightarrow$  Per correggere un'immissione errata, premere il tasto  $\leftarrow$ .
- $\rightarrow$  Inserire le cifre premendo il tasto "123".

Terminare l'immissione della password premendo il tasto

. Inizia il collegamento:

- L'apparecchio dovrebbe ora attuare un collegamento con la WLAN. Confermare il collegamento.
- Se la WLAN non è raggiungibile (ad es. bloccata per nuovi apparecchi WLAN), viene visualizzato il messaggio di errore "attuazione della connessione non riuscita". Verificare le impostazioni del proprio router WLAN.

#### **Nota:**

La password immessa (codice WEP/WPA) viene salvata e successivamente non è più necessario reinserirla.

**→** Disinserire nuovamente l'SSID-Broadcast del proprio Router.

#### **Nota:**

Per una rete sicura o per impostare la codifica WEP ("Wired Equivalent Privacy") / WPA / WPA2 ("Wi-Fi Protected Access") consultare anche le istruzioni d'uso del proprio Router. Al momento attuale, WPA2 è la codifica disponibile più sicura. In apparecchi più datati, il WPA può non essere disponibile; in tal caso, scegliere WEP come codifica.

Se il proprio router WLAN possiede una cosiddetta funzione WPS è possibile collegare l'apparecchio e il proprio router tramite WPS, in modo comodo e sicuro. Leggere le informazioni nel manuale utente del proprio router WLAN.

# **Utilizzo dell'apparecchio**

Le impostazioni possono essere effettuate sia sull'apparecchio (touchscreen), sia parzialmente con il telecomando.

## **Accendere e spegnere l'apparecchio**

- $\rightarrow$  Premere il tasto 2 o  $\bullet$  15 del telecomando.
- $\rightarrow$  Il display si accende, viene attuato il collegamento di rete e la fonte selezionata per ultima è attiva.
- $\rightarrow$  Per spegnere l'apparecchio premere il tasto 2 o  $\circ$  15. L'apparecchio passa in Standby.
- $\rightarrow$  L'ora e la data vengono visualizzate sul display.

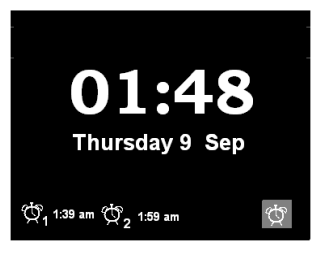

## **Come regolare il volume**

 Girare il regolatore 2 o premere i tasti VOL +/- 18 per impostare il volume desiderato.

## **Come attivare la funzione di soppressione del suono**

- $\rightarrow$  È possibile disattivare il volume premendo il tasto MUTE  $\odot$  30.
- $\rightarrow$  Se si ripreme il tasto  $\odot$  30 il volume viene riattivato.

## **Come impostare la luminosità del display**

 $\rightarrow$  Qui si può impostare la luminosità nel menu. Vedere pag. 45.

## **Riproduzione dei video iPod**

- → Collegare un cavo video (cinch) all'uscita VIDEO OUT 9.
- **→** Connettere il cavo video al display del proprio TV.
- $\rightarrow$  Selezionare l'entrata corretta come fonte del segnale.
- Avviare la riproduzione sull'iPod/iPhone.

## **Utilizzo dell'apparecchio con il telecomando**

Grazie al telecomando a infrarossi è possibile attivare le più importanti funzioni dell'impianto stando comodamente seduti. Simboli identici su telecomando e apparecchio (touchscreen) hanno la stessa funzione.

## **Come utilizzare la radio Internet**

- Commutare sulla fonte **Internet Radio**.
- L'apparecchio cerca di attuare un collegamento. Il collegamento Internet deve essere attivo.
- La riproduzione inizia automaticamente con l'emittente sentita per ultima. Viene visualizzato lo schermo di riproduzione:

 $08.20$ 

25 Dec 2010

**Internet Radio** 

**Free Radio Santa** Alternative Santa Cruz Cl

 $\equiv$  Internet Radio apre il menu conte-

#### stuale

- sfoglia la liste delle stazioni,
- Torna allo schermo di riproduzione,
- Ultima emittente ascoltata

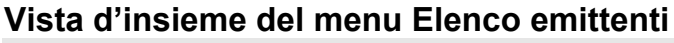

**Menu**

**My Favourites** I miei preferiti: Emittenti preferite che sono state inserite con

- **Local Italy** Italia: Tutte le emittenti radiofoniche Internet presenti nel proprio paese, elencate in base a "**All station, Highlighted Stations, …**"
- **Stations** Stazioni: Ricerca di tutte le stazioni radio Internet

elencate in base a **"Location, Genre, Search stations, Popular, New stations**".

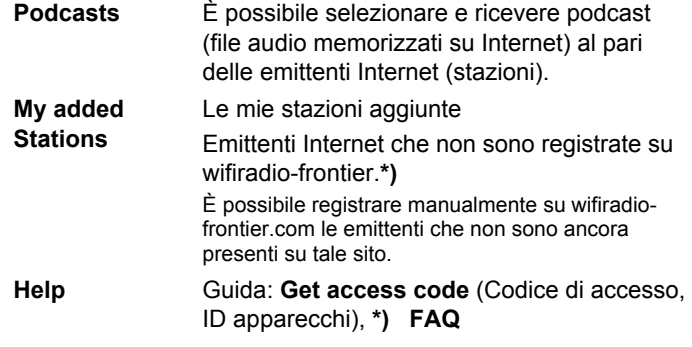

**\*)** È necessario registrarsi su http://www.wifiradiofrontier.com e creare un account. Per una sola volta sarà necessario il codice di accesso (ID apparecchi).

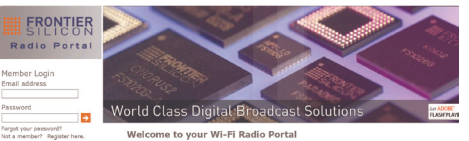

- $\rightarrow$  Inserire il proprio indirizzo e-mail e una password. Annotarsi i dati.
- → Una volta effettuata con successo la registrazione, si può eseguire il login e registrare comodamente il nuovo apparecchio dal proprio PC in "My preferences".
- → In "Add another WI-FI Radio" inserire il proprio codice di accesso. Ora, l'apparecchio è "abbinato" ai dati.
- $\rightarrow$  In "My favorites" è possibile lanciare le emittenti preferite configurate.

Accertamento del codice di accesso dell'apparecchio:

- $\rightarrow$  Avviare la radio Internet e selezionare un'emittente.
- $\rightarrow$  Aprire il menu opzioni con  $\blacksquare$ .
- Scegliere "Aiuto", "Ricevi il codice di accesso".

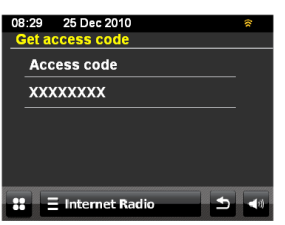

### **Ricerca emittenti**

Tramite il menu è possibile effettuare la ricerca di emittenti:

**→** Selezionare **Emittenti** > e **<Cerca emittenti>**.

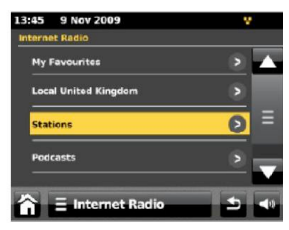

- **→** Immettere la voce di ricerca.
- Per avviare la ricerca, toccare il simbolo della lente.
- $\rightarrow$  Una volta conclusa la ricerca. viene visualizzato l'elenco dei risultati.
- $\rightarrow$  Selezionare l'emittente desiderata.

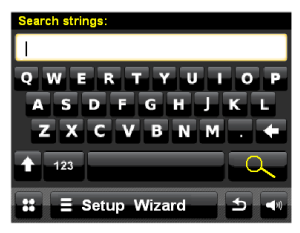

### **Nota**:

Per aggiungere un'emittente ai preferiti, premere durante l'ascolto dell'emittente desiderata.

### **Elenco emittenti**

 apre la selezione del menu contestuale,  $\equiv$  Internet Radio toccare "Sfoglia elenco stazioni":

L'elenco delle emittenti offre la possibilità di trovare l'emittente desiderata selezionando diversi criteri. L'elenco delle emittenti viene aggiornato regolarmente.

### **Nota:**

Esistono emittenti Internet, che usano un altro standard di trasmissione. Queste emittenti non possono essere ricevute dalla vostra radio. È noto che alcune emittenti Internet possono essere ricevute soltanto con PC e Web browser, se si accettano la pubblicità o i videoclip. Queste emittenti non possono essere ricevute dalla vostra Radio Internet.

### **"Ultime emittenti ascoltate" (last listened)**

Vengono visualizzate le ultime emittenti ascoltate

### **Podcast**

I podcast offrono la possibilità di ascoltare uno svariato numero di programmi memorizzati in rete. Questo vi permette di ascoltare trasmissioni che vi siete persi o di risentire quelle che vi sono particolarmente piaciute.

Per trovare i podcast, cercare come al solito le emittenti radio; tuttavia, anziché selezionare un'emittente per ascoltarla in diretta, selezionare Podcast nel menu elenco emittenti. In questo modo si passa a una lista di programmi disponibili. Selezionare una trasmissione per vedere un elenco dei podcast disponibili.

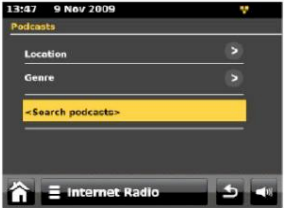

#### **Nota:**

Non tutte le emittenti mettono a disposizione le loro trasmissioni come podcast. Anche la durata di disponibilità dei podcast è definita dalle emittenti. Sovente i podcast sono messi a disposizione per la durata di una settimana, molti altri per un periodo di tempo più lungo.

## **Uso del Mediaplayer** *My Music*

Con la funzione **My Music** si può riprodurre musica ad es. da un cosiddetto server UPnP abilitato in rete.

La funzione **My Music** può eseguire i brani musicali del proprio PC, gestiti ad es. con Windows Media Player a partire dalla versione 11.

#### **Nota:**

Prestare attenzione che con il WMP 11 si possono eseguire soltanto file che non abbiano la protezione da copiatura.

Apple MAC: Programma UPnP installato per poter accedere alla iTunes Library.

### **Utilizzo del Media Player come UPnP-Server**

Il Windows Media Player 11 (WMP11) può essere usato come UPnP media server (Universal Plug and Play). Dopo l'installazione, il Media Player 11 crea una biblioteca di tutti i dati multimediali, che si trovano sul proprio PC/MAC. Per poter usare la biblioteca con la Radio Internet, è necessario inizializzare l'accesso. Se non si ha familiarità con gli apparecchi compatibili con UPnP, si possono trovare ulteriori informazioni all'indirizzo Internet www.upnp.org.

- $\rightarrow$  Aprire il Mediaplayer.
- $\rightarrow$  Cliccare su biblioteca dei media e abilitazione dei media.

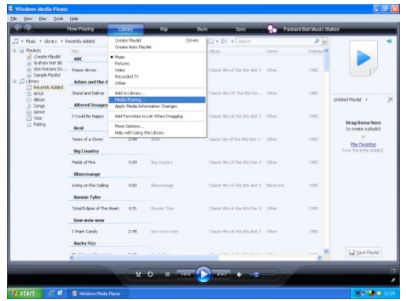

Viene visualizzata la finestra di abilitazione.

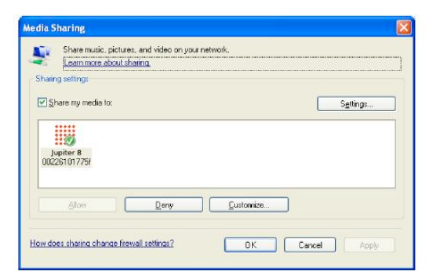

Autorizzare l'accesso a Media Player 11.

### **Accensione**

- $\rightarrow$  Accendere l'apparecchio.
- Commutare sulla fonte **My Music**.
- Scegliere tra "Supporti comuni" o "Playlist".
- → L'apparecchio cerca i supporti abilitati, le directory, le play list e ne presenta un elenco.

#### **Nota:**

Il processo di ricerca può durare un po' di tempo.

→ Una volta terminata la ricerca automatica è possibile scegliere il proprio UPnP Server/PC.

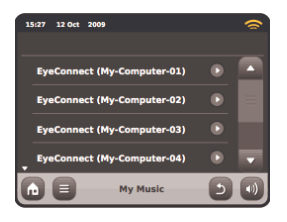

 $\rightarrow$  Scegliere il tipo di media Musica.

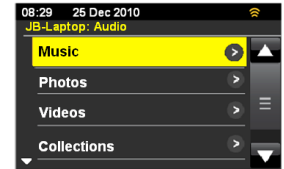

 $\rightarrow$  Cercare in base ad album, genere, interpreti, directory, elenchi di riproduzione o eseguire una ricerca con <Search>.

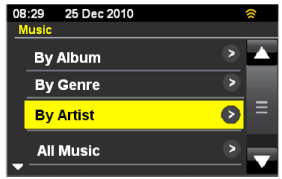

Il brano viene riprodotto.

- $\frac{1}{2}$  Aggiunge alla playlist  $\mathbf{m}$ indietro alla directory
	- o al menu precedente
- Altre informazioni sui brani  $\overline{i}$ 
	- Riproduzione casuale Funzione repeat
- **KK**, **H** brano precedente, successivo  $\overline{\mathbf{u}}$ 
	- Pausa, Play
	- **STOP**

 $\approx$  $\Rightarrow$ 

 $\overline{\phantom{a}}$ 

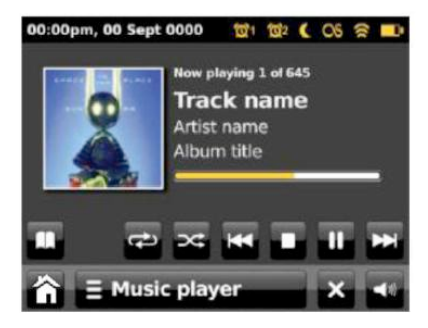

 $\equiv$  Music player apre il menu opzioni. Compaiono le seguenti impostazioni:

REPEAT: ripeti

Shuffle: (riproduzione casuale)

Aggiungi alla mia Playlist

Clear My Playlist: cancella la Playlist

Return to playing screen: ritorno allo schermo di riproduzione

 $\geq$  Torna al menu precedente

## **Uso di Last.fm**

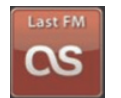

**→** Prima di poter utilizzare Last.fm. è necessario creare un account sul sito web di Last.fm. Con il proprio browser di Internet andare alla pagina www.last.fm e creare un profilo.

#### **Nota:**

Molte funzioni supplementari di Last.fm richiedono un abbonamento **a pagamento** ! Informarsi prima dell'uso!

- Con Last.fm è possibile rilevare cosa si ascolta su diversi Player\*. Ciò viene definito "scrobbling". In questo modo si rilevano automaticamente le abitudini di ascolto e vengono proposti brani, interpreti e stili musicali conformi alle preferenze.
- Commutare sulla fonte **Last FM**.

Dopo l'attivazione della modalità Last FM compare l'avviso.

**→** Conferma con OK, se hai già un profilo su Last FM.

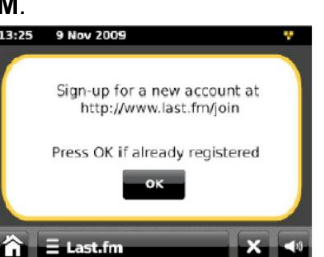

→ Toccare **Ellastific and Ellastic e** selezionare <Aggiungi un **nuovo conto>** per immettere i propri file del profilo, con nome utente e password.

### **Nota:**

Per utilizzare in modo ottimale Last.fm è possibile fare scrobbling per tutti i brani che si sono ascoltati nella modalità Music-Player o Last-FM oppure sul Mediaplayer di un computer con adeguati plugin software.

Scrobbling significa che il brano in questione viene scannerizzato, salvato e archiviato nella Last.fm-Library. Su questa base Last.fm può suggerire individualmente brani musicali e proporre amici con gli stessi gusti musicali.

→ Per visualizzare la propria Last.fm-Library selezionare l'opzione **<La tua biblioteca>.**

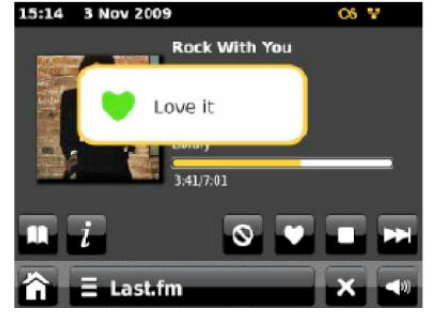

 $\rightarrow$  Se un brano piace particolarmente e si desidera ascoltare diversi pezzi dello stesso interprete o brani analoghi, toccare l'icona Love it. In questo modo il brano viene rilevato dallo scrobbling anche se la funzione Scrobbling è disattivata.

 $\rightarrow$  Se un brano non piace e non si vuole più sentirlo. basta toccare l'icona Ban it e il brano (così come brani analoghi) non verrà più proposto.

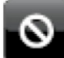

#### $\equiv$  Last.fm apre le opzioni

#### **Artist Radio : crea artista radio**

Qui viene riprodotta una scelta di brani di un determinato artista o di interpreti simili. Selezionare un artista, inserendo il nome o una parte del nome (ad es. LED per Led Zeppelin) e scegliere un nome dalla lista di risultati che compare con <OK>.

#### **Tag-Radio : crea tag radio**

Qui vengono riprodotti solo brani contrassegnati da determinati tag (parole chiave). Selezionare una parola o un genere immettendo la parola o un'intera frase (il più precisamente possibile, ad es. BOLLYWOOD invece di solo BOLLY; i tag vengono generati dagli utenti, così che vengono assegnati molti tag dubbi a pochi brani, il che può provocare il messaggio di errore <Insufficient Content Error>). Selezionare uno dei tag dalla lista di risultati visualizzata e confermare con <OK>.

#### **Your Library : La tua biblioteca**

Qui vengono riprodotti i brani rilevati mediante scrobbling dal proprio account e i brani di interpreti che si sono aggiunti alla propria biblioteca. Questa biblioteca può essere modificata sulla website Last.fm.

### **Your Recommendations : I tuoi suggerimenti**

Qui vengono riprodotti tutti i brani che sono stati proposti in base al proprio profilo musicale e al profilo di altri ascoltatori con gusti simili.

### **Your Neighbourhood: I tuoi vicini**

Qui vengono riprodotti solo brani di biblioteche di utenti di Last.fm che hanno un gusto musicale simile al proprio.

#### **Your Loved Tracks: Le tue stazioni recenti**

Qui vengono riprodotti tutti i brani che sono stati segnati con l'icona come brani preferiti. Questa opzione è disponibile solo con un account Last.fm valido che si può creare sulla website Last.fm.

#### **History: cronologia**

Qui gli ultimi brani vengono riprodotti nella sequenza inversa (l'ultimo brano ascoltato viene riprodotto per primo). Non è possibile selezionare e riprodurre singoli brani dall'elenco.

### **Utilizzo della radio DAB Che cos'è il DAB+**

DAB+ è un nuovo formato digitale che permette di ascoltare un suono cristallino senza fruscii.

Diversamente dalle tradizionali emittenti radio analogiche, con il DAB molte emittenti trasmettono sulla stessa frequenza. Ciò viene detto ensemble o multiplexer. Un ensemble è costituito dalla stazione radio e da numerosi componenti service o dati, che vengono trasmessi individualmente dalle stazioni. Per informazioni consultare www.digitalradio.de o www.digitalradio.ch.

#### **Compressione dei dati**

La radio digitale sfrutta le caratteristiche del sistema uditivo umano. L'orecchio umano non percepisce suoni al di sotto di una certa soglia di volume. I dati che si trovano al di sotto di questa soglia, detta "udibilità della soglia al silenzio", possono quindi essere filtrati. Ciò è possibile perché in un flusso di dati digitale di ogni unità di informazioni è memorizzato anche il suo volume, relativo ad altre unità. In un segnale audio, inoltre, i dati con un volume inferiore a un determinato limite vengono coperti da quelli con volume maggiore. Tutte le informazioni audio in un brano di musica che cadono sotto la cosiddetta soglia di mascheramento uditivo, possono essere filtrate dal segnale da trasmettere. Questo comporta una riduzione del flusso di dati da trasmettere, senza che sia percepita una

differenza nel suono per chi ascolta (HE AAC v2 - Procedimento integrativo di codifica per DAB+).

#### **Audiostream**

Gli audiostream della radio digitale sono flussi di dati costanti, che contengono frame MPEG 1 Audio Layer 2 con cui rappresentano le informazioni acustiche. Ciò permette di trasmettere i programmi radiofonici tradizionali e di ascoltarli. La radio digitale offre non solo un'eccellente qualità del suono, ma anche informazioni supplementari. Esse possono riferirsi al programma in corso (DLS ad es. titolo, interprete) oppure essere indipendenti (ad es. notiziari, meteo, traffico, consigli).

### **Ricezione radio DAB**

#### **Service, selezione e ricerca**

L'apparecchio inizia automaticamente la ricerca delle emittenti non appena viene acceso. Se non si dovesse ricevere alcuna emittente, sul display viene visualizzato "Not available". Questo significa che non è possibile alcuna ricezione o che la ricezione è molto debole. In questo caso occorre modificare la posizione dell'apparecchio.

## **Eseguire una ricerca con DAB**

Commutare sulla fonte **DAB Radio**.

#### **Nota**:

 $\rightarrow$  Prima di usare l'apparecchio, estrarre completamente in verticale l'antenna telescopica 4.

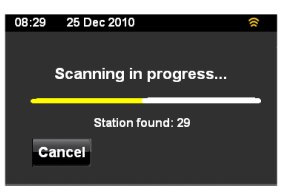

Dopo la prima accensione e selezione della modalità di funzionamento DAB, l'apparecchio esegue automaticamente una ricerca rapida FULLSCAN in modalità DAB. Durante la ricerca il display visualizza il progredire della ricerca e il numero delle stazioni digitali trovate.

Una volta terminata la ricerca delle emittenti viene visualizzato il relativo elenco.

Se non viene rilevata alcuna emittente, potrebbe non esserci alcun segnale. "DAB non disponibile" compare allora sullo schermo.

- $\rightarrow$  Spostare l'apparecchio ed eseguire una nuova ricerca delle emittenti.
- **→** Verificare eventualmente la potenza del segnale, premere  $\overline{u}$  sullo schermo di riproduzione.
- La riproduzione inizia automaticamente con l'emittente sentita per ultima. Viene visualizzato lo schermo di riproduzione:

#### $\equiv$  DAB apre le opzioni

- Ricerca
- Modifica dei preferiti
- DRC
- Sintonizz. manuale
- Elimina stazioni non valide
- apre l'elenco delle stazioni emittenti trovate

### **Scelta della stazione DAB**

 $\rightarrow$  È possibile scorrere le emittenti trovate sull'apparecchio. A tal fine premere ripetutamente  $\overline{\mathbf{u}}$  o  $\overline{\mathbf{v}}$ 

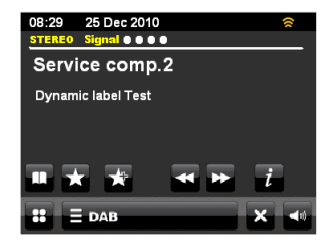

### **Impostazione manuale della stazione emittente**

Nelle opzioni scegliere "Sintonizz. manuale" e successivamente la gamma di frequenze desiderata (5A - 5 C) dall'elenco. Viene visualizzata la potenza del segnale. Si può commutare con  $\mathbf{E}$  o  $\mathbf{E}$ .

### **Memorizzazione di stazioni DAB**

La memoria programmi "Favourites" può memorizzare fino a 10 stazioni nell'area DAB.

#### **Nota:**

Le emittenti memorizzate permangono anche in caso di assenza di corrente.

- $\rightarrow$  Impostare la stazione desiderata.
- $\rightarrow$  Premere  $\mathbb{S}$  sul touchscreen.
- **→** L'emittente viene aggiunta all'elenco dei preferiti.

### **Scelta dei preferiti**

 $\rightarrow$  Toccare  $\blacksquare$  e scegliere l'emittente all'interno dell'elenco.

Qualora non sia stata memorizzata nessuna emittente nella posizione di programma selezionata, viene visualizzato <Empty>.

### **Modifica dei preferiti**

 $\rightarrow$  Per contrassegnare stazioni nella lista dei preferiti, tenere premuto per 3 secondi.

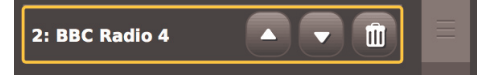

- Spostarsi con le frecce
- Cancellare con il cestino.

## **Visualizzazione delle informazioni**

- $\rightarrow$  Premere  $i$
- Vengono visualizzate diverse informazioni, come ad es. nome programma, nome Multiplex, frequenza, tasso di errore del segnale, potenza del segnale, codec, bitrate, sampling rate.

## **Lo slide show DAB**

- L'apparecchio può visualizzare sul display anche immagini, testi o grafici. Queste informazioni supplementari possono essere inviate dall'emittente del programma nel corso della trasmissione.
- Toccare lo schermo per ingrandire o rimpicciolire la visualizzazione.

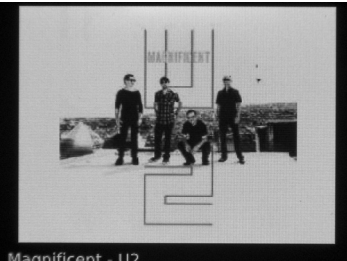

- Magnificent U2
- Nella modalità a schermo intero, toccare lo schermo per visualizzare nuovamente gli elementi della navigazione.

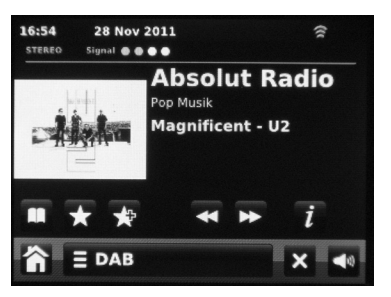

### **Regolazione della compressione dati DRC**

Il grado di compressione compensa le oscillazioni dinamiche e quindi le variazioni di volume in arrivo. Aprire il menu contestuale:

 $\rightarrow$  Premere  $\equiv$  DAB

- **→** Scegliere DRC.
- $\rightarrow$  Scegliere il tasso di compressione:
- DRC high compressione elevata
- DRC low compressione bassa
- DRC off compressione disattivata.
- $\rightarrow$  Con  $\blacktriangleright$  tornare alla riproduzione.

### **Rimozione delle emittenti non più disponibili**

È possibile rimuovere le stazioni presenti nel proprio elenco emittenti che però non sono più disponibili.

- $P$ remere  $E_{\text{DAB}}$
- Scegliere **Rimuovi emittenti non più disponibili**

## **Utilizzo della radio FM**

### Commutare sulla fonte **Radio FM**.

Viene visualizzata la scala di frequenza. Nella riga di testatina compaiono le informazioni di ricezione come mono, stereo, RDS, potenza del segnale.

Il puntatore indica la frequenza impostata. Se l'emittente invia un segnale RDS, dopo breve tempo viene visualizzato il nome dell'emittente ed eventualmente altre informazioni.

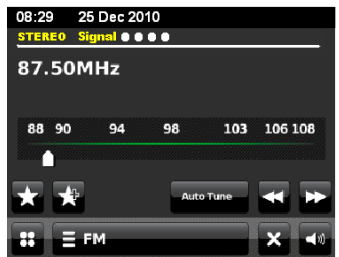

### **Selezione automatica delle stazioni**

- Premere <sup>Auto Tune</sup> e con **o definite la direzione di** sintonizzazione e avviare la ricerca emittenti.
- $\rightarrow$  Quando viene trovata una stazione FM con un segnale sufficientemente potente, la ricerca si arresta e inizia la riproduzione dei programmi della stazione.

#### **Nota:**

Per sintonizzare stazioni più deboli si consiglia di utilizzare la selezione manuale delle stazioni.

### **Selezione manuale della stazione emittente**

→ Disattivare **Auto Tune** e con **o** o **a** impostare la frequenza. Sul display compare la frequenza. Ogni volta che il tasto viene premuto, la frequenza viene variata di 50 kHz.

## **Memorizzazione delle stazioni FM**

La memoria programmi "Favourites" può memorizzare fino a 10 stazioni nell'area DAB.

### **Nota:**

Le emittenti memorizzate permangono anche in caso di assenza di corrente.

- $\rightarrow$  Impostare la stazione desiderata.
- $\rightarrow$  Premere  $\mathbf{S}$  sul touchscreen.
- → L'emittente viene aggiunta all'elenco dei preferiti.

### **Scelta dei preferiti**

 $\rightarrow$  Toccare  $\blacksquare$  e scegliere l'emittente all'interno dell'elenco.

Qualora non sia stata memorizzata nessuna emittente nella posizione di programma selezionata, viene visualizzato <Empty>.

### **Modifica dei preferiti**

→ Per contrassegnare stazioni nella lista dei preferiti, tenere premuto per 3 secondi.

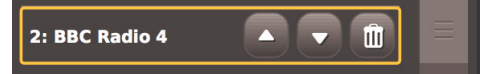

- Spostarsi con le frecce
- cancellare con "Cestino".

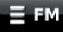

apre le opzioni

- I miei preferiti (apre PRESETs, lista Preferiti)
- Interrompi su stazioni (tutte, forti)
- $\rightarrow$  (regola il comportamento durante la ricerca: trovare tutte le stazioni, trovare solo le stazioni con un segnale forte)
- Modifica dei preferiti
- → (Modificare la lista Preferiti)
- Forza mono
- **→** (Commutazione su mono)

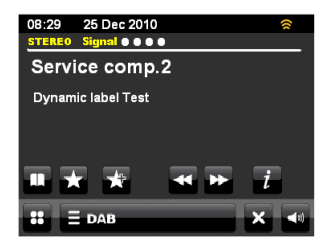

## **Uso di iPod/iPhone**

### **Accensione**

- Collegare l'iPhone/iPod alla stazione docking.
- Accendere l'apparecchio con il tasto  $\mathbf{\Theta}$ .
- Commutare sulla fonte **iPod**.
- La riproduzione inizia automaticamente con il brano sentito per ultimo.
- Se si collega l'iPod non durante il funzionamento, viene chiesto se si desidera passare alla modalità iPod.
- $\rightarrow$  Premere il tasto **per interrompere la riproduzione.**

08:29

iPod

 $\overline{\phantom{a}}$ 

 $\equiv$  iPod

25 Dec 2010

 $0.20$ 

**Many of Horror** Biffy Clyro<br>Only resolutions (Bonus Track

12:45

### **Selezione dei brani/ricerca**

- $\rightarrow$  Premere  $\Box$ ,  $\Box$  per passare al brano precedente/successivo.
- $\rightarrow$  Premere **p** per terminare la riproduzione.

## **Spegnimento**

 $\rightarrow$  Premere il tasto  $\psi$ . L'apparecchio interrompe la riproduzione e l'iPod va in STANDBY.

### **Nota:**

Quando l'iPod è collegato ed è presente una connessione alla rete, le batterie vengono caricate.

## **Utilizzo dell'iPod tramite il menu**

L'iPod inserito nella docking station si usa e comanda con i seguenti pulsanti del telecomando:

- < indietro o apri navigazione iPod
- $\blacktriangle$ ,  $\blacktriangleright$ ,  $\blacktriangle$   $\blacktriangleright$  : navigazione nel menu iPod
- OK: conferma, apertura selezione

Le operazioni avvengono come tramite i tasti dell'iPod. Leggere eventualmente il manuale d'uso dell'iPod.

 $\rightarrow$  La regolazione del volume può essere eseguita anche con il regolatore dell'apparecchio o del telecomando – VOL+ .

## **Riproduzione video**

**→** Collegare la presa video VIDEO OUT 9 e impostare l'apparecchio TV su AV. A seconda dell'apparecchio TV, la presa esterna può chiamarsi anche EXT, Video, CVBS ecc. Leggere le istruzioni del produttore dell'apparecchio TV.

## **Regolazione della sveglia Uso della sveglia**

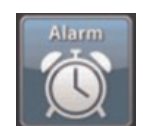

**→** Passare ad **Alarm** nel menu principale o toccare il simbolo della sveglia nello schermo in standby.

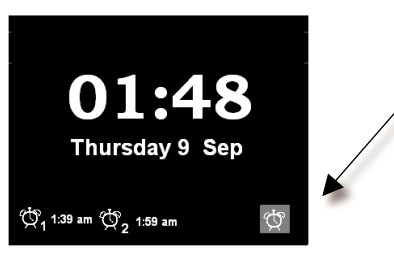

Si possono impostare due diversi orari di sveglia.

Prima di utilizzare la funzione sveglia è necessario impostare l'ora.

- Toccare "Alarm 1" per impostare l'orario di sveglia 1.
- $\rightarrow$  Con  $\blacktriangleright$  tornare alla schermata precedente.

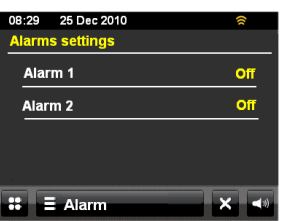

### **Impostazione della sveglia**

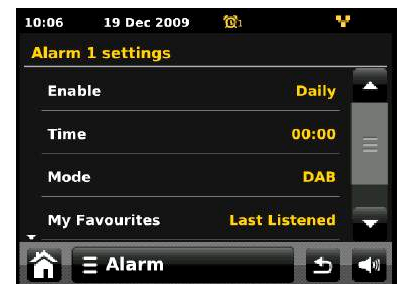

**Sottomenu** 

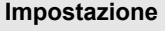

**Attivazione** Spenta, quotidiana, una singola volta, fine settimana, giorni lavorativi

#### **Ora** Impostare l'orario di sveglia con le frecce:

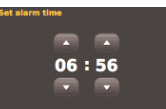

**Data** Impostare la data (solo con "una volta") **Modalità** DAB, FM, iPod, Internet Radio, Last.fm, Tone **I miei preferiti** Last listened, PRESET 1 ... 10

**Volume** Volume

#### **Nota:**

Se la sveglia è attiva, sul display viene visualizzato il simbolo di sveglia insieme all'orario di sveglia. Quando scocca l'orario impostato per la sveglia, viene emesso il segnale di sveglia oppure attivata la fonte impostata.

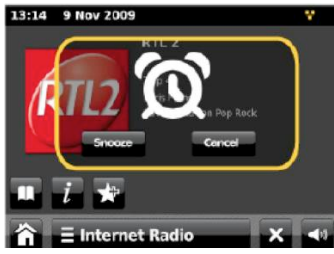

#### **Nota:**

In caso di interruzione di corrente o qualora la spina sia stata inavvertitamente staccata, la sveglia non funziona.

**→** Verificare l'ora. Dopo la messa in funzione e il primo utilizzo della radio Internet, verificare l'ora e all'occorrenza reimpostarla.

### **Spegnimento completo della sveglia dopo l'allarme**

Premere il tasto  $\mathbf{\Theta}$  per spegnere la sveglia. In alternativa premere il tasto 2 sull'apparecchio (regolatore del volume).

 $\rightarrow$  Schermo: Per interrompere la sveglia per breve tempo, premere **Sleep**. Con **Annulla** si disattiva l'allarme.

#### **Nota:**

**→** La funzione SNOOZE interrompe la sveglia per un intervallo di tempo impostato (vedere **menu principale**).

### **Uso della funzione SLEEP**

È possibile impostare il periodo di tempo in diversi intervalli, trascorso il quale l'apparecchio in qualsiasi modo operativo passa in Standby.

 Nel menu Impostazioni, selezionare **Settings** e **Altre impostazioni**. Nello **Sleep timer** si regola con +/- l'intervallo di tempo in minuti.

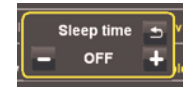

Una volta trascorso il tempo impostato, l'apparecchio passa automaticamente in Standby.

## **Come scegliere le impostazioni di sistema**

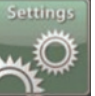

 $\rightarrow$  Selezionare

 $Con X$  tornare alla schermata precedente.

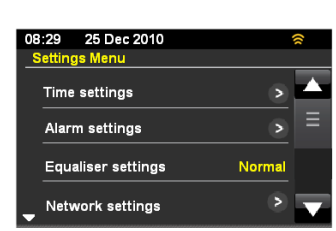

Sono a disposizione le seguenti voci di sottomenu:

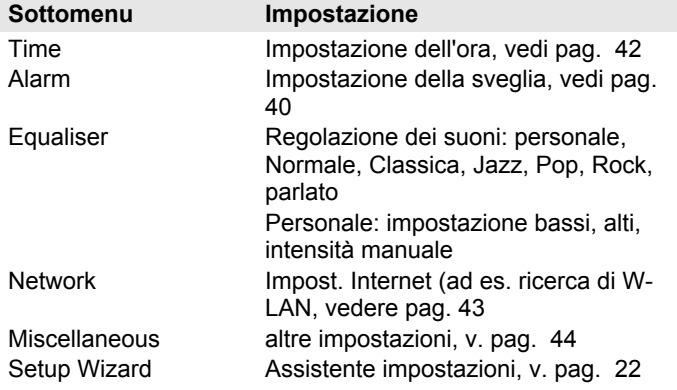

## **Prospetto impostazioni dell'ora**

Sono a disposizione le seguenti voci di sottomenu:

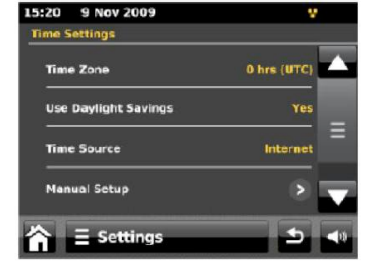

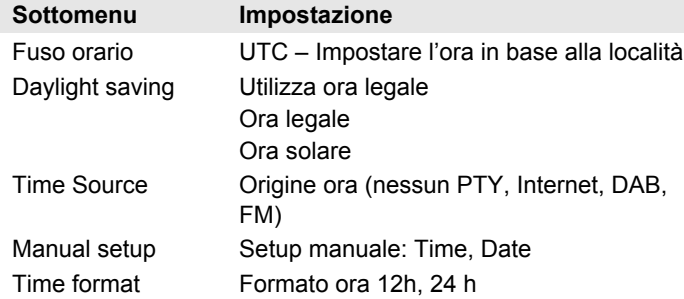

→ Toccare per impostare la voce di sottomenu corrispondente e seguire le istruzioni sullo schermo.
# **Sintesi Equalizzatore**

Con i seguenti sottomenu è possibile regolare il sound:

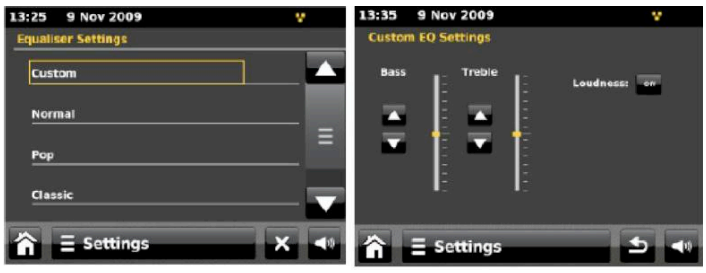

Con l'equalizzatore è possibile adattare la riproduzione in funzione del genere di musica che si sta ascoltando.

Sono disponibili le seguenti impostazioni: personale, Normale, Classica, Jazz, Pop, Rock, parlato

- **→** Con Personale si possono regolare i bassi, gli alti e l'intensità (loudness) (vedere figura a destra).
- $\rightarrow$  Toccare la regolazione EQ che si desidera ascoltare.

## **Panoramica Menu Rete**

Sono a disposizione le seguenti voci di sottomenu:

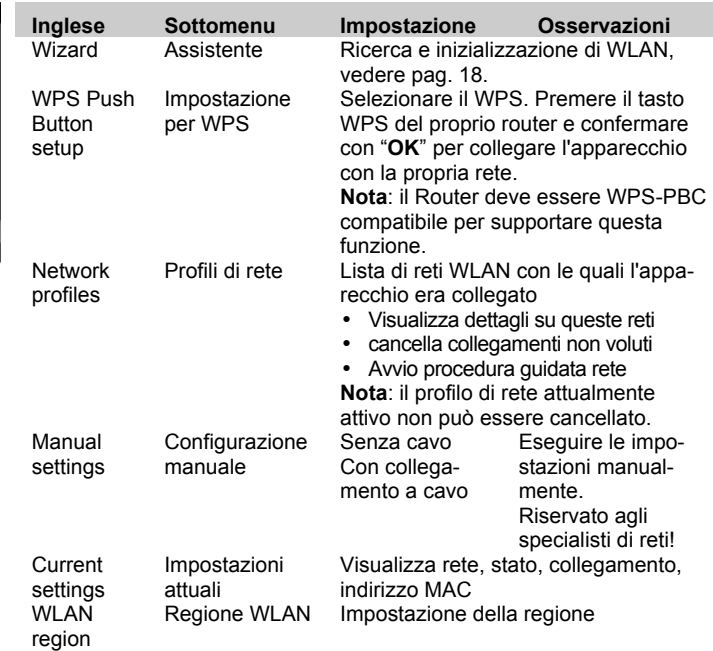

### **Configurazione manuale (Manual settings)**

 $\rightarrow$  Usare questa opzione, per configurare a mano le impostazioni di rete.

Gli utenti esperti possono eseguire le impostazioni manuali in 11 passaggi attraverso un processo dettagliato e definito per l'utente per aggiungere una nuova rete con o senza cavo.

# **Misc Settings (Altre impostazioni)**

#### **Impostazione della lingua (Language)**

 $\rightarrow$  Scegliere la lingua di menu desiderata.

### **Funzione Snooze: impostazione durata Snooze**

 $\rightarrow$  Scegliere la durata di interruzione sveglia.

### **Timeout sospensione attività (Idle timeout)**

È possibile definire il periodo di tempo trascorso il quale l'apparecchio si spegne automaticamente quando la fonte è inattiva.

### **Snooze (Sleep)**

È possibile definire il tempo "sleep" trascorso il quale l'apparecchio si spegne automaticamente.

### **Retroilluminazione (Standby backlight)**

Si può scegliere se il display in standby deve rimanere sempre illuminato o se dopo un certo tempo deve commutare nella modalità risparmio. Anche l'ora e la data vengono nascoste.

### **Aggiornamento software (software update)**

Qui è possibile attivare/disattivare l'aggiornamento automatico del software.

Un aggiornamento può durare diversi minuti.

Durante l'aggiornamento non spegnere mai l'apparecchio. In determinate circostanze, ciò può provocare un malfunzionamento permanente! Fare in modo che l'alimentazione elettrica non subisca interruzioni.

#### **Cerca aggiornamenti (Check update)**

 $\rightarrow$  Ricerca di una versione software più recente.

#### **Retroilluminazione (Display Backlight)**

**→** Qui si può impostare la luminosità del display durante il funzionamento.

#### **Versione del software**

Visualizza la versione attuale del software.

#### **Impostazioni di fabbrica (Factory reset)**

 $\rightarrow$  Per una completa cancellazione della memoria dell'apparecchio eseguire un RESET. Sono ripristinate le impostazioni di fabbrica.

Viene cancellata l'intera memoria, incluso WEP / WPA e le registrazioni utenti.

 Dopo il RESET, WEP / WPA e le registrazioni utenti devono essere reinseriti.

**Attenzione**: Le vostre impostazioni vengono cancellate! (data, ora, preferiti, lista stazioni, preimpostazioni ...)

# **Pulizia dell'apparecchio**

# **Scossa elettrica!**

Al fine di evitare il pericolo di una scossa elettrica, non pulire l'apparecchio con un panno umido o con l'acqua corrente. Scollegare la presa di corrente prima di procedere alla pulizia.

#### **Attenzione!**

Non usare spugne abrasive, polvere abrasiva e solventi come alcol o benzina.

Pulire la custodia con un panno morbido, inumidito con acqua. Non usare solventi, alcol, diluenti, ecc. perché potrebbero danneggiare la superficie dell'apparecchio.

#### **Display:**

- Pulire lo schermo solo con un panno di cotone morbido.
- Usare eventualmente il panno di cotone con una modesta quantità di saponata non alcalina diluita su base acquosa o alcolica.

#### **Non utilizzare alcuna delle seguenti sostanze**:

Acqua salata, insetticidi, solventi contenenti cloro o acidi (cloruro di ammonio), polvere abrasiva.

 $\rightarrow$  Con il panno di cotone strofinare lievemente sulla superficie fino a quando questa non sia completamente asciutta.

# **Come eliminare le anomalie**

Se l'apparecchio non funziona come previsto, effettuare un controllo in base ai seguenti suggerimenti. Se non si riesce ad eliminare l'anomalia come sopra indicato, contattare la casa produttrice.

### **Problemi con il WLAN**

#### **Possibile causa/rimedio**

Verificare se un PC è in grado di accedere a Internet e visualizzare pagine aggiornate.

Verificare se è disponibile un DHCP-Server (leggere in proposito le istruzioni d'uso del proprio Access-Point, Router). In questo caso è possibile regolare le impostazioni di fabbrica, vedere pag. 44.

In alternativa assegnare un indirizzo IP statico. In questo caso regolare le impostazioni di fabbrica, vedere pag. 44.

Verificare eventualmente le impostazioni Firewall del proprio Router. L'apparecchio deve poter accedere all'UDP e alle porte TCP 80, 554, 1755, 5000 e 7070.

Abilitare l'accesso dell'indirizzo MAC della radio nel proprio Router. L'indirizzo MAC della radio si trova a pag. 43.

#### **Possibile causa/rimedio**

Nel caso di WLAN con codifica:

Verificare se è stato immesso il codice di accesso (WEP/WPA key) esatto. Se dopo l'accensione dell'apparecchio e la ricerca di una rete compare "Collegamento fallito", verificare se è stato inserito il codice esatto. Se non è possibile eliminare il problema, verificare la configurazione della rete.

Il collegamento di rete funziona, ma non è possibile riprodurre determinate emittenti:

### **Problemi con la riproduzione delle emittenti**

#### **Possibile causa/rimedio**

1. L'emittente potrebbe avere un altro fuso orario e non trasmettere in tale ora del giorno!

2. L'emittente ha raggiunto il numero massimo di ascoltatori in contemporanea.

3. L'emittente potrebbe avere cessato l'attività.

4. Il link di questa stazione potrebbe non essere più aggiornato.

5. Il collegamento Internet con la stazione selezionata potrebbe essere troppo lento, perché si trova in una regione remota. In questo caso cercare di attivare l'emittente radio tramite un PC.

### **Problemi con l'iPhone/iPod-Dock**

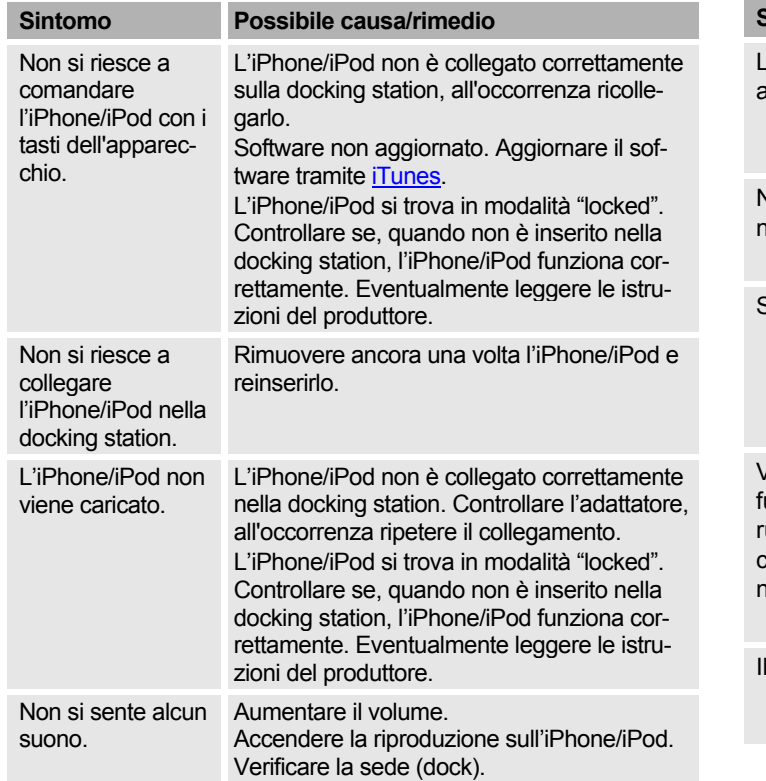

# **Problemi con l'apparecchio**

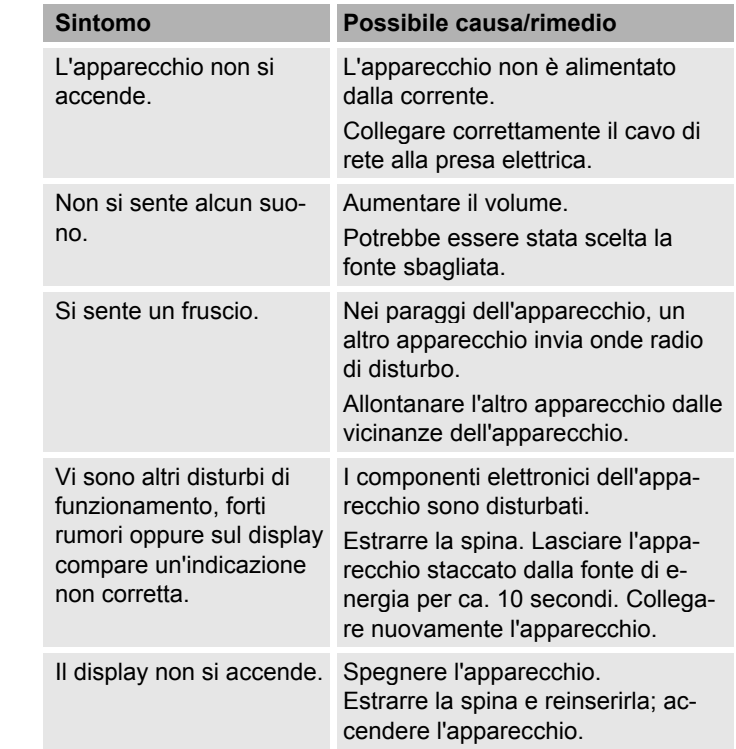

# **Problemi con la radio**

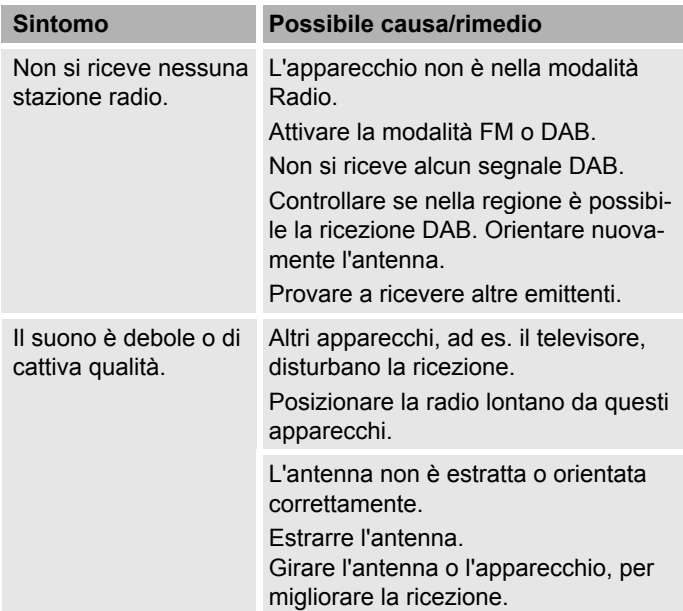

# **Problemi con il telecomando**

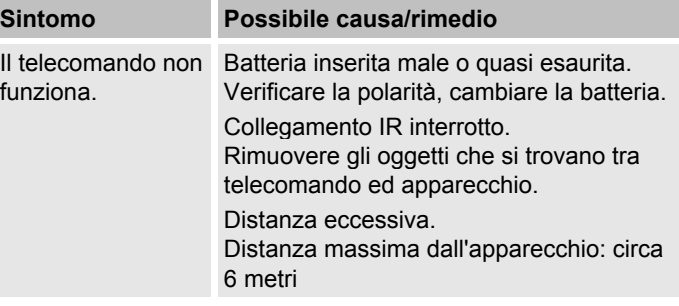

# **Dati tecnici**

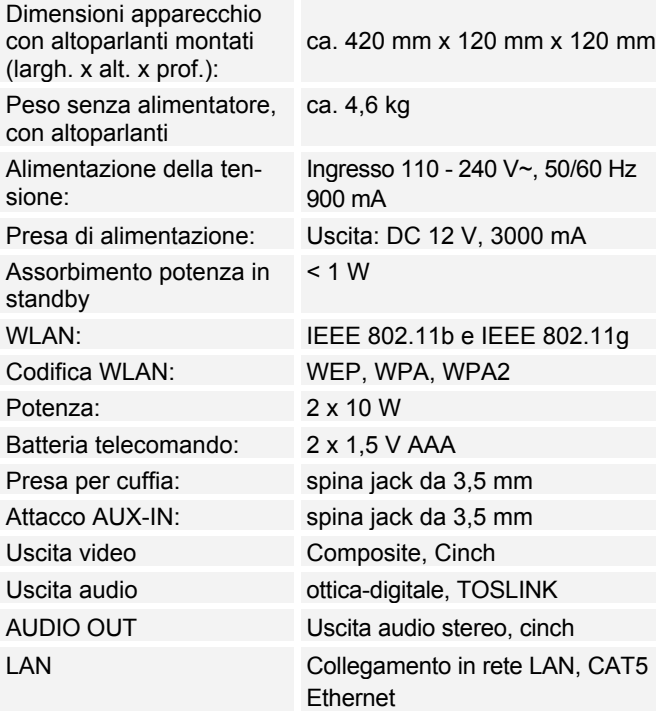

Radio: Gamme di frequenze: FM analogiche Digital Band III, DAB+ Antenna: FM 87,5–108 MHz DAB 174–240 MHz Antenna telescopica DAB/FM Condizioni ambientali: da +5°C a +35°C 5% - 90% di umidità dell'aria relativa (che non condensa)

Windows è un marchio registrato della Microsoft Inc.

Con riserva di modifiche tecniche ed errori.

Le dimensioni sono approssimative.

#### **Direttive e norme**

Questo prodotto è conforme alla

Questo prodotto è conforme alla

- alla direttiva per la bassa tensione (2006/95/CE),
- alla direttiva EpP (2009/125/CE),
- alla direttiva CEM (2004/108/CE) e alla
- direttiva CE per i contrassegni.
- ai requisiti della direttiva sugli impianti radio e sugli apparecchi trasmittenti per le telecomunicazioni (FTEG) e della direttiva 1999/5/CE (R&TTE).

 $\epsilon$ 

# **Come contattare il produttore**

DGC GmbH Graf-Zeppelin-Str.7

D-86899 Landsberg

www.dual.de

# **Indicazioni per lo smaltimento**

### **Smaltimento dell'imballaggio**

Durante il trasporto, il vostro nuovo apparecchio è stato protetto dall'imballaggio. Tutti i materiali usati sono ecologicamente compatibili e riutilizzabili. Contribuite anche voi smaltendo l'imballaggio nel rispetto dell'ambiente. Potete reperire informazioni sui sistemi di smaltimento presso il vostro rivenditore o il vostro centro di smaltimento comunale.

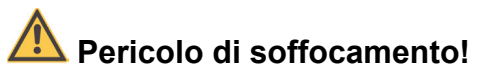

Non lasciare l'imballaggio e relativi componenti ai bambini.

Pericolo di asfissia causato dalle pellicole di plastica e dagli altri materiali dell'imballaggio.

# **Smaltimento dell'apparecchio**

I vecchi apparecchi non sono rifiuti privi di valore. Grazie allo smaltimento nel rispetto dell'ambiente, è possibile recuperare materie prime utili. Informarsi presso la propria amministrazione cittadina o comunale circa le opportunità di smaltimento adeguato ed ecologico dell'apparecchio. Prima dello smaltimento dell'apparecchio rimuovere le batterie.

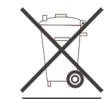

**Questo apparecchio è contrassegnato in conformità alla direttiva 2002/96/CE relativa ai vecchi apparecchi elettrici ed elettronici (WEEE).**

**Una volta terminato il suo ciclo di vita, questo prodotto non deve essere smaltito tra i normali rifiuti domestici, ma deve essere consegnato presso un punto di raccolta per il riciclaggio di apparecchi elettrici ed elettronici. Il simbolo sul prodotto, sul manuale d'uso o sull'imballaggio richiama a tale aspetto. I materiali vanno riciclati in base al proprio simbolo. Con il riutilizzo, il recupero dei materiali o altre forme di riciclaggio di vecchi apparecchi si contribuisce in modo decisivo alla protezione del nostro ambiente.**

# **Pericolo di morte!**

Una volta che l'apparecchio è fuori servizio, estrarre la spina della corrente elettrica. Estrarre il cavo di rete e rimuoverlo insieme alla spina.